# **IMPLEMENTASI SAK ETAP PADA LAPORAN KEUANGAN PT AKUNTAN BANGUN BHUANA DENGAN MENGGUNAKAN SISTEM INFORMASI AKUNTANSI ZAHIR ACCOUNTING 6.0**

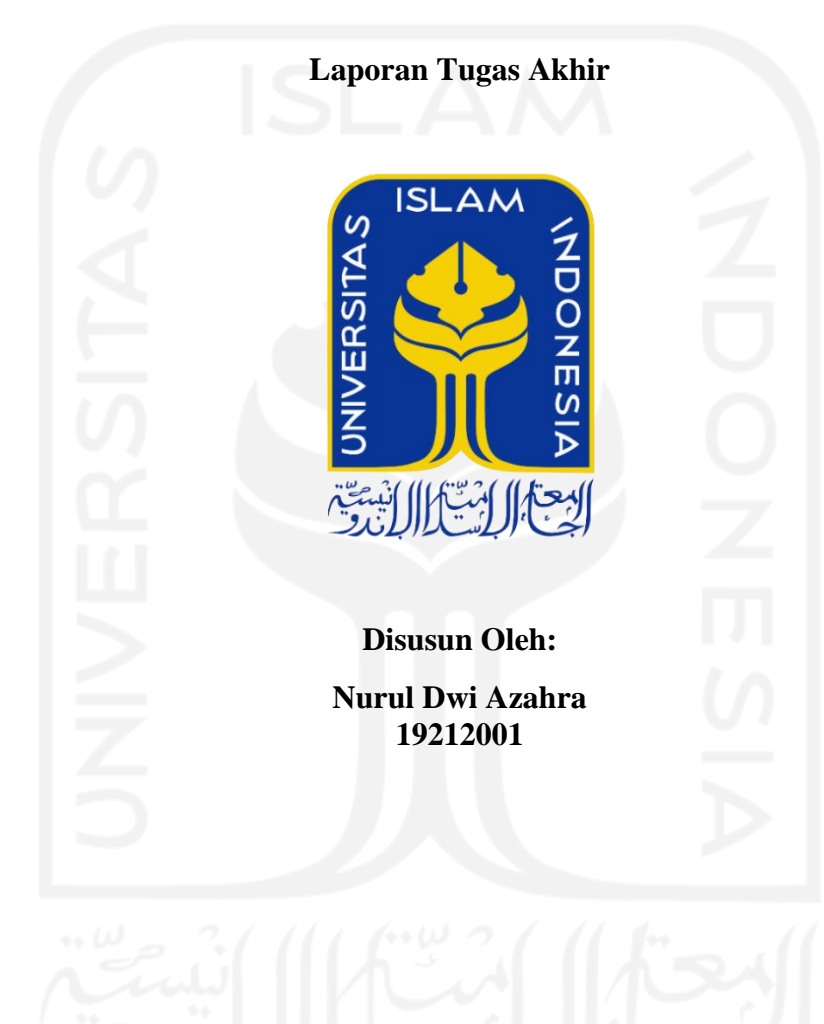

**Program Studi Akuntansi Program Diploma III Fakultas Bisnis dan Ekonomika Universitas Islam Indonesia 2022**

# <span id="page-1-0"></span>**IMPLEMENTASI SAK ETAP PADA LAPORAN KEUANGAN PT AKUNTAN BANGUN BHUANA DENGAN MENGGUNAKAN SISTEM INFORMASI AKUNTANSI ZAHIR ACCOUNTING 6.0**

**Laporan Tugas Akhir** 

### **Laporan Tugas Akhir ini disusun untuk memenuhi salah satu syarat menyelesaikan jenjang Diploma III Fakultas Bisnis dan Ekonomika Universitas Islam Indonesia**

**Disusun Oleh :**

**Nurul Dwi Azahra 19212001**

**Program Studi Akuntansi Program Diploma III Fakultas Bisnis dan Ekonomika Universitas Islam Indonesia 2022**

### **HALAMAN PENGESAHAN LAPORAN TUGAS AKHIR**

# IMPLEMENTASI SAK ETAP PADA LAPORAN KEUANGAN PT AKUNTAN BANGUN BHUANA DENGAN MENGGUNAKAN SISTEM **INFORMASI AKUNTANSI ZAHIR ACCOUNTING 6.0**

**Disusun Oleh:** 

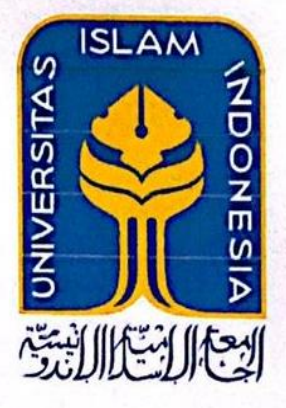

**Nama** : Nurul Dwi Azahra No.Mahasiswa : 19212001 Program Studi : Akuntansi Program Diploma III

> Telah disetujui oleh Dosen Pembimbing Pada tanggal : 04 Juli 2022 **Dosen Pembimbing**

<span id="page-2-0"></span>(Kurniasih Tri Bhuana Adi Ramadhan, S.E., Ak., CA., M.Acc., Asean CPA., CPA) (Dra. Marfuah M.Si., Ak., CA)

**unterpart** 

### PERNYATAAN BEBAS PENJIPLAKAN

"Saya bertanda tangan di bawah ini menyatakan bahwa laporan Tugas Akhir ini ditulis dengan sungguh-sungguh dan tidak ada bagian yang merupakan penjiplakan karya orang lain. Apabila dikemudian hari terbukti bahwa pernyataan ini tidak benar maka saya sanggup menerima hukuman/sanksi apapun sesuai dengan peraturan yang berlaku."

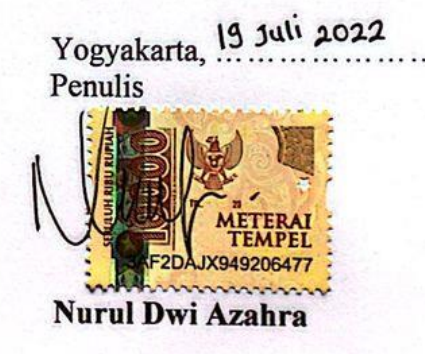

### **KATA PENGANTAR**

#### <span id="page-4-0"></span>*Bismillahirrahmanirrahim*

#### *Assalamu'alaikum Wr.Wb*

*Alhamdulillahirobbil'alamiin,* puji dan syukur penulis panjatkan kepada Allah SWT karena berkat rahmat dan karunia-Nya penulis dapat menyelesaikan Tugas Akhir dengan judul "Implementasi SAK ETAP Pada Laporan Keuangan PT Akuntan Bangun Bhuana Dengan Menggunakan Sistem Informasi Akuntansi Zahir Accounting 6.0" dengan baik.

Setelah menyelesaikan kewajiban magang di PT Akuntan Bangun Bhuana dengan waktu kurang lebih 3 bulan, penulis dapat menyusun Tugas Akhir sebagai syarat untuk memperoleh gelar Ahli Madya (A.Md) pada Diploma III Akuntansi Fakultas Bisnis dan Ekonomika Universitas Islam Indonesia.

Atas dukungan do'a maupun moral penulis mengucapkan Terima kasih kepada pihak-pihak yang terlibat dalam penyusunan laporan Tugas Akhir ini. Maka dari itu, penulis ucapkan terima kasih kepada :

- 1. Allah Subhanahu wata'ala atas segala kemudahan, kelancaran, keberkahan yang diberikan kepada penulis selama proses penyusunan.
- 2. Suami tercinta Syafiqur Rizal yang senantiasa mendoakan, menghibur, membantu, mendampingi, dan memberikan arahan kepada penulis apabila menghadapi kendala selama proses penyusunan.
- 3. Kedua Orangtua tercinta Bapak Enang Nurjaman dan Ibu Nurhamidah yang senantiasa mendoakan serta memotivasi penulis agar dapat menyelesaikan laporan tugas akhir dengan tepat dan cepat.
- 4. Kedua Mertua tersayang Bapak Imam Mundirin dan Ibu Iksan Nur Alisha yang senantiasa memberikan doa dan dukungannya.
- 5. Kakak Adik tersayang Ulfah Nurul Soliha, Muhammad Mashudul Haq, dan Syabil Al Azfar yang senantiasa menghibur dan memberikan dukungan.
- 6. Ibu Dra. Marfuah, M.Si., Ak selaku Ketua Program Studi Diploma III Fakultas Bisnis dan Ekonomika Universitas Islam Indonesia sekaligus sebagai dosen pembimbing yang senantiasa meluangkan waktunya untuk membimbing penulis dalam menyelesaikan laporan tugas akhir.
- 7. Bapak dan Ibu Dosen Program Studi Diploma III Fakultas Bisnis dan Ekonomika Universitas Islam Indonesia yang telah memberikan ilmu yang sangat bermanfaat bagi penulis sehingga dapat menyelesaikan laporan tugas akhir.
- 8. Seluruh staf Tata Usaha Program Studi Diploma III Fakultas Bisnis dan Ekonomika Universitas Islam Indonesia yang telah memberikan bantuannya kepada penulis khususnya dalam hal administrasi selama perkuliahan sehingga dapat berjalan dengan lancar.
- 9. Ibu Kurniasih Tri Bhuana Adi Ramadhan, S.E.,Ak.,CA., M.Acc., Asean CPA., CPA selaku Komisaris di PT Akuntan Bangun Bhuana yang sudah memberikan ilmu, pengalaman, dukungan, motivasi dan bantuan kepada penulis sehingga dapat menyelesaikan laporan tugas akhir.
- 10. Mba Dani Esti Winarni, S.Ak selaku staf di PT Akuntan Bangun Bhuana yang sudah membantu penulis selama proses penyusunan laporan tugas akhir.
- 11. Seluruh pegawai PT Akuntan Bangun Bhuana yang sudah membantu dan membimbing selama proses pelaksanaan magang dan penyusunan laporan tugas akhir.
- 12. Teman-teman terdekat dan tersayang yang tidak dapat disebutkan satu persatu telah berjuang bersama saling menyemangati satu sama lain dalam menyusun laporan tugas akhir.

Dalam proses penyusunan tugas akhir penulis merasa masih banyak kekurangan maupun kesalahan karena keterbatasan kemampuan penulis, maka dari itu penulis memohon maaf yang sebesar-besarnya atas segala kekurangan maupun kesalahan tersebut. Penulis membutuhkan kritik dan saran yang bersifat membangun agar menjadi lebih baik lagi untuk ke depannya.

Semoga laporan tugas akhir ini dapat bermanfaat bagi penulis maupun pembaca.

*Wassalamu'alaikum Wr. Wb* 

Yogyarakarta, 19 Juli 2022

Nurul Dwi Azahra

## **IMPLEMENTASI SAK ETAP PADA LAPORAN KEUANGAN PT AKUNTAN BANGUN BHUANA DENGAN MENGGUNAKAN SISTEM INFORMASI AKUNTANSI ZAHIR ACCOUNTING 6.0**

#### Nurul Dwi Azahra

Program Studi Diploma III Akuntansi Fakultas Bisnis dan Ekonomika Universitas Islam Indonesia

[19212001@students.uii.ac.id](mailto:19212001@students.uii.ac.id)

### **ABSTRAK**

<span id="page-7-0"></span>SAK ETAP merupakan salah satu standar akuntansi keuangan. Standar ini muncul sebagai solusi bagi entitas yang tidak memiliki akuntabilitas publik. Maksud dari ETAP di sini adalah suatu Entitas yang tidak mempunyai akuntabilitas publik signifikan dan laporan keuangan yang dihasilkan ditujukan untuk umum bagi pihak luar. SAK ETAP digunakan oleh PT Akuntan Bangun Bhuana dalam menyusun laporan keuangannya dengan menggunakan salah satu sistem informasi akuntansi Zahir *Accounting* 6.0.

Penelitian kali ini menggunakan metode kualitatif dengan tujuan dari laporan tugas akhir ini adalah untuk mengetahui mekanisme SAK ETAP yang diterapkan pada PT Akuntan Bangun Bhuana. Untuk mencapai sasaran dari laporan tugas akhir yang jelas dan terarah maka penulis merumuskan permasalahan mengenai penyusunan laporan keuangan PT Akuntan Bangun Bhuana dengan menggunakan sistem informasi akuntansi Zahir *Accounting* 6.0 dan SAK ETAP.

Berdasarkan hasil laporan tugas akhir dan pembahasan maka mekanisme SAK ETAP dan Zahir *Accounting* 6.0 tersebut pada PT Akuntan Bangun Bhuana meliputi berbagai aspek. Untuk Zahir *Accounting* 6.0 ada di dalam hal keamanan, penyimpanan data di suatu sistem dirasa menjadi lebih aman dan lebih cepat ditemukan apabila sedang diperlukan dibandingkan dengan sistem manual. Serta untuk SAK ETAP dibuktikan dengan laporan keuangan yang dihasilkan mencakup Laporan Laba/Rugi, Laporan Perubahan Modal, Neraca, Arus Kas, dan CALK. Pada Laporan Laba/Rugi, PT Akuntan Bangun Bhuana membagi pendapatan dan beban menjadi lebih rinci / signifikan berdasarkan jasa dan fungsi yang terjadi. Pada Laporan Perubahan Modal PT Akuntan Bangun Bhuana lebih menjelaskan secara detail akun yang terdapat pada ekuitas. Pada Laporan Arus Kas PT Akuntan Bangun Bhuana hanya terdiri dari dua aktivitas saja yaitu aktivitas operasi dan aktivitas investasi, hal itu terjadi karena PT Akuntan Bangun Bhuana tidak melakukan aktivitas terkait pendanaan. Pada CALK, PT Akuntan Bangun Bhuana secara umum berisi penjelasan detail mengenai laporan keuangan sebelumnya seperti mutasi rinci suatu akun sesuai dengan urutan dalam penyajian laporan keuangan.

### *Kata Kunci : Akuntansi, SAK ETAP, Zahir Accounting 6.0*

## **DAFTAR ISI**

<span id="page-9-0"></span>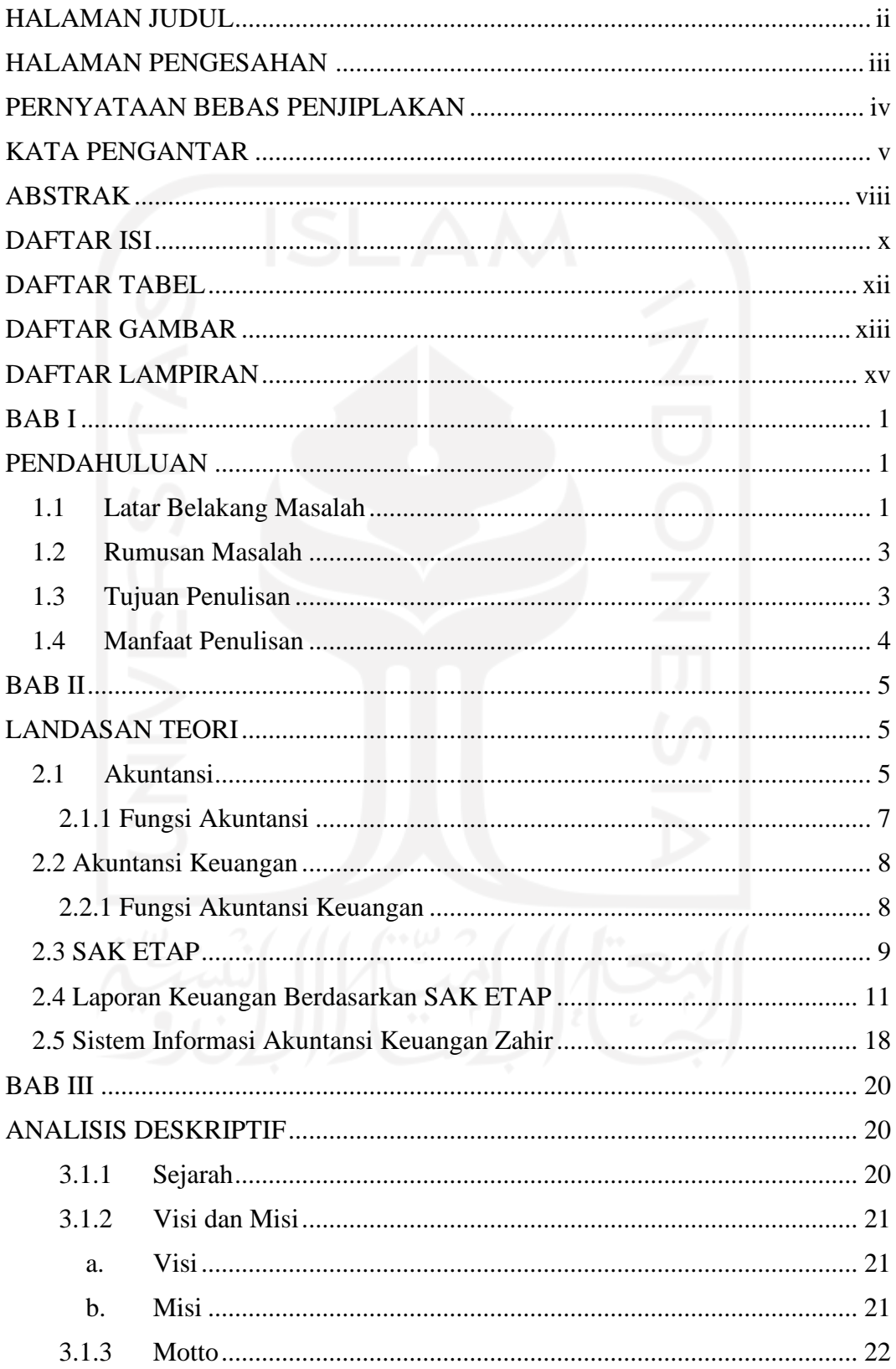

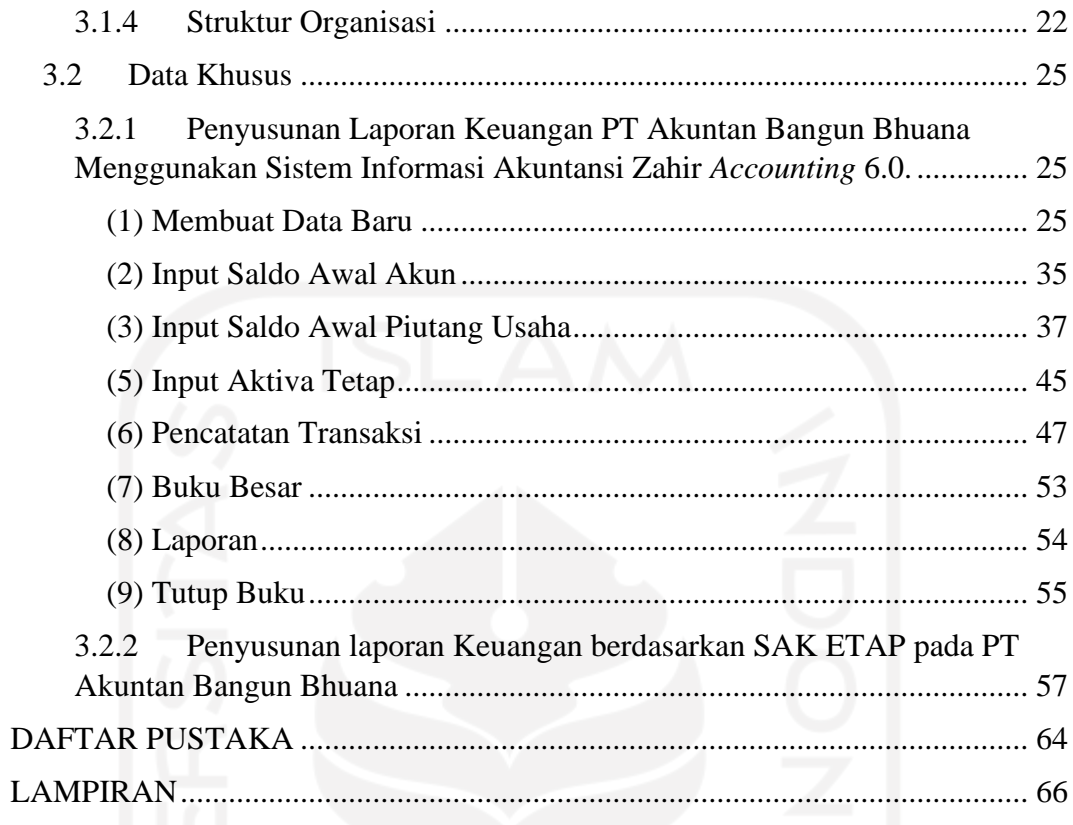

## **DAFTAR TABEL**

<span id="page-11-0"></span>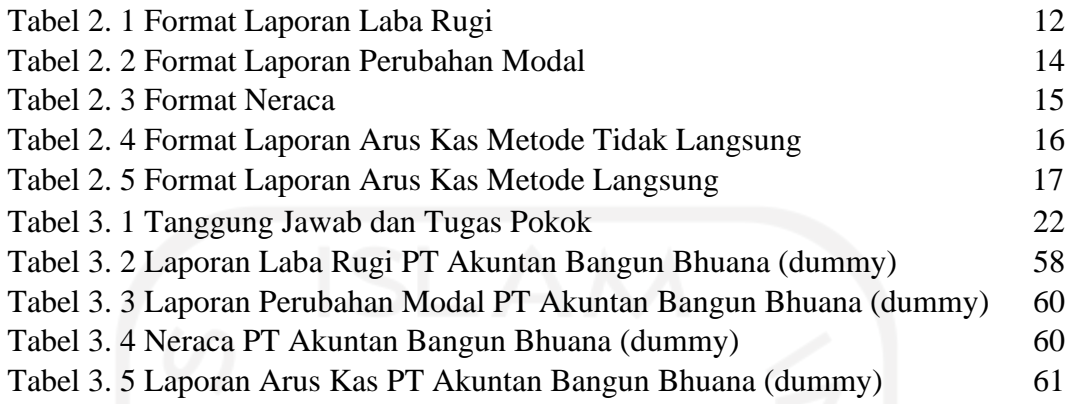

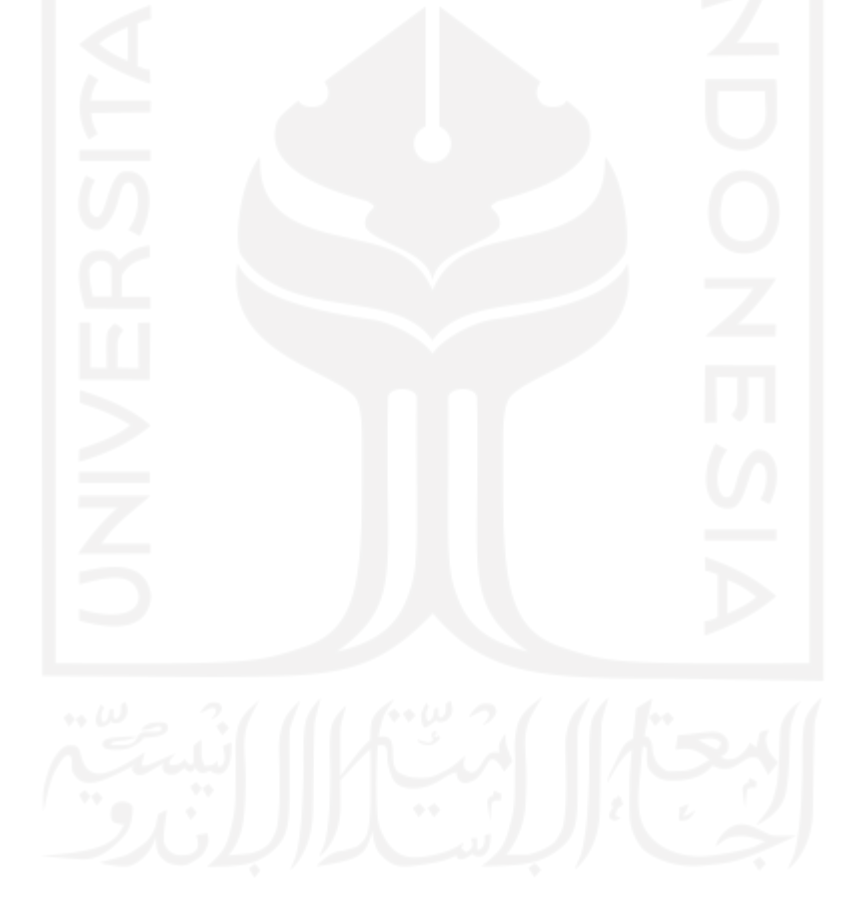

## **DAFTAR GAMBAR**

<span id="page-12-0"></span>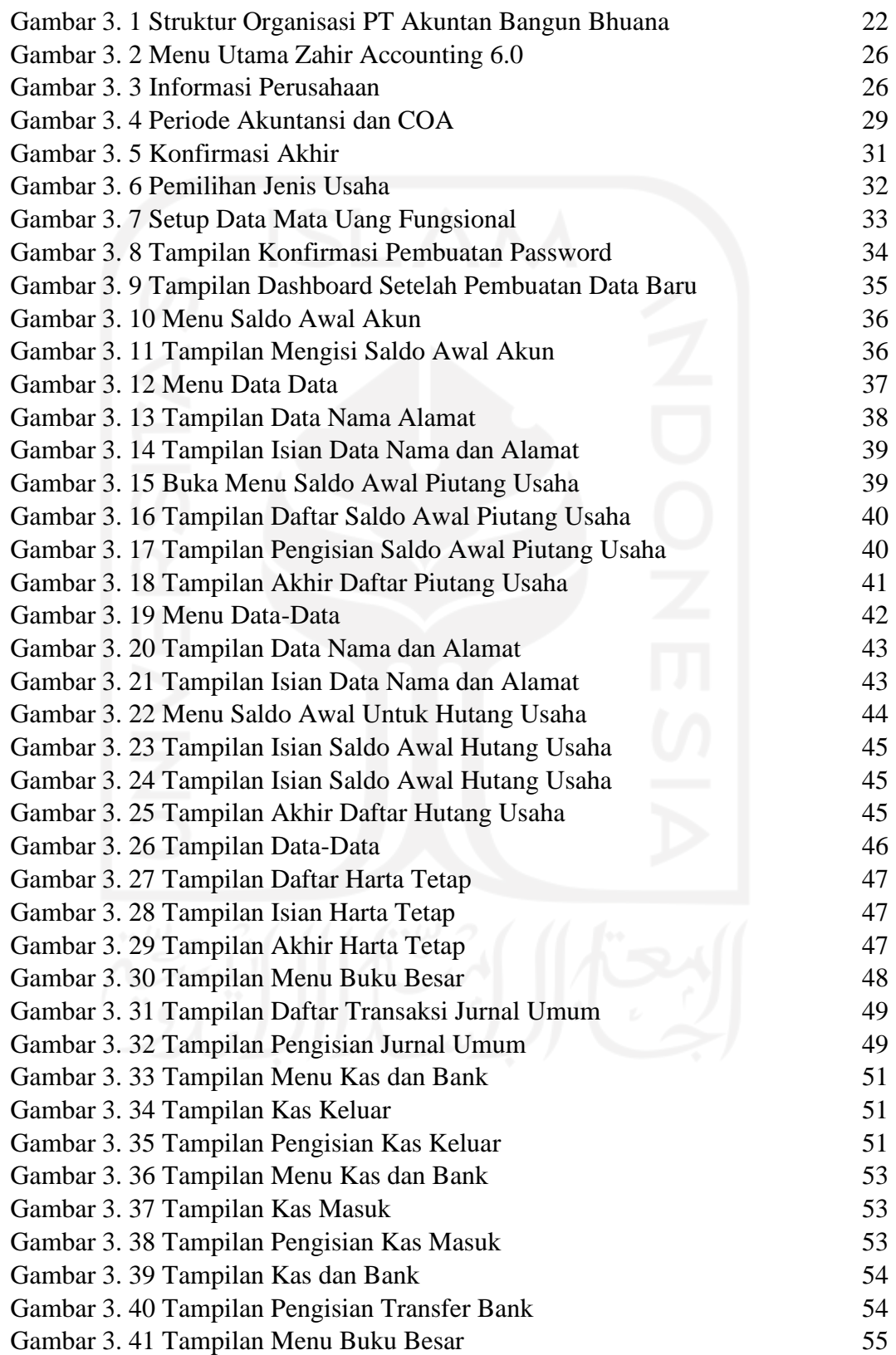

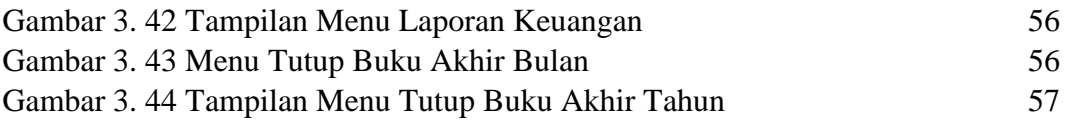

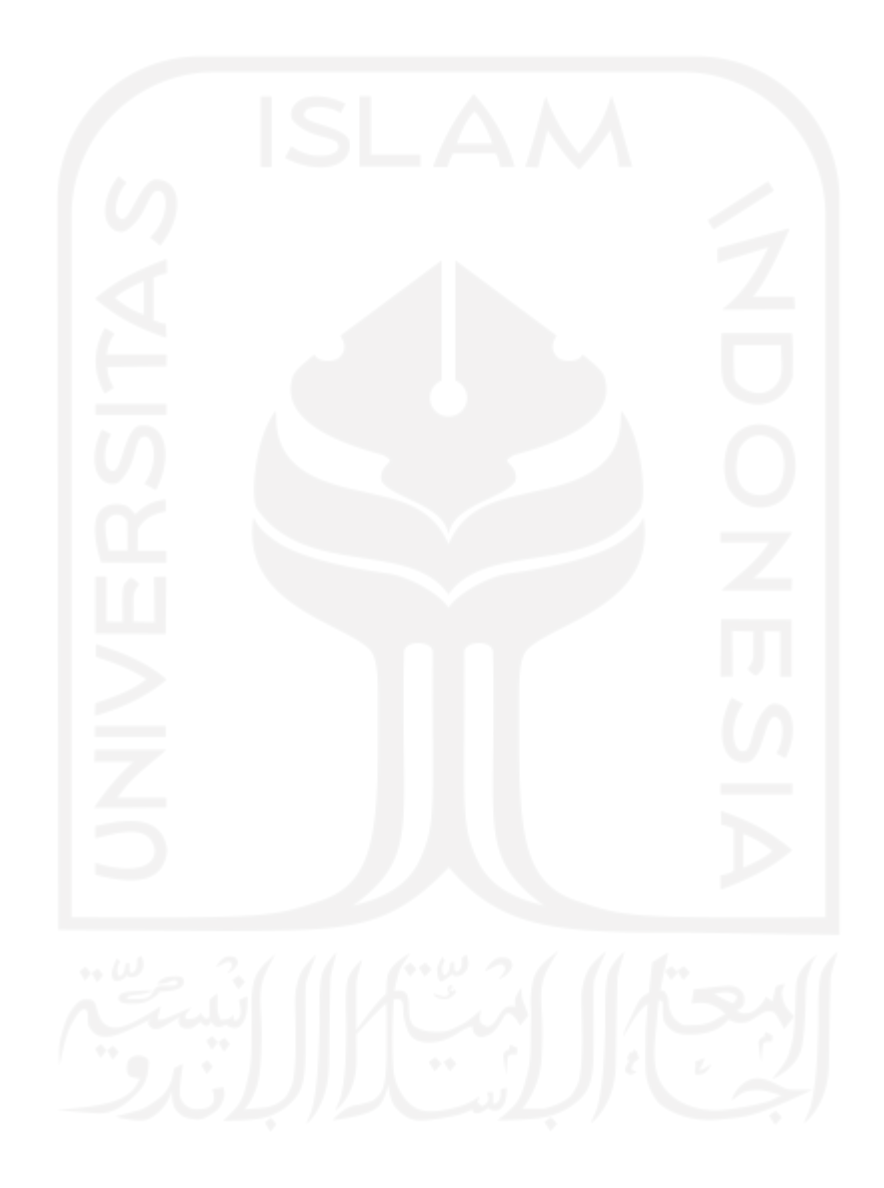

## **DAFTAR LAMPIRAN**

## <span id="page-14-0"></span>**[Lampiran 1 : Surat Keterangan Magang](#page-80-1)** [67](#page-80-1)

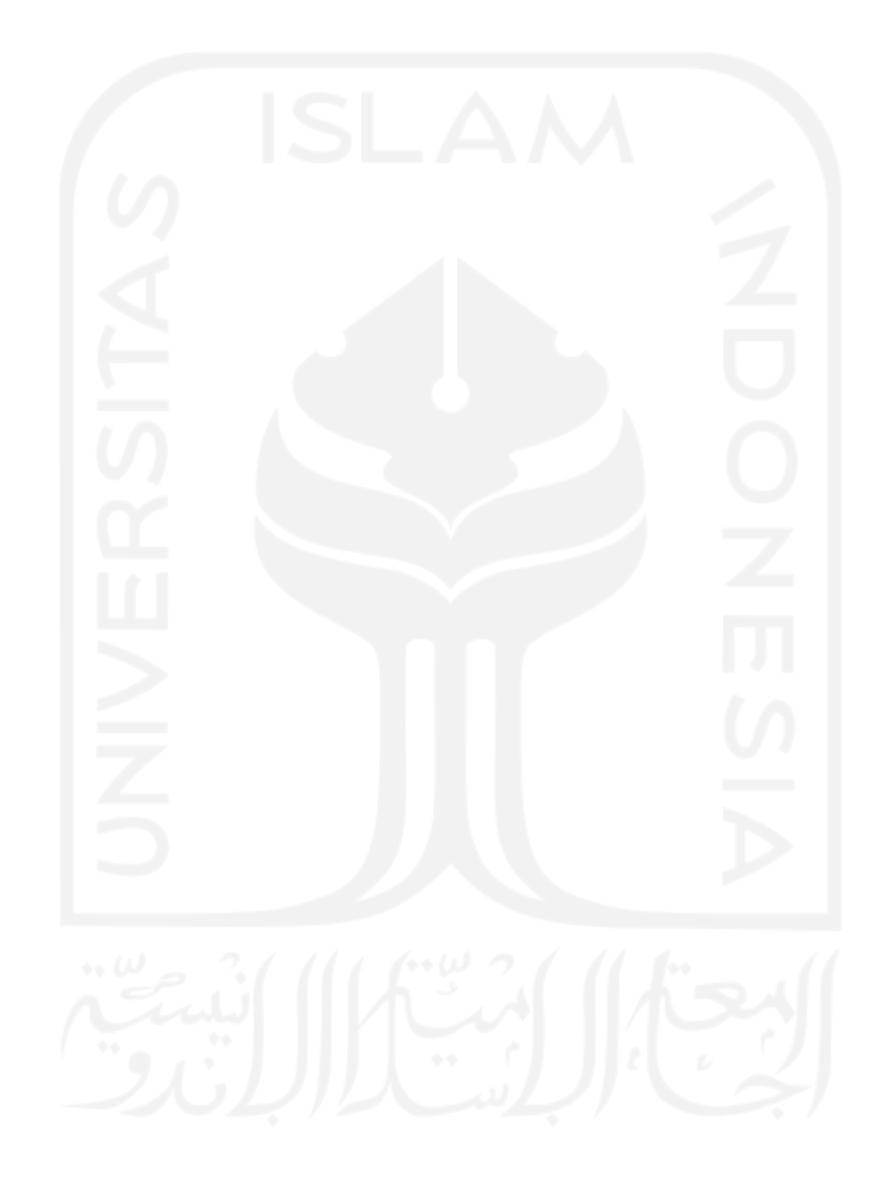

### **BAB I**

### **PENDAHULUAN**

#### <span id="page-15-2"></span><span id="page-15-1"></span><span id="page-15-0"></span>**1.1 Latar Belakang Masalah**

Dalam akuntansi terdapat beberapa standar yang berlaku. Standar-standar tersebut akan menjadi acuan/pedoman dalam menanggapi peristiwa-peristiwa ekonomi. Di dalamnya terdapat PSAK (Pernyataan Standar Akuntansi Keuangan) dan ISAK (Interpretasi Standar Akuntansi Keuangan) yang disusun oleh DSAK (Dewan Standar Akuntansi Keuangan) di bawah naungan IAI (Ikatan Akuntan Indonesia). Tujuan utama dari adanya standar akuntansi keuangan adalah untuk keseragaman dalam laporan keuangan yang dihasilkan dan kemudahan baik itu dalam penyusunannya, pengauditannya, maupun penggunaannya.

Saat ini terdapat empat macam SAK (Standar Akuntansi Keuangan) yang berlaku di Indonesia. SAK ETAP merupakan salah satu standar akuntansi keuangan. Standar ini muncul sebagai solusi bagi entitas yang tidak memiliki akuntabilitas publik. Maksud dari ETAP di sini adalah suatu Entitas yang tidak mempunyai akuntabilitas publik signifikan dan laporan keuangan yang dihasilkan ditujukan untuk umum bagi pihak luar. SAK ETAP diterbitkan agar seluruh unit usaha dapat membuat laporan keuangan berdasarkan standar yang berlaku. Berdasarkan SAK ETAP terdapat 5 komponen laporan keuangan yang dihasilkan yaitu Neraca, Laporan Laba Rugi, Laporan Perubahan Ekuitas, Laporan Arus Kas, dan Catatan Atas Laporan Keuangan.

SAK ETAP membantu perusahaan kecil maupun menengah dalam menyusun laporan keuangan usahanya sehingga dapat diaudit dan mempunyai opini audit yang berguna untuk pengembangan keberlangsungan usaha. Penyusunan laporan keuangan berdasarkan SAK ETAP lebih sederhana dan mudah dalam penerapannya dibandingkan PSAK IFRS tetapi tetap menghasilkan laporan keuangan yang andal dalam penyajian informasinya. Badan usaha yang dapat menggunakan SAK ETAP di antaranya adalah Persekutuan Terbatas tanpa akuntabilitas publik yang signifikan, Firma, Persekutuan, CV (*Commanditaire Vennootschap*), Perorangan, dan Koperasi.

PT Akuntan Bangun Bhuana merupakan salah satu badan usaha Persekutuan Terbatas yang tidak memiliki akuntabilitas publik signifikan yang bergerak di bidang jasa akuntansi, keuangan, dan perpajakan dengan berbagai pelayanan seperti jasa dalam membuat pembukuan, jasa manajemen, jasa perhitungan perpajakan, jasa dalam menyusun cara pengelolaan perusahaan yang tepat, dan lain sebagainya. Untuk dapat mengontrol serta memonitoring kinerja perusahaan khususnya dalam hal finansial, PT Akuntan Bangun Bhuana melakukan penyusunan laporan keuangan secara rutin menggunakan suatu sistem informasi akuntansi sesuai dengan standar yang digunakan.

SAK ETAP digunakan oleh PT Akuntan Bangun Bhuana dalam menyusun laporan keuangannya dengan menggunakan salah satu sistem informasi akuntansi Zahir *Accounting* 6.0. Laporan Keuangan yang dihasilkan oleh PT Akuntan Bangun Bhuana sesuai dengan ketentuan yang telah diatur dalam SAK ETAP yakni Laporan laba rugi, laporan perubahan ekuitas, neraca, laporan arus kas, dan catatan atas laporan keuangan. Dibantu dengan Zahir *Accounting* 6.0, penyusunan laporan keuangan PT Akuntan Bangun Bhuana menjadi lebih efektif dan efisien karena hanya perlu memasukkan data dari bukti transaksi saja sudah dapat menghasilkan laporan keuangan yang diharapkan. Dengan berpacu pada SAK ETAP dan dengan memanfaatkan teknologi dalam penyusunan laporan keuangannya, laporan keuangan yang dihasilkan oleh PT Akuntan Bangun Bhuana menjadi lebih andal, akurat dan terminimalisir dari kesalahan.

Berdasarkan uraian di atas, untuk lebih mengetahui serta memahami dalam proses penyusunan laporan keuangan di PT Akuntan Bangun Bhuana, maka penulis tertarik untuk membuat laporan tugas akhir dengan judul "**IMPLEMENTASI SAK ETAP PADA LAPORAN KEUANGAN PT AKUNTAN BANGUN BHUANA DENGAN MENGGUNAKAN SISTEM INFORMASI AKUNTANSI ZAHIR** *ACCOUNTING* **6.0"**

### <span id="page-17-0"></span>**1.2 Rumusan Masalah**

- a. Bagaimana penyusunan laporan keuangan PT Akuntan Bangun Bhuana dengan menggunakan sistem informasi akuntansi Zahir *Accounting* 6.0 ?
- b. Bagaimana penyusunan laporan keuangan PT Akuntan Bangun Bhuana dengan menggunakan SAK ETAP ?

#### <span id="page-17-1"></span>**1.3 Tujuan Penulisan**

Tujuan yang diusahakan dapat dicapai dalam proses berjalannya waktu pelaksanaan magang pada PT Akuntan Bangun Bhuana yaitu sebagai berikut:

- a. Mengetahui cara penyusunan laporan keuangan dengan menggunakan sistem informasi akuntansi Zahir *Accounting* 6.0 pada PT Akuntan Bangun Bhuana
- b. Mengetahui cara penyusunan laporan keuangan berdasarkan SAK ETAP pada PT Akuntan Bangun Bhuana

### <span id="page-18-0"></span>**1.4 Manfaat Penulisan**

a. Bagi Penulis

Sebagai bentuk implementasi ilmu yang telah didapat selama menempuh studi serta sebagai wadah untuk menambah wawasan mengenai penyusunan laporan keuangan suatu instansi yang menerapkan SAK ETAP dengan menggunakan sistem informasi akuntansi Zahir *Accounting* 6.0.

b. Bagi Akademik

Laporan Tugas Akhir ini dapat menjadi tambahan referensi di perpustakaan Universitas Islam Indonesia mengenai topik terkait.

c. Bagi Pembaca

Laporan Tugas Akhir ini dapat menjadi tambahan pengetahuan mengenai ilmu akuntansi khususnya pada penyusunan laporan suatu instansi yang menerapkan SAK ETAP dengan menggunakan sistem informasi akuntansi Zahir *Accounting* 6.0.

### **BAB II**

### **LANDASAN TEORI**

#### <span id="page-19-2"></span><span id="page-19-1"></span><span id="page-19-0"></span>**2.1 Akuntansi**

Menurut *American Accounting Association* Akuntansi merupakan proses yang terdiri dari pengidentifikasian, pengukuran, dan pelaporan informasi ekonomi yang berpotensi memunculkan penilaian dan pengambilan keputusan yang tegas untuk para penggunanya (Susilowati, 2016). Sedangkan pengertian akuntansi menurut Sujarweni (2015) adalah proses dari transaksi yang dibuktikan dengan faktur, lalu dari transaksi dibuat jurnal, buku besar, neraca lajur, kemudian akan menghasilkan informasi dalam bentuk laporan keuangan yang digunakan pihakpihak tertentu.

Pengertian akuntansi lainnya menurut Hongren & Jr (2017) adalah Sistem informasi yang mengukur aktivitas bisnis, memproses data menjadi laporan, dan mengkomunikasikan hasilnya kepada para pengambil keputusan. Akuntansi mempunyai tujuan utama yaitu memberikan informasi akuntansi dari kepaduan ekonomi kepada pihak-pihak yang menggunakan. Maksud dari kepaduan ekonomi tersebut ialah suatu unit usaha. Pihak di luar perusahaan dan pihak-pihak di dalam perusahaan membutuhkan informasi akuntansi (Soemarso, 2018)

Dapat ditarik kesimpulan dari beberapa pemaparan di atas bahwasanya akuntansi merupakan sistem informasi yang memproses data menjadi laporan mulai dari pengidentifikasian, pengukuran, dan pelaporan dengan melalui beberapa tahapan di antaranya yaitu adanya transaksi berupa faktur yang menjadi dasar

pembuatan jurnal, jurnal dibuat buku besar, buku besar dibuat neraca lajur, hingga pada akhirnya menghasilkan informasi berupa laporan keuangan yang akan disajikan dari suatu badan usaha kepada pihak-pihak yang berkepentingan. Tahapan-tahapan tersebut terjadi secara berulang dalam penyusunan laporan keuangan dan disebut sebagai siklus akuntansi. Berikut merupakan gambar dari siklus akuntansi :

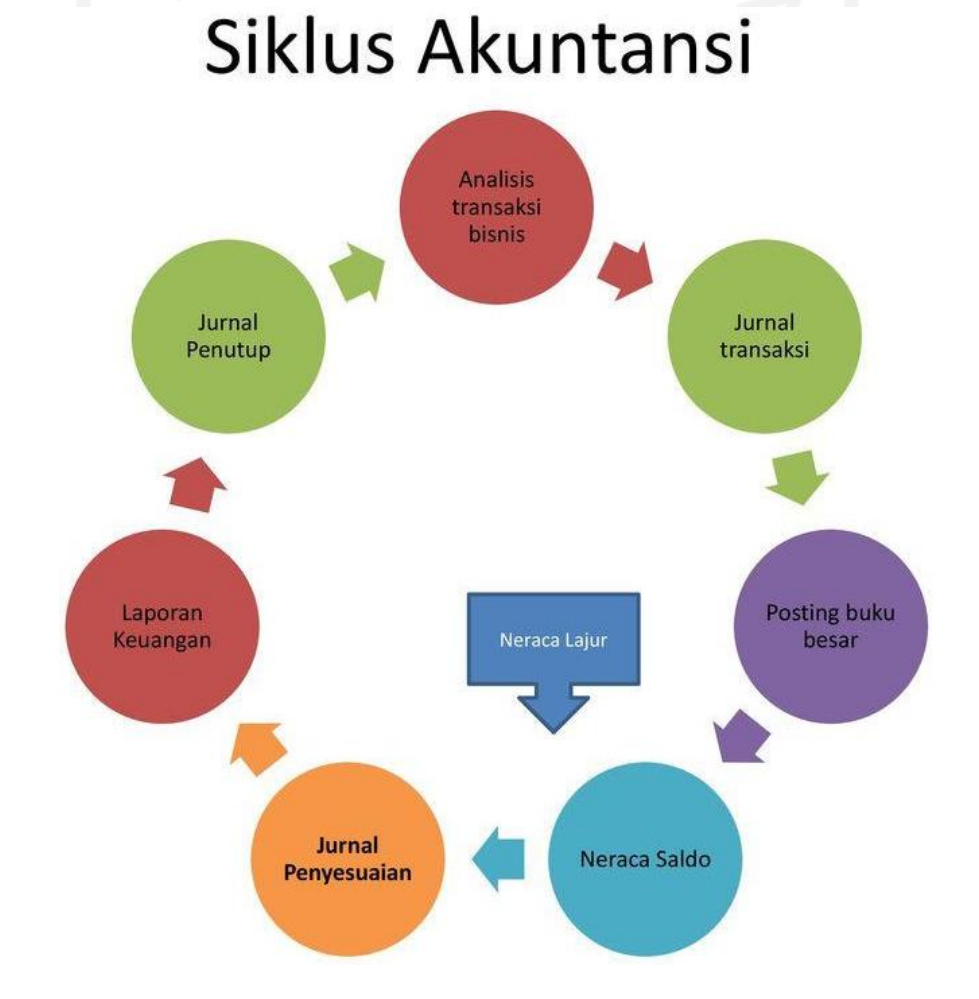

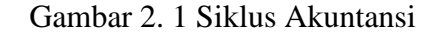

Sumber :<https://images.app.goo.gl/ZUv4rGkyw7V7NDq86>

#### <span id="page-21-0"></span>**2.1.1 Fungsi Akuntansi**

menurut Susilowati (2016) ada lima fungsi utama dari akuntansi yaitu :

- a. Akuntansi berfungsi sebagai pengumpul dan penyimpan data baik dari peristiwa maupun transaksi yang terjadi di suatu badan usaha.
- b. Akuntansi berfungsi sebagai wadah dalam memproses data yang sudah di kumpulkan dan di simpan sebelumnya menjadi sebuah informasi yang dapat digunakan oleh pihak manajemen.
- c. Akuntansi berfungsi sebagai pengelola dalam mengklasifikasikan data ke dalam kategorinya masing-masing sesuai dengan yang sudah ditetapkan.
- d. Akuntansi berfungsi sebagai pengendali dalam mengontrol data agar aset suatu badan usaha aman.
- e. Akuntansi berfungsi sebagai penyedia informasi yang memadai bagi pihak manajemen dalam melaksanakan proses yang meliputi perancangan, mengeksekusi rancangan dan pengontrolan.

Sedangkan menurut Warsono (2013) akuntansi memiliki tiga fungsi yang saling berurutan sebagai sistem informasi, yaitu :

- a. Akuntansi sebagai penyedia input dalam sistem informasi berupa transaksi yang timbul karena adanya peristiwa yang menyebabkan perubahan dalam hal finansial.
- b. Akuntansi sebagai wadah dalam memproses input ke dalam penjurnalan dan pemindahbukuan sehingga menghasilkan informasi yang memadai.

c. Akuntansi sebagai output yang menghasilkan informasi terkait finansial bagi para penggunanya sehingga dapat digunakan sebagai pertimbangan dalam pengambilan keputusan.

### <span id="page-22-0"></span>**2.2 Akuntansi Keuangan**

Akuntansi keuangan merupakan suatu akuntansi di mana laporan keuangan yang dihasilkan ditujukan untuk kepentingan eksternal seperti pemerintah, investor, kreditur dan sebagainya. (Jusup, 2011). Sedangkan menurut weygandt, Kieso, & Kimmel (2013) akuntansi keuangan adalah sebuah proses untuk dapat menghasilkan suatu laporan keuangan yang sesuai dengan standar akuntansi yang berlaku dan ditujukan untuk pihak ketiga yang berkepentingan.

Dapat ditarik sebuah kesimpulan dari kutipan di atas, akuntansi keuangan merupakan sebuah proses yang dilakukan secara berulang agar dapat menghasilkan sebuah laporan keuangan sesuai dengan standar yang telah ditetapkan sehingga dapat berguna bagi para penggunanya.

### <span id="page-22-1"></span>**2.2.1 Fungsi Akuntansi Keuangan**

Akuntansi Keuangan memiliki beberapa fungsi . Namun, fungsi utama dari akuntansi keuangan ialah sebagai penyedia informasi mengenai finansial suatu perseorangan organisasi ataupun suatu badan usaha. Informasi tersebut berguna untuk mengontrol kondisi finansial dan seluruh peristiwa yang ada di dalam proses suatu badan usaha tersebut. Sedangkan bagi pihak internal khususnya manajemen membutuhkan informasi tersebut sebagai pertimbangan dalam mengambil keputusan yang benar agar terjaganya kestabilan dalam proses berjalannya suatu badan usaha dalam mencapai tujuan yang telah ditetapkan. (Kieso, 2013).

Selain fungsi utama tersebut, ada beberapa hal lainnya yang menjadi fungsi dari adanya akuntansi keuangan, di antaranya yaitu :

- a. Sebagai penyedia informasi terkait perhitungan laba yang didapatkan.
- b. Sebagai penyedia informasi yang bermanfaat bagi pihak manajemen.
- c. Sebagai penentu hak untuk pihak terkait baik pihak dalam maupun pihak luar suatu badan usaha.
- d. Sebagai pengawas dan pengendali seluruh kegiatan badan usaha.
- e. Sebagai penyokong dalam memenuhi target yang telah ada.

### <span id="page-23-0"></span>**2.3 SAK ETAP**

SAK ETAP merupakan Standar Akuntansi Keuangan bagi entitas yang akuntabilitas publiknya tidak signifikan. SAK ETAP pertama kali diterbitkan pada tanggal 17 Juli 2009 dan efektif digunakan untuk menyusun laporan keuangan pada tanggal 1 Januari 2011. Menurut Martani (2011) laporan keuangan yang dihasilkan ETAP ditujukan untuk umum bagi pihak luar yang tidak terlibat secara langsung dalam perusahaan seperti pemerintah, kreditur, dan lain sebagainya.

Dikutip dari Effendi (2015) ETAP menurut SAK ETAP ialah entitas yang :

- a. Akuntabilitas publik tidak signifikan
- b. Laporan keuangan yang dihasilkan ditujukan untuk umum bagi pihak luar seperti kreditur, pemerintah, dan lain sebagainya.

Martani (2011) menyatakan jika entitas yang akuntabilitas publiknya signifikan adalah entitas yang sudah terlanjur pernyataan pendaftaran ataupun masih dalam proses pengajuan pada oknum pasar modal ataupun oknum lain untuk penciptaan efek di pasar modal, atau entitas menguasai aset dalam kapasitas sebagai fidusia untuk kelompok besar masyarakat, seperti bank, entitas asuransi, pialang dan atau pedagang efek, dana pensiun, reksa dana dan bank investasi. Apabila suatu entitas yang seharusnya menerapkan PSAK-IFRS *based*, tetapi entitas tersebut masih dalam proporsi menengah atau kecil, maka entitas tersebut dapat menerapkan SAK ETAP jika ada regulasi yang mengizinkan penggunaan SAK ETAP.

SAK ETAP diciptakan karena Ikatan Akuntansi Indonesia menilai bahwa penyusunan laporan keuangan berdasarkan PSAK berbasis IFRS (*International Financial Reporting Standards*) dianggap masih terlalu rumit dan akan menyebabkan para pengusaha berskala kecil dan menengah kesulitan, mengingat jenis usaha di Indonesia sebagian besar berskala kecil dan menengah. SAK ETAP disusun dengan mengadopsi IFRS *for* SME (*Small Medium Enterprises*) dengan modifikasi sesuai kondisi di Indonesia dan dibuat lebih ringkas (Ariantini & Gede, 2014).

Adapun manfaat SAK ETAP menurut Syaiful Bahri (2016) adalah sebagai berikut:

a. SAK ETAP diterbitkan dengan harapan para pelaku usaha baik dalam skala kecil maupun menengah dapat menyusun laporan keuangan dengan mandiri dan dapat diaudit sehingga mempunyai opini audit yang di mana itu berguna untuk mendapatkan tambahan modal untuk mengembangkan usaha.

- b. SAK ETAP dianggap lebih mudah dibandingkan dengan PSAK-IFRS dalam penerapannya.
- c. SAK ETAP tetap menghasilkan informasi yang memadai meskipun dianggap lebih sederhana dari PSAK-IFRS.

#### <span id="page-25-0"></span>**2.4 Laporan Keuangan Berdasarkan SAK ETAP**

SAK ETAP merupakan salah satu standar akuntansi yang dapat digunakan sebagai pedoman/acuan suatu entitas tanpa akuntabilitas publik untuk menyusun laporan keuangan entitasnya. Tujuan dari penyusunan laporan keuangan salah satunya ialah sebagai penyedia informasi keuangan suatu perusahaan kepada para penggunanya sebagai dasar dalam pengambilan keputusan. Selain itu, Laporan keuangan harus dapat menghasilkan informasi akuntansi yang berkualitas. Maksud dari berkualitas tersebut ialah informasi akuntansi harus dapat menunjukkan manfaat yang lebih besar dari biaya yang dikeluarkan untuk menghasilkan informasi tersebut. Manfaat dari informasi akuntansi dapat dirasakan oleh para pengguna informasi yang berdasarkan pengetahuannya masing-masing dapat memahami dan menggunakan informasi akuntansi yang disajikan dengan semestinya (IAI, 2009).

Berikut merupakan laporan keuangan menurut IAI (2009) berdasarkan SAK ETAP:

#### 1. Laporan laba rugi (*income statements*)

Laporan laba rugi berisi pendapatan dan beban untuk selama periode tertentu. Laporan ini juga menyajikan selisih antara pendapatan dan beban. Jika pendapatan lebih besar daripada beban maka terjadi laba. Jika beban lebih besar daripada pendapatan maka terjadi rugi. Hasil akhir dari laporan laba rugi akan berpengaruh pada laporan perubahan ekuitas. Laporan Laba Rugi minimal mencakup pos-pos sebagai berikut :

a. pendapatan;

b. beban keuangan;

c. bagian laba atau rugi dari investasi yang menggunakan metode ekuitas;

d. beban pajak;

e. laba atau rugi neto

Adapun format pembuatan laporan laba rugi adalah sebagai berikut :

<span id="page-26-0"></span>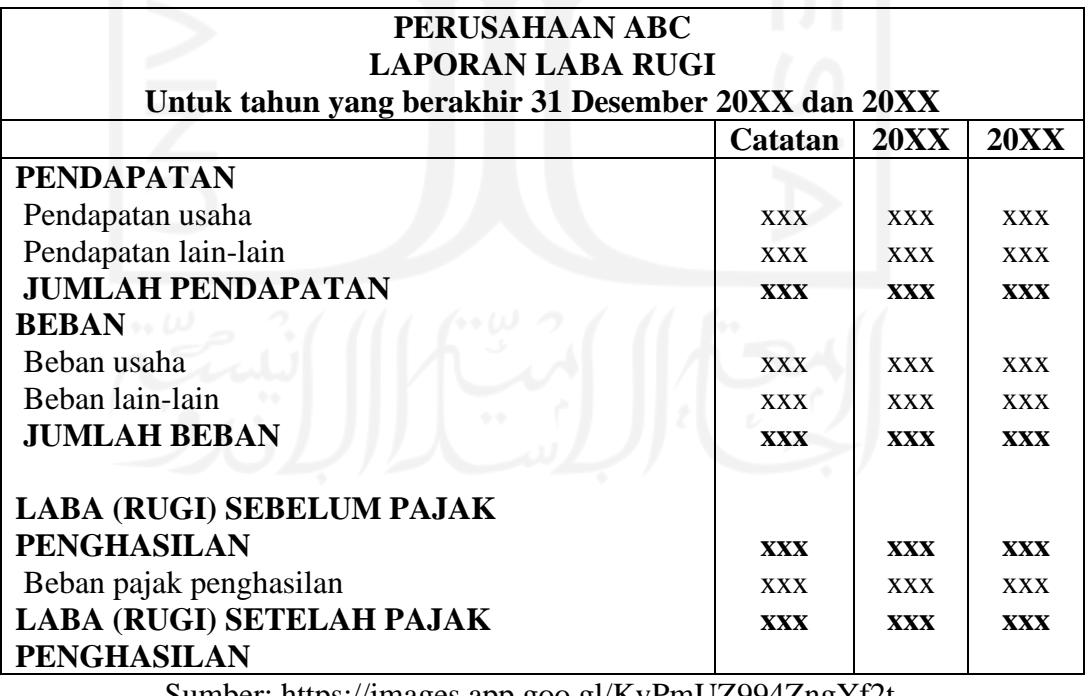

## Tabel 2. 1 Format Laporan Laba Rugi

Sumber:<https://images.app.goo.gl/KvPmUZ994ZngYf2t>

#### 2. Laporan Perubahan Ekuitas (*Statement of owner's equity*)

Laporan perubahan ekuitas berisi perubahan-perubahan yang terjadi pada ekuitas pemilik untuk suatu periode akuntansi. Laporan ini menjadi penghubung antara laporan laba rugi dan neraca. Hal itu dikarenakan laporan perubahan ekuitas dibuat setelah laporan laba rugi karena laba neto atau rugi neto harus dilaporkan ke dalam laporan ini dan kemudian hasil akhir dari laporan perubahan ekuitas ini harus dilaporkan ke dalam laporan neraca. Laporan perubahan ekuitas disajikan dengan menunjukkan :

a. laba atau rugi untuk periode;

b. pendapatan dan beban yang diakui langsung dalam ekuitas;

c. untuk komponen ekuitas, pengaruh perubahan kebijakan akuntansi dan koreksi kesalahan yang diakui

d. untuk setiap komponen ekuitas, suatu rekonsiliasi antara jumlah tercatat awal dan akhir periode, diungkapkan secara terpisah perubahan yang berasal dari laba/rugi; pendapatan dan beban yang diakui langsung dalam ekuitas; jumlah investasi, dividen dan distribusi ke pemilik ekuitas, yang menunjukkan secara terpisah modal saham, transaksi saham treasuri, dan dividen serta distribusi lainnya ke pemilik ekuitas, dan perubahan kepemilikan dalam entitas anak yang tidak mengakibatkan kehilangan pengendalian.

Berikut merupakan format dari laporan perubahan ekuitas :

<span id="page-28-0"></span>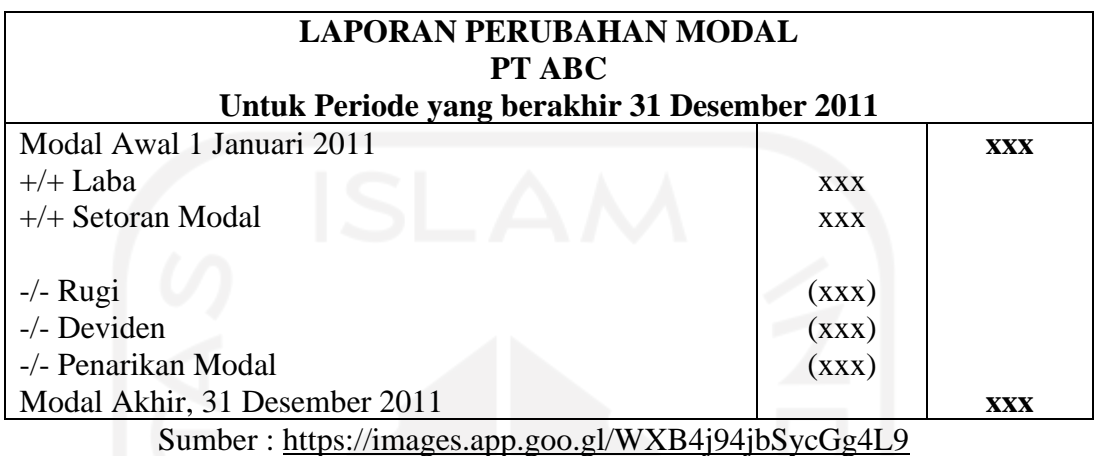

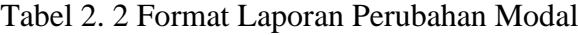

3. Neraca

Laporan ini menyajikan daftar aset, liabilitas, dan ekuitas pemilik pada suatu tanggal tertentu di akhir periode. Neraca mencerminkan persamaan akuntansi di mana aset = liabilitas + ekuitas. Artinya, neraca dapat dikatakan seimbang (*balance*) ketika jumlah aset sama dengan jumlah liabilitas ditambah modal. Aset berada di sisi kiri sedangkan liabilitas dan ekuitas berada di sisi kanan. Secara umum neraca berisi :

a. kas dan setara kas;

b. piutang usaha dan piutang lainnya;

c. persediaan;

d. properti investasi;

e. aset tetap;

f. aset tidak berwujud;

- g. utang usaha dan utang lainnya;
- h. aset dan kewajiban pajak;
- i. kewajiban diestimasi;
- j. ekuitas

Berikut merupakan format dari neraca :

<span id="page-29-0"></span>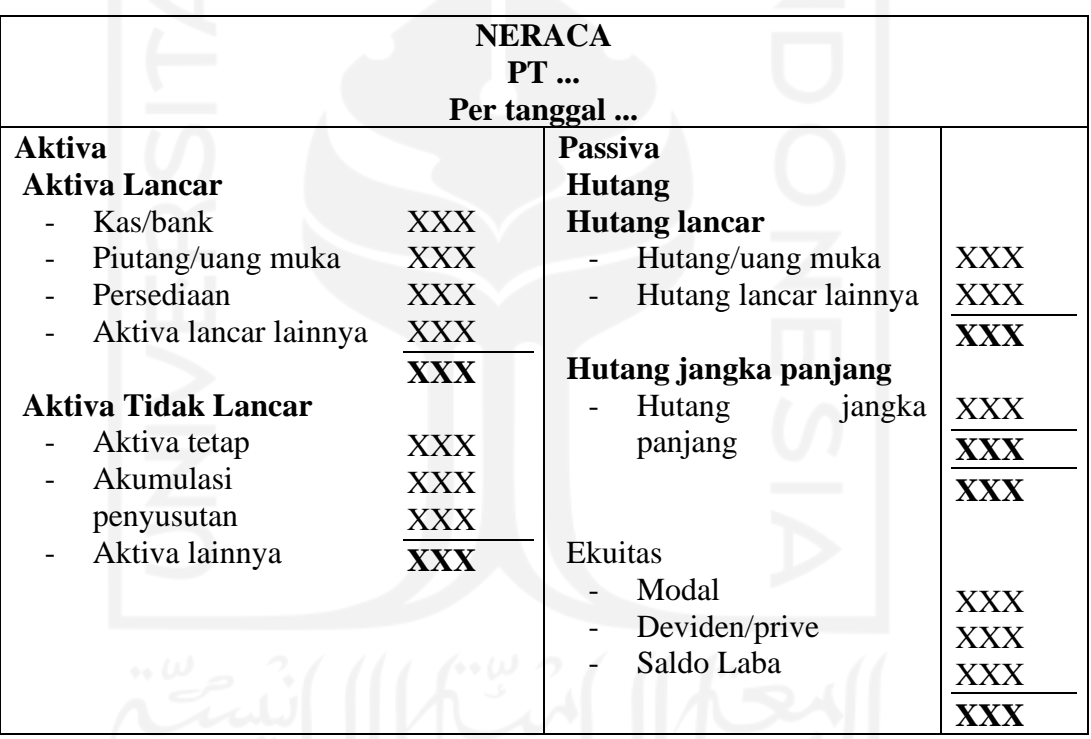

### Tabel 2. 3 Format Neraca

Sumber :<https://images.app.goo.gl/UhFbyVGDgmTN3CRQ7>

4. Laporan Arus Kas (statement of cash flows)

Laporan arus kas berisi penerimaan kas dan pembayaran kas selama periode tertentu. Laporan ini berisi tiga bagian yaitu aktivitas operasi, aktivitas investasi, dan aktivitas pendanaan. Terdapat dua metode dalam penyusunan laporan arus kas yakni metode langsung dan metode tidak langsung. Berikut merupakan format laporan arus kas :

## a. Metode tidak langsung

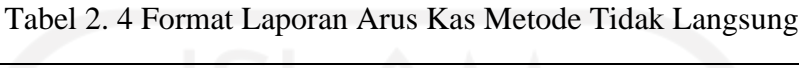

<span id="page-30-0"></span>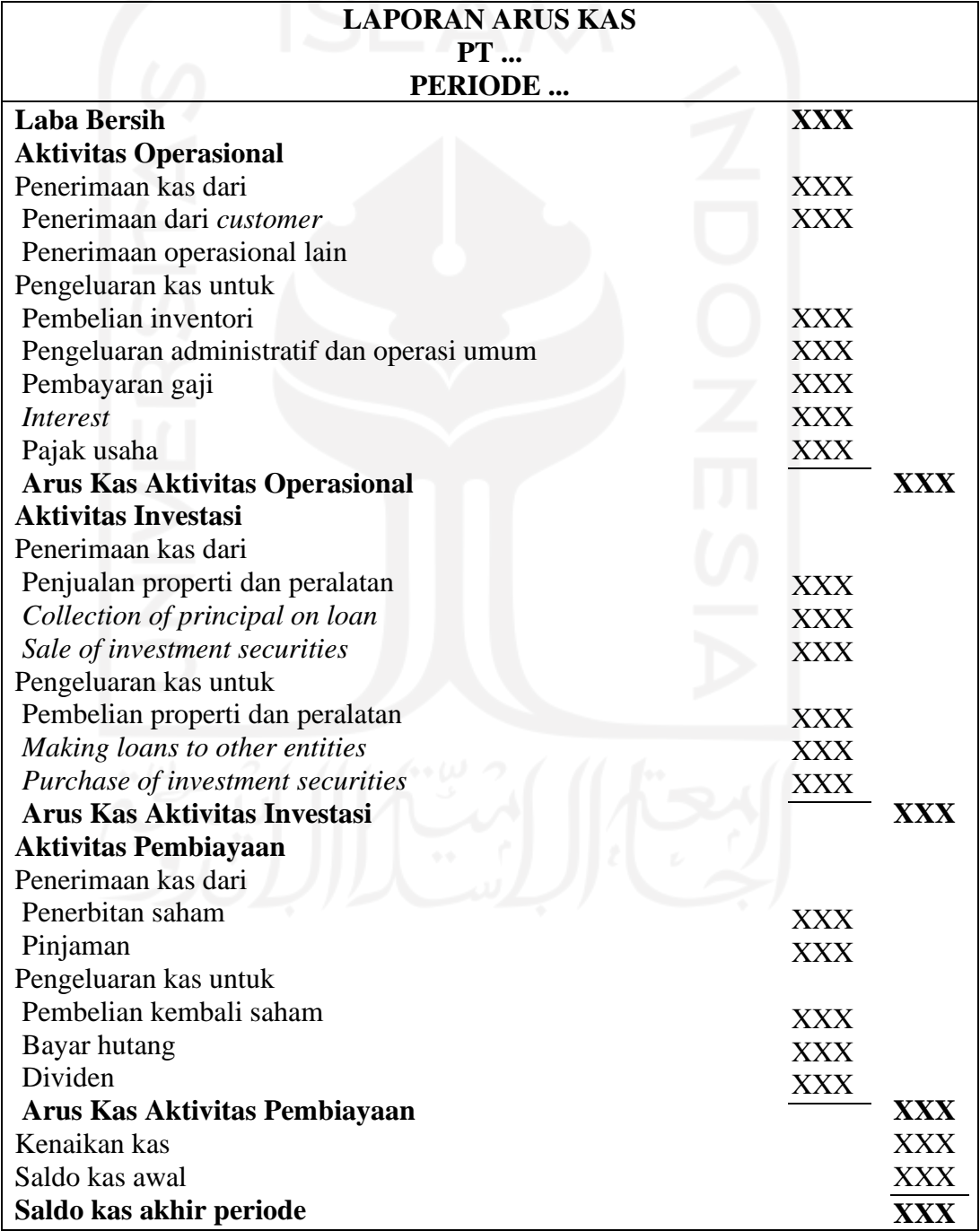

## Sumber : [https://www.mas-software.com/wp-content/uploads/2020/11/arus-kas](https://www.mas-software.com/wp-content/uploads/2020/11/arus-kas-tidak-langsung.jpg.webp)[tidak-langsung.jpg.webp](https://www.mas-software.com/wp-content/uploads/2020/11/arus-kas-tidak-langsung.jpg.webp)

b. Metode langsung

<span id="page-31-0"></span>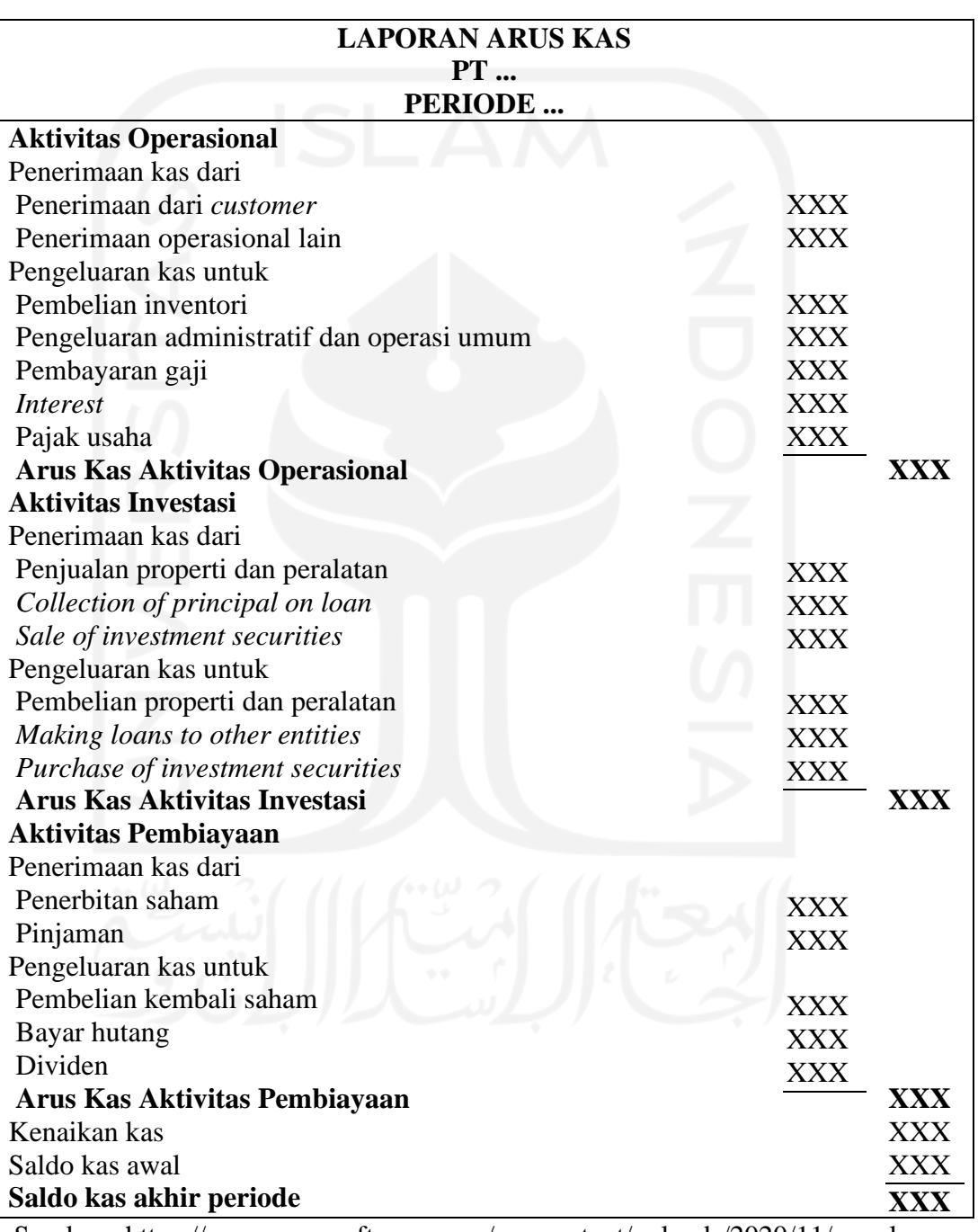

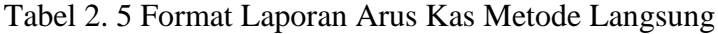

Sumber : [https://www.mas-software.com/wp-content/uploads/2020/11/arus-kas](https://www.mas-software.com/wp-content/uploads/2020/11/arus-kas%20langsung.jpg.webp)  [langsung.jpg.webp](https://www.mas-software.com/wp-content/uploads/2020/11/arus-kas%20langsung.jpg.webp)

#### 5. Catatan Atas Laporan Keuangan

Laporan ini berisi penjelasan informasi tambahan berupa naratif mengenai laporan keuangan yang sudah disajikan sebelumnya. Pada umumnya catatan atas laporan keuangan menyajikan :

a. pernyataan yang berisi laporan keuangan disusun berdasarkan SAK ETAP;

b. ringkasan kebijakan akuntansi yang digunakan

c. informasi mengenai pos-pos yang ada di dalam laporan keuangan dan disajikan secara berurutan sesuai dengan komponen dan urutan dari pos-pos tersebut di dalam laporan keuangan.

d. pengungkapan lain.

### <span id="page-32-0"></span>**2.5 Sistem Informasi Akuntansi Keuangan Zahir**

Menurut Yuswanto & Hanafi (2013) Zahir *Accounting* merupakan *software*  akuntansi yang dibuat secara terpadu (*integrated software*). Dibandingkan dengan *software* lainnya, Zahir *Accounting* mempunyai beberapa keunggulan diantaranya ialah memiliki tampilan yang menarik dalam *interface* programnya maupun dalam penyajian laporan keuangannya. Keunggulan lain yang dimiliki Zahir *Accounting*  dibandingkan dengan *software* lain ialah tampilan menu yang lebih mudah dapat dipahami sehingga dapat mempermudah pengguna dalam penggunaannya

Empat tipe transaksi dasar dari Zahir *Accounting* yaitu :

- a. Penjualan produk dan jasa
- b. Pembelian keperluan kantor dan jasa
- c. Penerimaan kas
- d. Pengeluaran kas gaji karyawan

Berdasarkan empat transaksi dasar tersebut, pembukuan akan menjadi lebih mudah karena penjurnalan dan laporan keuangan akan otomatis tersusun oleh Zahir *Accounting* meskipun kurang mengerti teori akuntansi yang mendalam. Selain itu, Pengambilan keputusan oleh para pengguna akan menjadi lebih mudah karena Zahir *Accounting* menyediakan berbagai analisa laporan keuangan perusahaan seperti analisa rasio, *BEP analysis*, dan lain sebagainya. Pada tahun 1992 Zahir *Accounting* diciptakan dengan versi pertamanya yaitu versi 1.0. Lalu Zahir *Accounting* mulai dikembangkan ke versi 2.0 pada tahun 1997 dan mulai di publikasikan pada tahun 1999. Hingga saat ini, Zahir *Accounting* sudah berada pada versi 6.0.

#### **BAB III**

### **ANALISIS DESKRIPTIF**

#### <span id="page-34-1"></span><span id="page-34-0"></span>**3.1 Data Umum**

Pada sub bab ini akan berisi penjelasan umum mengenai PT Akuntan Bangun Bhuana. Penjelasan umum tersebut meliputi sejarah, visi misi, motto, struktur organisasi beserta tanggung jawab dan tugas pokok posisi PT Akuntan Bangun Bhuana.

#### <span id="page-34-2"></span>**3.1.1 Sejarah**

Kantor Jasa Akuntan PT. Akuntan Bangun Bhuana (selanjutnya disebut KJA Bangun Bhuana) didirikan pada tanggal 02 Januari 2020 berdasarkan akta Notaris No. 01 Tanggal 02 Januari di hadapan Notaris Sugiyanta, SH.,M.Kn di Sleman dan telah disahkan oleh Kemenkumham. KJA Bangun Bhuana didirikan dan dipimpin oleh Kurniasih Tri Bhuana Adi Ramadhan, SE.,M.Acc, Ak., CA., ACPA., Asean CPA, selaku Komisaris dan Hersona Bangun, SH.,SE.,AK.,BKP.,CA.,M.Ak.,CLA.,Asean CPA selaku Direktur dengan alamat kantor Ruko Nomor 4, Jl. Parasamya No.13 Beran Lor, Tridadi, Sleman, D.I. Yogyakarta dan dibantu oleh beberapa staf yang bekerja berdasarkan kemampuan dibidang akuntansi dan perpajakan.

#### <span id="page-35-0"></span>**3.1.2 Visi dan Misi**

PT Akuntan Bangun Bhuana memiliki visi dan misi sebagai acuan atau pedoman terhadap kinerja dalam menjalankan usahanya. Berikut merupakan visi dan misi dari PT Akuntan Bangun Bhuana :

#### <span id="page-35-1"></span>**a. Visi**

Menjadi Kantor Jasa Akuntansi yang unggul, terpercaya dan mampu untuk memberikan nilai tambah kepada klien, masyarakat, dan negara secara profesional dan berintegritas.

### <span id="page-35-2"></span>**b. Misi**

- 1. Memberikan nilai tambah kepada klien dilandasi dengan *Due Professional Care* dan kemampuan personel dan staf dalam setiap layanan kerja.
- 2. Menjadikan perusahaan klien mandiri dalam mengambil keputusankeputusan ekonomi melalui laporan keuangan yang andal sesuai standar akuntansi yang berlaku di Indonesia.
- 3. Mewujudkan kemandirian dalam menjalankan hak dan kewajiban perpajakan antara perusahaan dan pemerintah.
- 4. Membantu menumbuhkan kesadaran dan kepatuhan pajak di dalam masyarakat.
- 5. Melakukan pendidikan, pengembangan dan pelatihan bagi calon profesional muda yang memiliki kompetensi praktik di bidang akuntansi, perpajakan, dan manajemen perbankan.
- 6. Menjadikan KJA Bangun Bhuana sebagai tax agent di bidang perpajakan melalui pembinaan berkelanjutan terhadap Wajib Pajak.
### **3.1.3 Motto**

Motto PT Akuntan Bangun Bhuana adalah *To be Excellence & Profesional*.

## **3.1.4 Struktur Organisasi**

Berikut merupakan struktur organisasi PT Akuntan Bangun Bhuana :

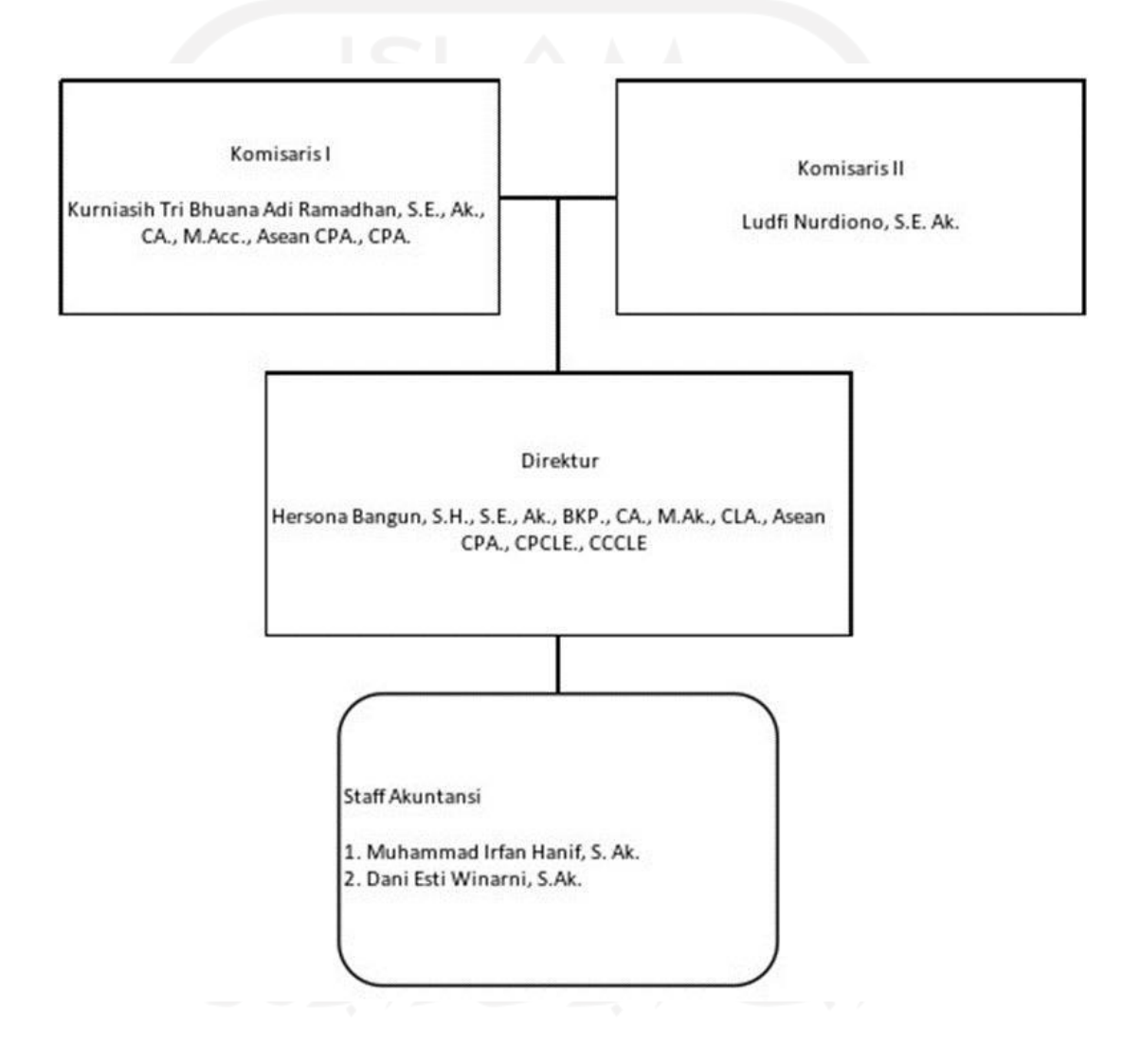

Gambar 3. 1 Struktur Organisasi PT Akuntan Bangun Bhuana

Untuk mencapai kinerja perusahaan yang baik, maka diperlukan pemahaman atas tanggung jawab dan tugas pokok bagi setiap elemen yang ada di perusahaan.

Berikut merupakan tanggung jawab dan tugas pokok dari masing-masing posisi yang ada di PT Akuntan Bangun Bhuana :

| Posisi   | Melapor    | Tanggung Jawab         | <b>Tugas Pokok</b>         |  |  |  |  |  |  |
|----------|------------|------------------------|----------------------------|--|--|--|--|--|--|
|          | Kepada     |                        |                            |  |  |  |  |  |  |
| Pimpinan | Regulator, | Memastikan bahwa       | Memimpin tim penyusunan    |  |  |  |  |  |  |
|          | Pihak Lain | pengendalian mutu      | SiPM dan tim pemantau.     |  |  |  |  |  |  |
|          | di<br>Luar | berjalan dengan        | Memimpin seluruh staf      |  |  |  |  |  |  |
|          | <b>KJA</b> | semestinya (desain dan | KJA.                       |  |  |  |  |  |  |
|          |            | implementasi).         | Melaksanakan pengecekan    |  |  |  |  |  |  |
|          |            | Menjadi                | atas segala elemen         |  |  |  |  |  |  |
|          |            | motor/penggerak utama  | pekerjaan dan laporan yang |  |  |  |  |  |  |
|          |            | budaya internal yang   | ditandatangani.            |  |  |  |  |  |  |
|          |            | mengutamakan mutu.     |                            |  |  |  |  |  |  |
|          |            | Menjamin laporan sudah |                            |  |  |  |  |  |  |
|          |            | sama dengan keadaan.   |                            |  |  |  |  |  |  |
|          |            | Memastikan bahwa       |                            |  |  |  |  |  |  |
|          |            | penerapan perikatan    |                            |  |  |  |  |  |  |
|          |            | sudah sama dengan      |                            |  |  |  |  |  |  |
|          |            | standar profesi dan    |                            |  |  |  |  |  |  |
|          |            | ketentuan etika yang   |                            |  |  |  |  |  |  |
|          |            | berlaku.               |                            |  |  |  |  |  |  |

Tabel 3. 1 Tanggung Jawab dan Tugas Pokok

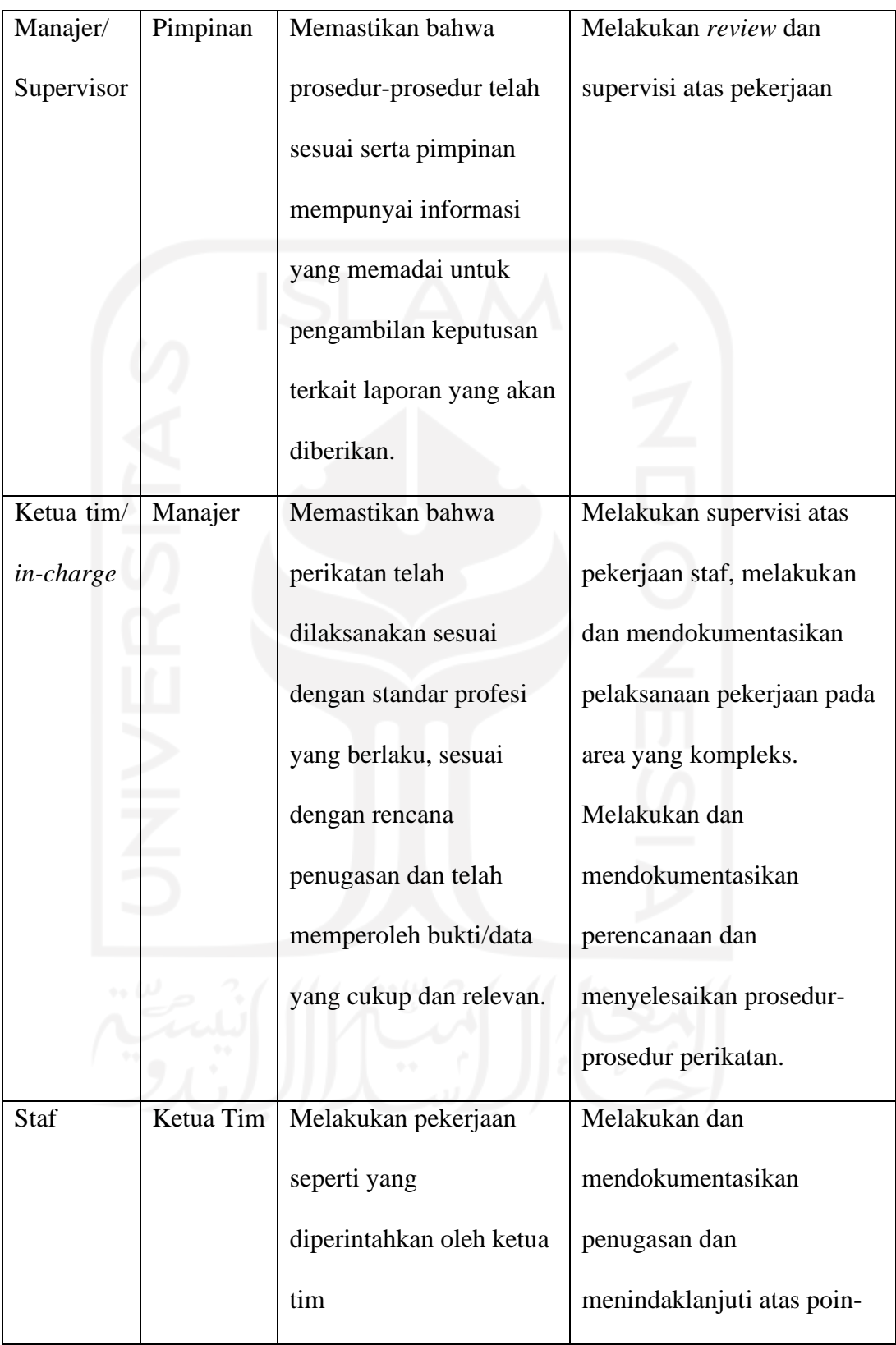

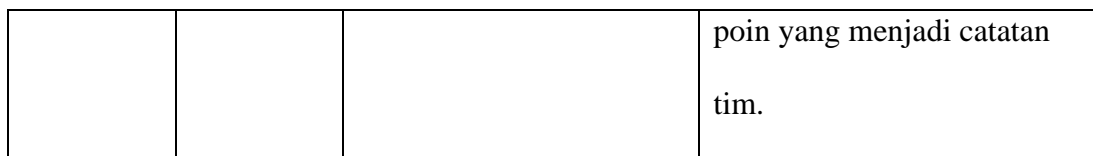

Sumber : SPM (Sistem Pengendalian Mutu) PT Akuntan Bangun Bhuana

### **3.2 Data Khusus**

Berdasarkan latar belakang masalah serta landasan teori pada bab sebelumnya, maka pada sub bab ini akan menjelaskan hasil dari penelitian di PT Akuntan Bangun Bhuana selama tiga bulan tentang "implementasi SAK ETAP pada laporan keuangan PT Akuntan Bangun Bhuana dengan menggunakan sistem informasi akuntansi zahir *accounting* 6.0"

### **3.2.1 Penyusunan Laporan Keuangan PT Akuntan Bangun Bhuana**

### **Menggunakan Sistem Informasi Akuntansi Zahir** *Accounting* **6.0.**

Penyusunan laporan keuangan pada PT Akuntan Bangun Bhuana dengan menggunakan Zahir *Accounting* 6.0, langkah- langkah nya yaitu membuat data baru, input saldo awal akun, input saldo awal piutang usaha, input saldo awal utang usaha, input aktiva tetap, pencatatan transaksi, buku besar, laporan keuangan, dan terakhir tutup buku.

#### **(1) Membuat Data Baru**

Pertama kali yang harus dilakukan apabila menggunakan Zahir *Accounting*  6.0 adalah harus mempunyai data yang dapat dijadikan sebagai landasan dalam pembuatan database sehingga bisa digunakan untuk melalukan pembukuan mulai dari penjurnalan, posting, hingga menjadi laporan keuangan. Data baru ini akan menjadi data tetap yang dapat digunakan secara terus menerus.

Untuk membuat data baru, pilih menu **Membuat Data Baru** yang ada pada tampilan di bawah ini :

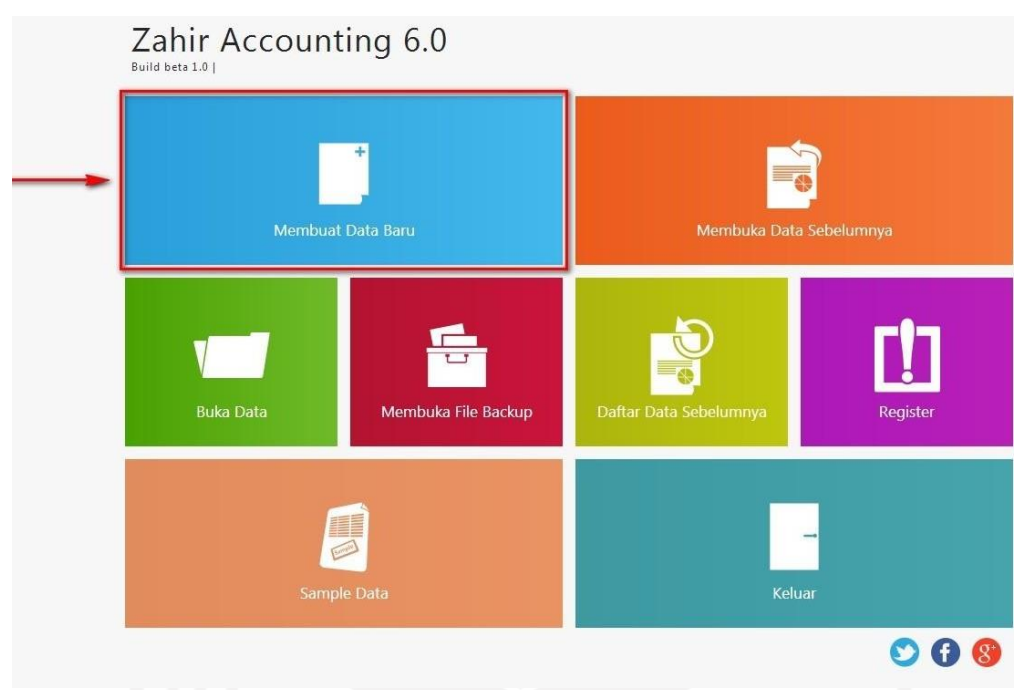

Gambar 3. 2 Menu Utama Zahir Accounting 6.0

Selanjutnya pada menu membuat data baru akan melalui beberapa langkah sebagai berikut :

### a. Informasi Perusahaan

Pada langkah ini, isi formulir dengan informasi perusahaan hal itu dibutuhkan sebagai identitas pengguna dan identitas untuk di dalam faktur dan laporan yang nanti dihasilkan. Pada langkah ini, diperbolehkan untuk tidak mengisi lengkap formulir.

# **Buat Data Baru**

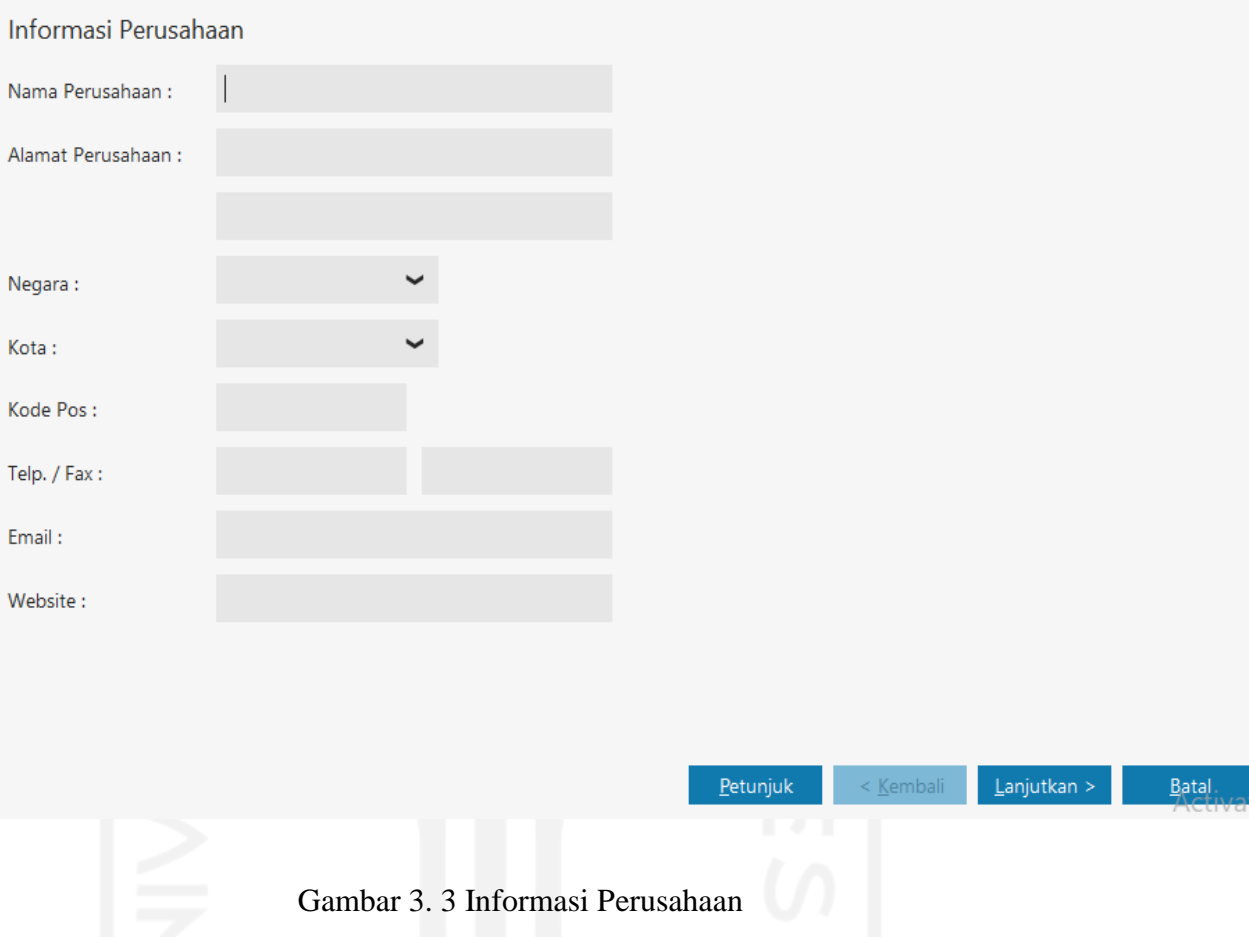

a) Nama Perusahaan

Bagian ini merupakan bagian yang wajib diisi. Isi nama perusahaan dengan nama perusahaan ataupun dapat diisi dengan nama personel.

b) Alamat Perusahaan

Bagian ini merupakan bagian yang tidak wajib diisi. Isi alamat perusahaan dengan alamat domisili usaha tersebut ataupun dapat diisi dengan alamat personel.

c) Kota

Bagian ini merupakan bagian yang tidak wajib diisi. Isi dengan nama kota yang sesuai dengan lokasi domisili usaha yang dijalankan. Apabila nama kota yang dimaksud tidak muncul maka dapat mengisinya dengan ketik manual.

d) Negara

Bagian ini merupakan bagian yang tidak wajib diisi. Isi dengan nama negara yang sesuai dengan lokasi domisili usaha yang dijalankan. Apabila nama negara yang dimaksud tidak muncul maka dapat mengisinya dengan ketik manual.

e) Kode Pos

Bagian ini merupakan bagian yang tidak wajib diisi. Diisi dengan kode pos lokasi usaha yang dijalankan.

f) Telp/ Fax

Bagian ini merupakan bagian yang tidak wajib diisi. Diisi dengan nomor telepon dan fax milik perusahaan ataupun personal.

g) Email

Bagian ini merupakan bagian yang tidak wajib diisi. Diisi dengan alamat email milik perusahaan ataupun personal.

h) Website

Bagian ini merupakan bagian yang tidak wajib diisi. Diisi dengan alamat web milik perusahaan ataupun personal.

Jika sudah selesai, klik tombol lanjutkan untuk dapat ke langkah berikutnya.

## b. Periode Akuntansi

**Ruat Data Raru** 

Pada langkah ini, isi dengan periode akuntansi yang berlaku dalam melakukan pembukuan. Pengisian periode akuntansi ini harus diisi dengan benar karena tidak dapat diubah setelah mengklik tombol proses

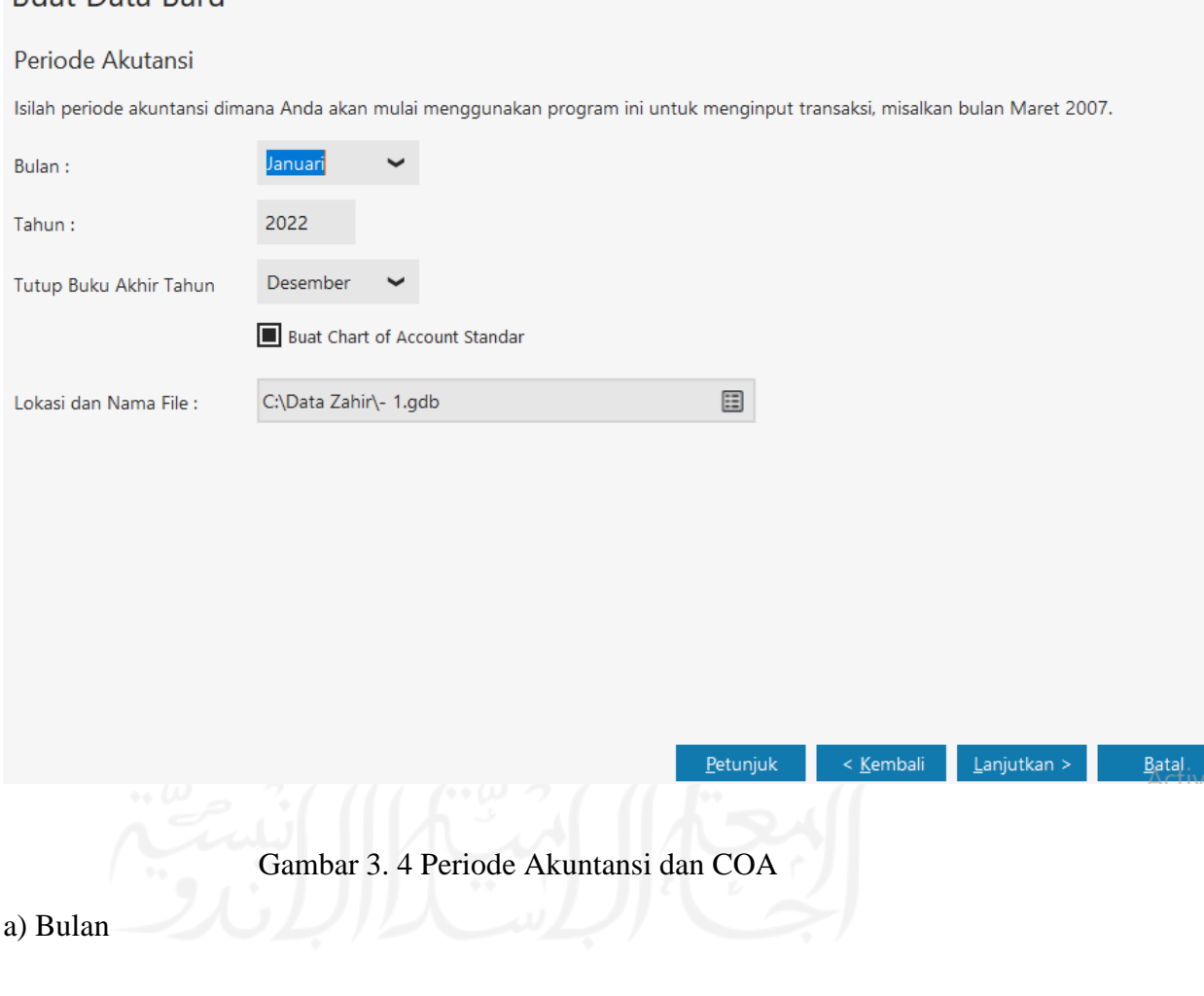

Diisi dengan cara memilih bulan sebagai periode awal akuntansi.

b) Tahun

Diisi dengan menetapkan tahun pertama akuntansi sebagai tahun pertama pembukuan.

### c) Tutup Buku Akhir Tahun

Diisi dengan memilih bulan sebagai periode akhir akuntansi

d) Buat Chart of Account Standard

Klik pilihan ini apabila menginginkan sistem secara otomatis membuat daftar akun baku atau tidak mengklik pilihan ini apabila sudah mempunyai daftar akun sendiri.

f) Lokasi dan Nama File

Tentukan lokasi serta nama file untuk penyimpanan. Apabila tidak menentukan sesuai kehendak sendiri, zahir akan otomatis membuat dan menyimpan file di drive C dan folder Data Zahir.

Jika sudah selesai, klik tombol lanjutkan untuk ke langkah berikutnya.

c. Konfirmasi Akhir

Langkah ini berisi konfirmasi untuk memastikan kebenaran mulai dari identitas pengguna, periode akuntansinya, hingga lokasi dan nama file penyimpanan. Jika masih ada yang keliru, klik kembali untuk memperbaiki. Jika sudah sesuai klik proses untuk *save* informasi tersebut

# **Buat Data Baru**

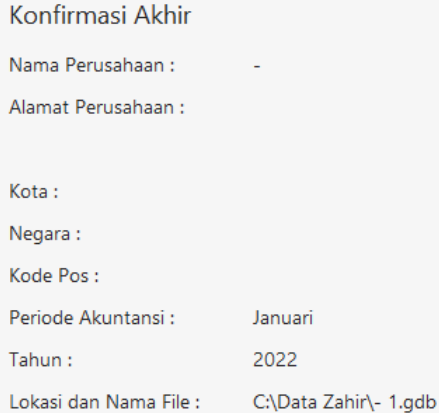

Petunjuk  $\leq$  <u>K</u>embali  $L$ anjutkan >  $P$ roses.

## Gambar 3. 5 Konfirmasi Akhir

Jika sudah mengklik tombol proses, informasi periode akuntansi dan kode prefiks sudah tidak dapat diubah.

d. Jenis Usaha

Pada langkah ini, berisi pilihan jenis bidang usaha yang dijalankan. Pilihlah jenis bidang usaha, sistem secara otomatis akan membuat daftar rekening yang sesuai.

#### Jenis Usaha

Silahkan pilih bidang usaha yang Anda inginkan, selanjutnya Zahir secara otomatis akan membuat daftar rekening yang sesuai dengan bidang usaha yang telah Anda pilih.

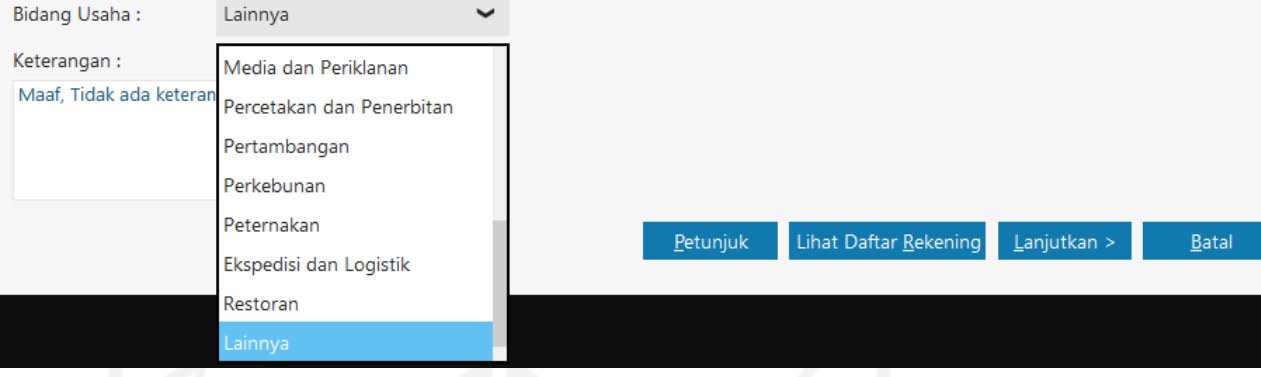

Gambar 3. 6 Pemilihan Jenis Usaha

## a) Bidang Usaha

Diisi dengan memilih bidang usaha yang sesuai usaha yang dijalankan.

b) Keterangan

Pada keterangan berisi penjelasan tentang bidang usaha yang sudah dipilih.

Klik Lihat Daftar Rekening agar dapat melihat seluruh daftar akun yang sudah ada secara otomatis oleh sistem. Klik tombol selesai untuk menutup.

Jika sudah selesai, klik tombol lanjutkan untuk melanjutkan ke langkah berikutnya.

e. Mata Uang Fungsional

Pada langkah ini, menetapkan mata uang fungsional dengan benar karena tidak dapat diubah setelah proses pembuatan data baru selesai. Mata uang fungsional merupakan mata uang dalam negeri.

## Setup Data

#### Mata Uang Fungsional

Tentukan Mata Uang yang berlaku di negara Anda atau mata uang yang akan Anda jadikan sebagai mata uang baku untuk data keuangan ini.

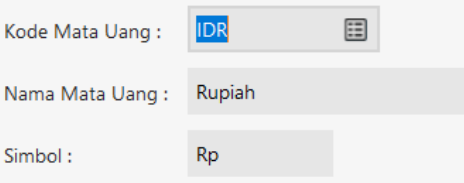

Setelah Mata Uang Fungsional ini ditentukan, Anda tidak dapat merubahnya kembali.

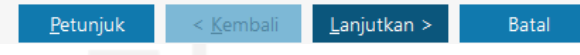

Gambar 3. 7 Setup Data Mata Uang Fungsional

### a) Kode Mata Uang

Isi dengan memilih *currency* yang akan menjadi sebuah *currency* dasar dalam pembukuan. Mengisi dengan cara menggeser kebawah layar atau jika tidak tersedia dapat diisi dengan manual.

### b) Nama Mata Uang

Diisi secara otomatis oleh sistem apabila sudah mengisi kode *currency*, terkecuali apabila mengisi kode *currency* secara manual maka nama mata uang harus diketik manual seperti sebelumnya.

### c) Simbol

Otomatis akan menyesuaikan dengan kode *currency* yang sudah ditentukan, bila mengisi secara manual maka nama mata uang harus diketik manual seperti sebelumnya.

Jika sudah selesai, klik tombol lanjutkan untuk melanjutkan ke langkah berikutnya.

Setelah terbentuknya pembuatan data baru, semua data yang telah terinput akan secara otomatis tersimpan oleh sistem. Berikutnya sistem menampilkan verifikasi untuk pembuatan kata sandi. Klik tombol OK untuk melanjutkan ke langkah berikutnya yaitu pengisian saldo awal dan pencatatan transaksi.

## Zahir Enterprise 6.0

Backup Data Anda!

Anda akan membuat password untuk pertamakalinya, Anda sangat disarankan membuat cadangan data (backup data) sebelum melanjutkan proses.

Untuk membackup data, tekan | File|Backup Data| pada menu program. Tekan OK untuk menutup jendela ini.

Pastikan tidak ada pengguna lain (dalam jaringan) yang sedang membuka data ini saat Anda membuat Password untuk pertama kalinya !!

Jangan tampilkan pesan ini lagi

Gambar 3. 8 Tampilan Konfirmasi Pembuatan Password

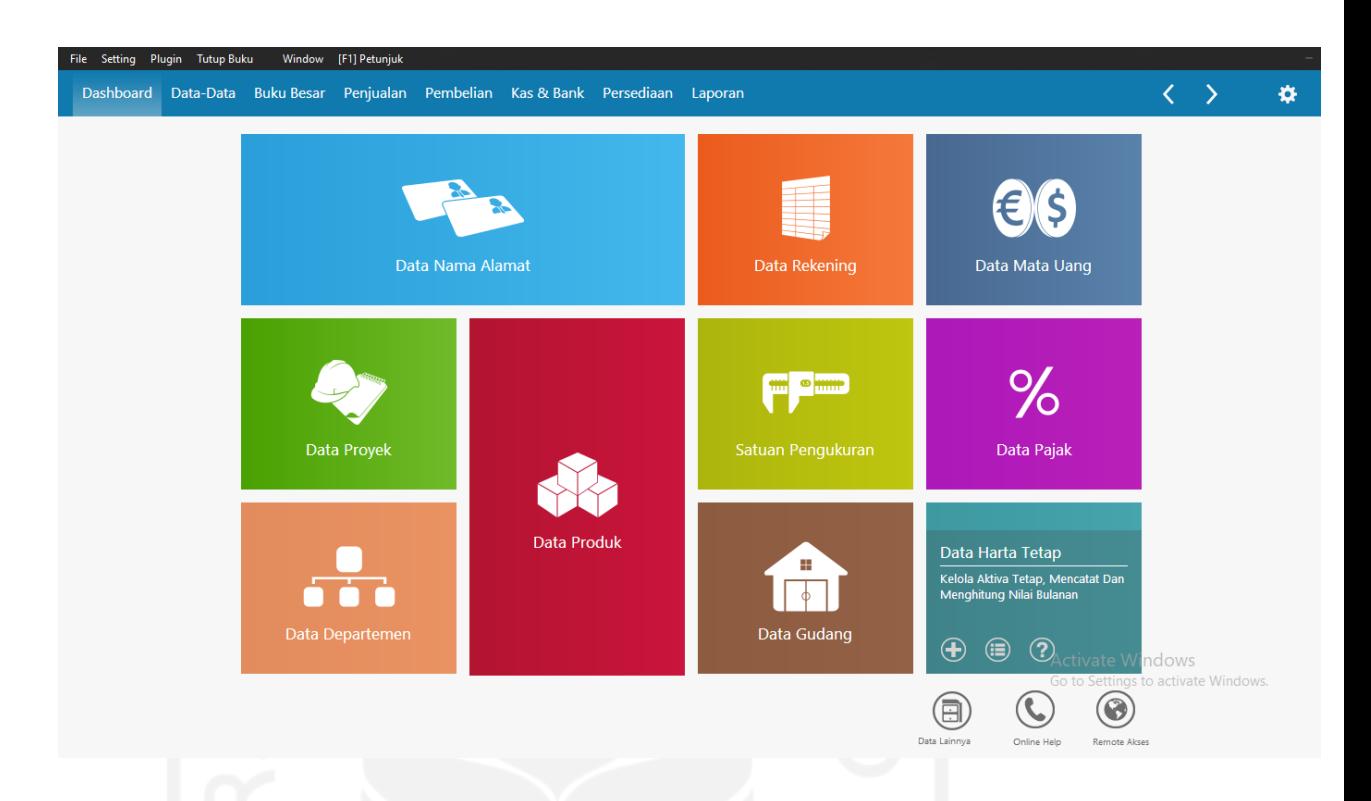

Gambar 3. 9 Tampilan Dashboard Setelah Pembuatan Data Baru

## **(2) Input Saldo Awal Akun**

Pada bagian ini, penyimpanan saldo awal agar dapat dimasukkan dengan memakai akun yang sudah terdapat saldo awalnya dan berimplikasi terhadap saldo akun yang hendak ditampilkan pada laporan Neraca. Langkah-langkah untuk menginput saldo awal akun adalah sebagai berikut :

Setting > Saldo Awal > Saldo Awal Akun > Isi Saldo Awal Setiap Akun > Rekam

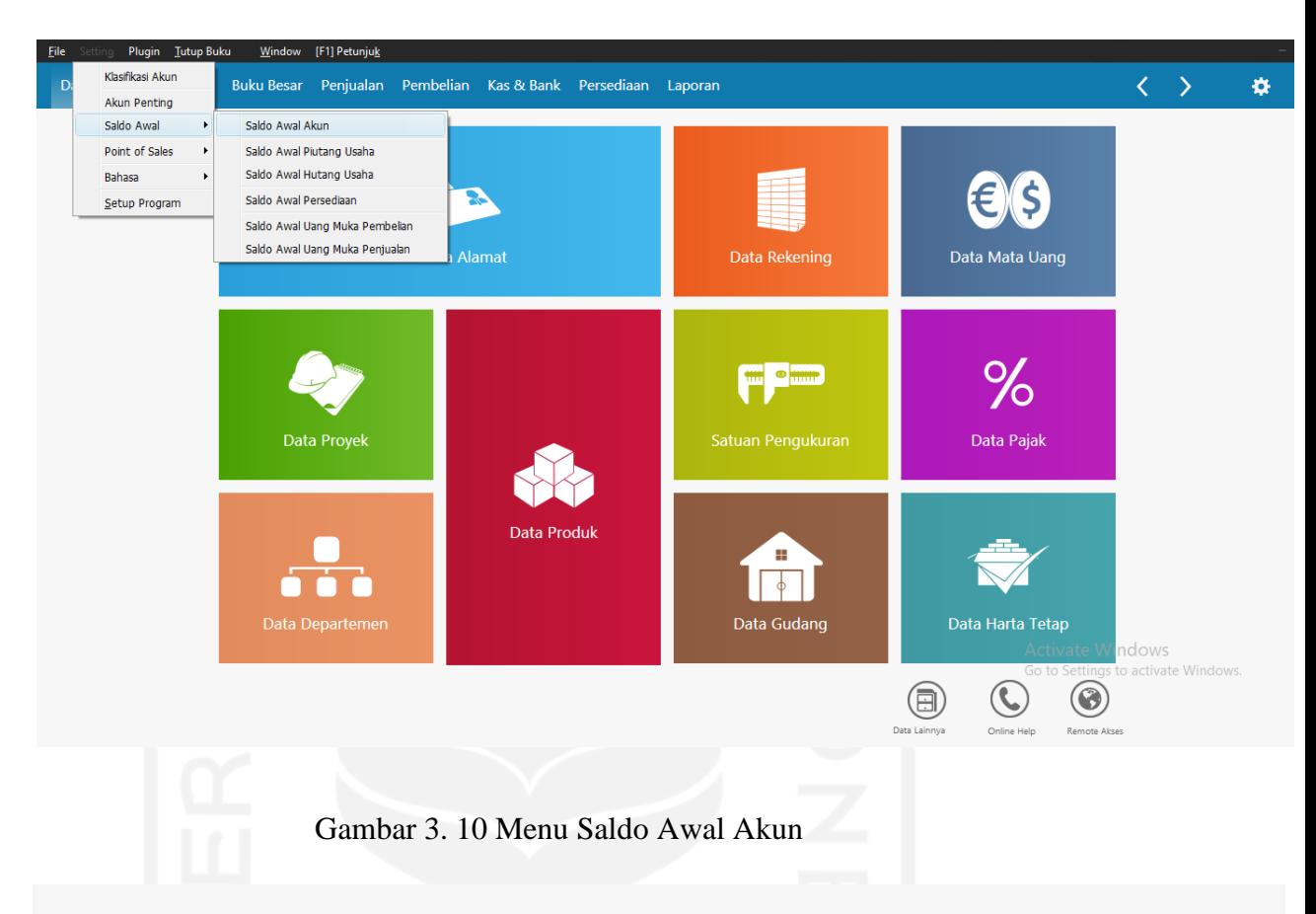

# Mengisi Saldo Awal Akun

Isilah saldo awal akun per tanggal Jumat, 31 Desember 2021 Dalam mata uang sebenarnya, setiap nilai harus positif, kecuali memang benar-benar bernilai negatif

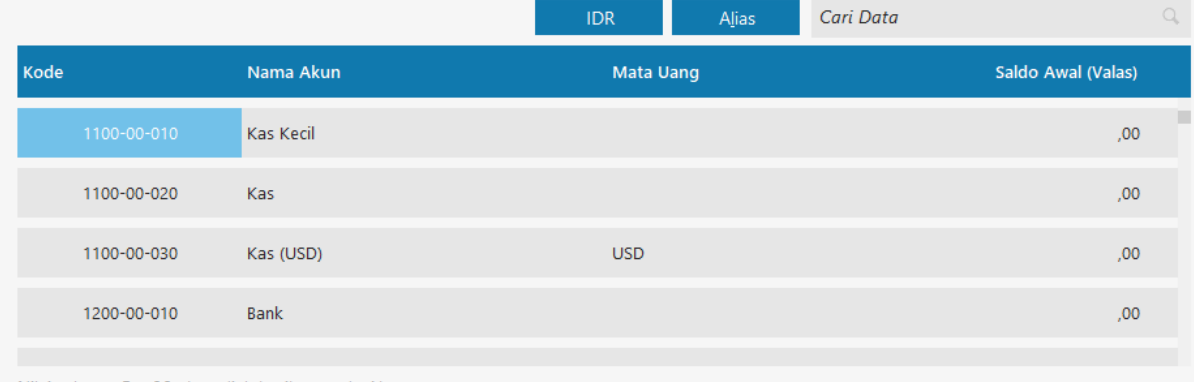

Nilai sebesar Rp ,00 akan dialokasikan pada Akun sementara

Gambar 3. 11 Tampilan Mengisi Saldo Awal Akun

Batal

 $Rekam$ 

Petunjuk

# **(3) Input Saldo Awal Piutang Usaha**

Pada bagian ini, penginputan saldo awal piutang usaha menjadi hal yang penting dikarenakan akan muncul pada buku besar pembantu piutang usaha. Step untuk menginput saldo awal piutang usaha adalah sebagai berikut:

a. Membuat data customer terlebih dahulu, dengan cara :

Data-Data > Data Nama Alamat > Tombol + > Isi Data > Rekam

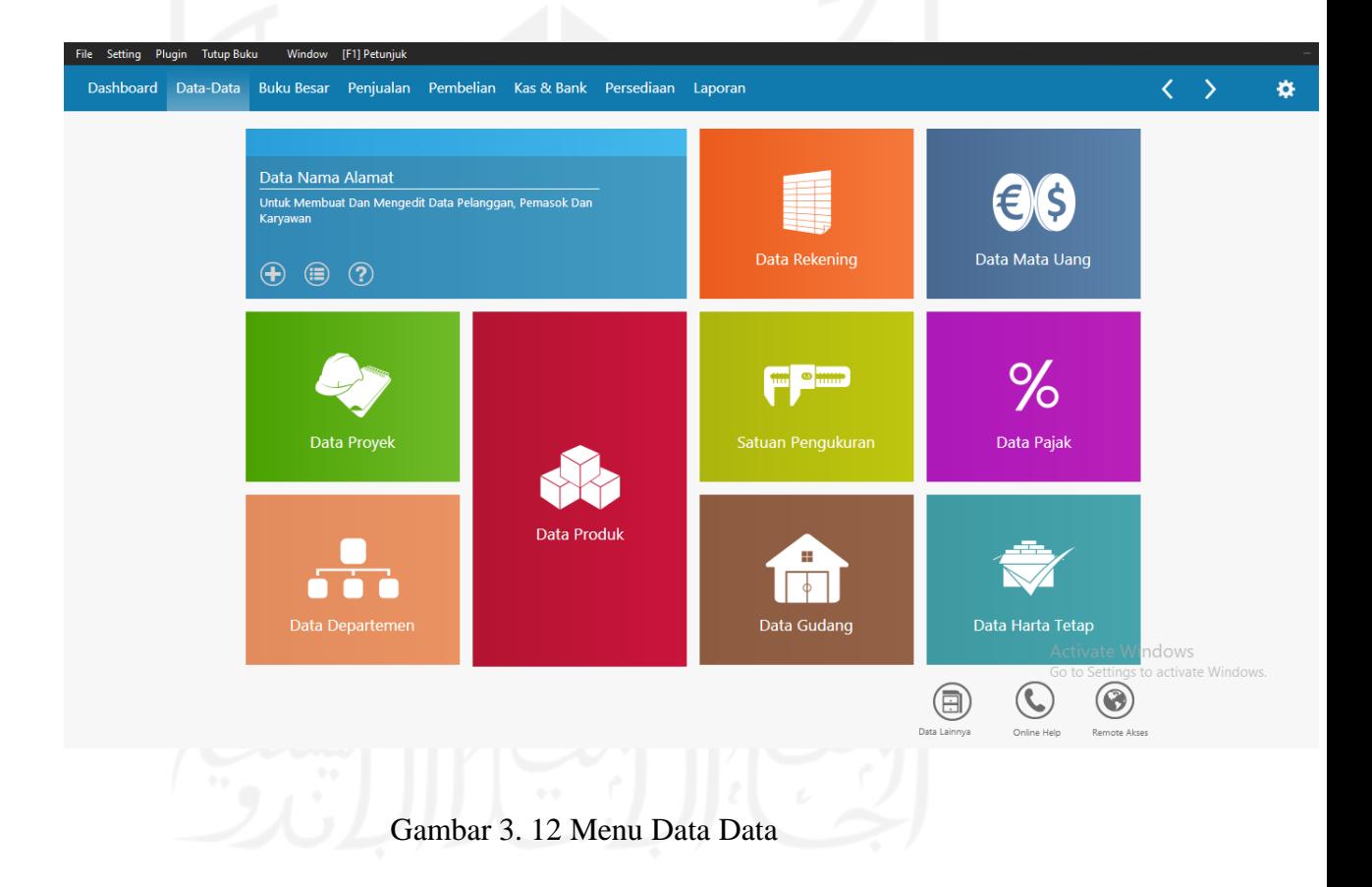

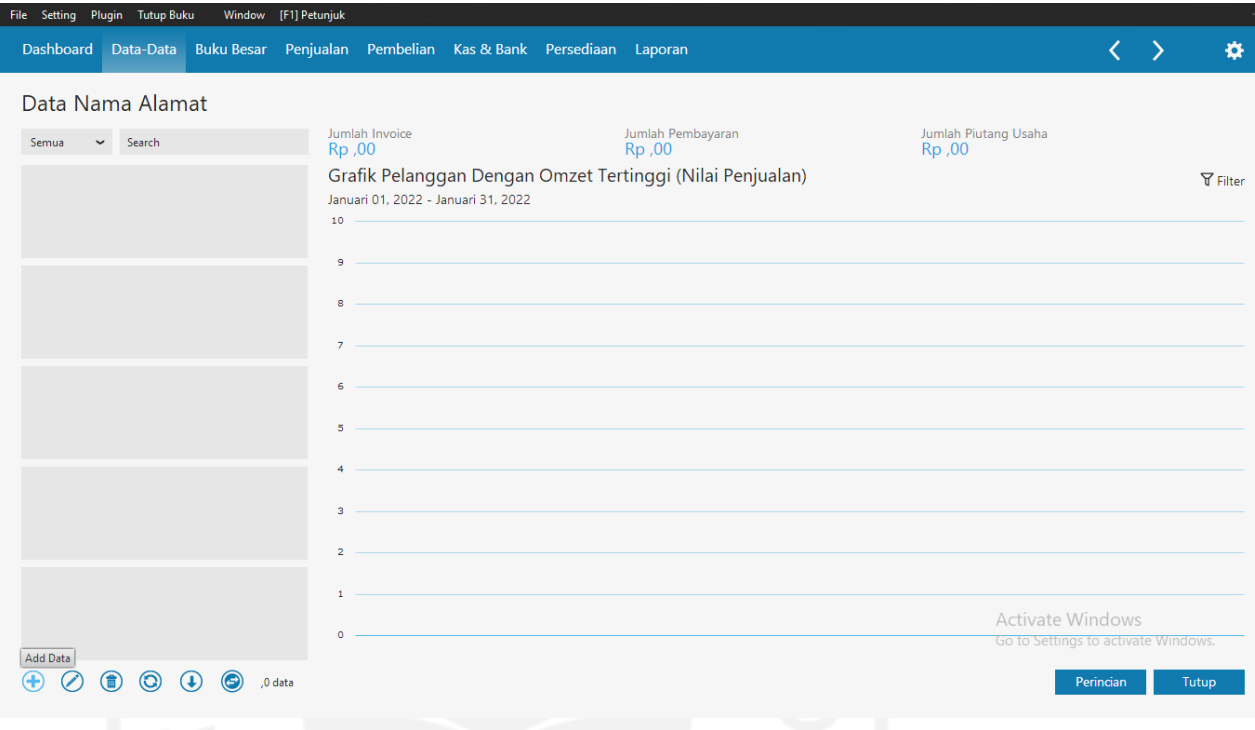

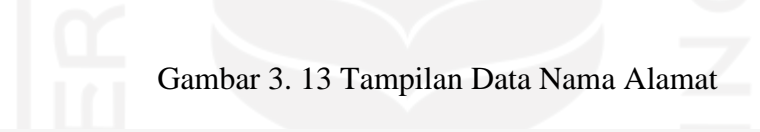

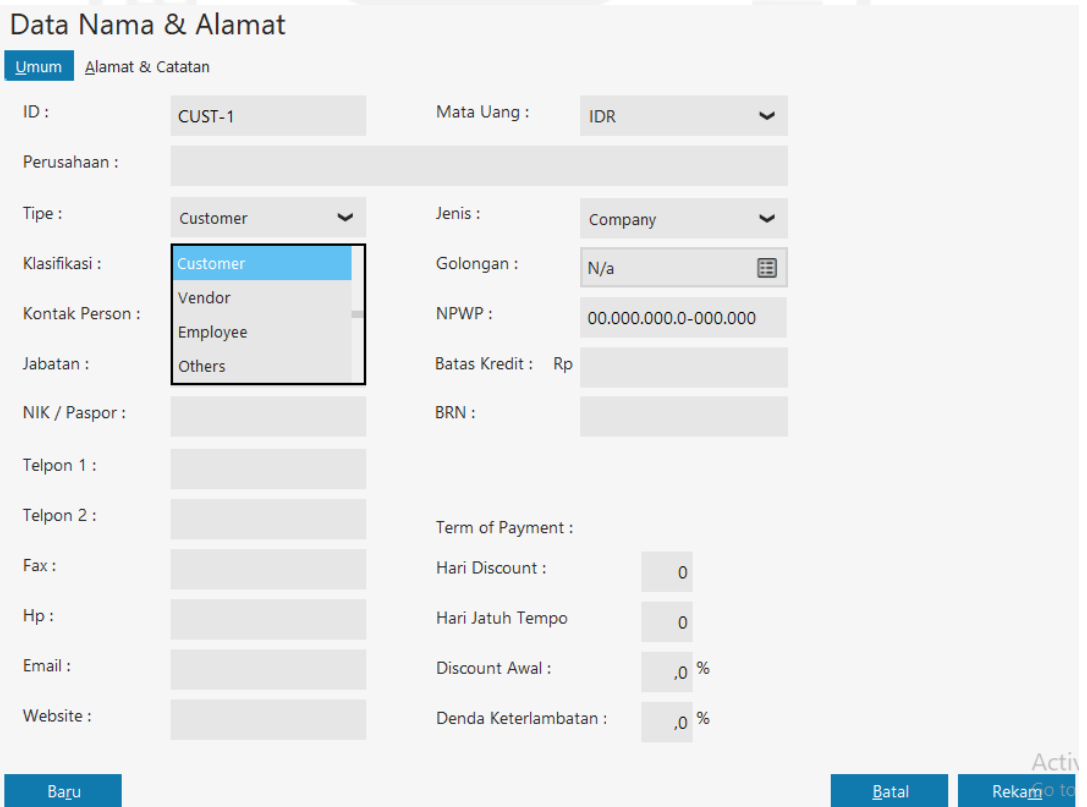

Gambar 3. 14 Tampilan Isian Data Nama dan Alamat

# b. Mengisi Saldo Awal Piutang Usaha

Setting > Saldo Awal > Saldo Awal Piutang Usaha > Klik Baru > Isi > Rekam

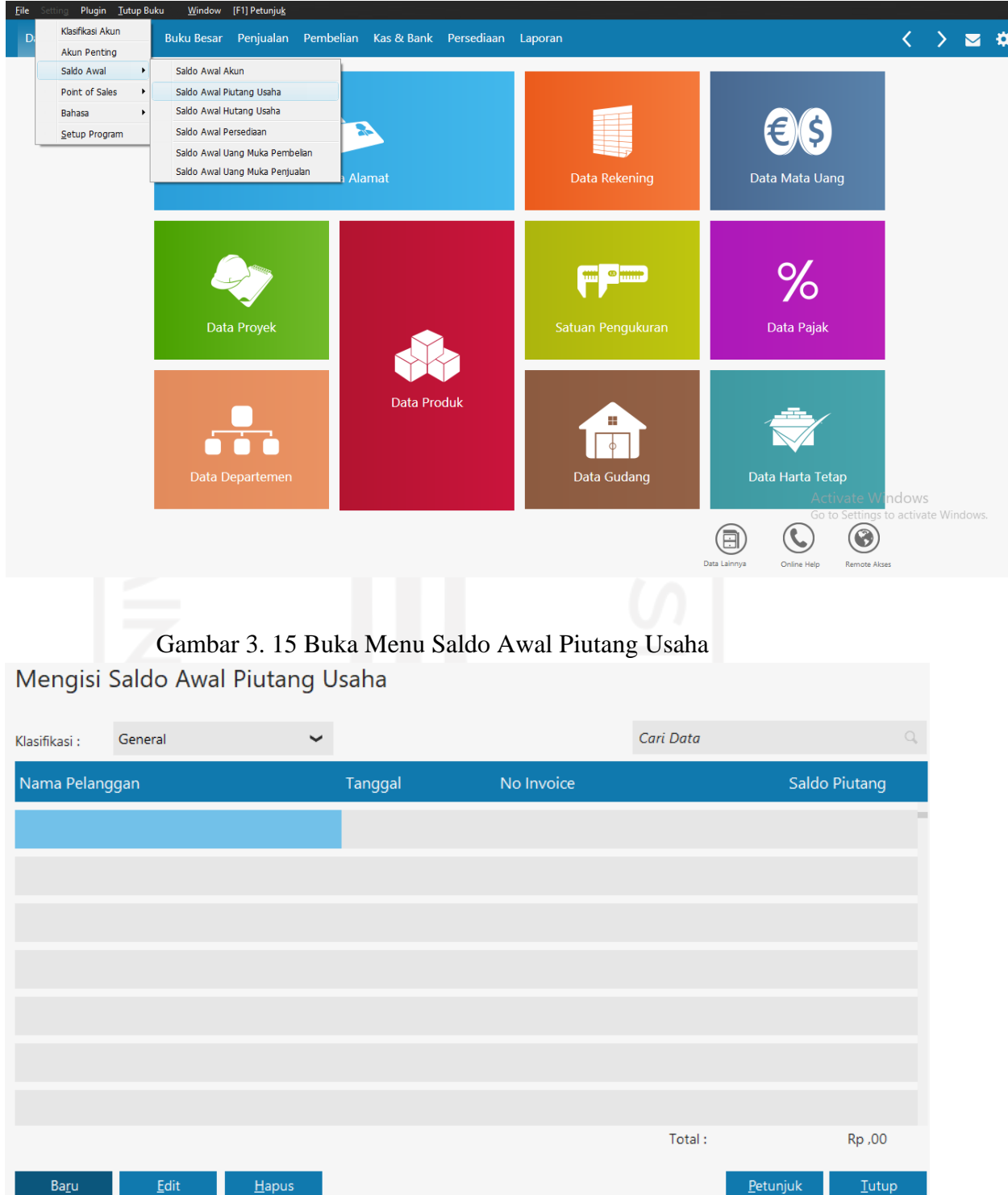

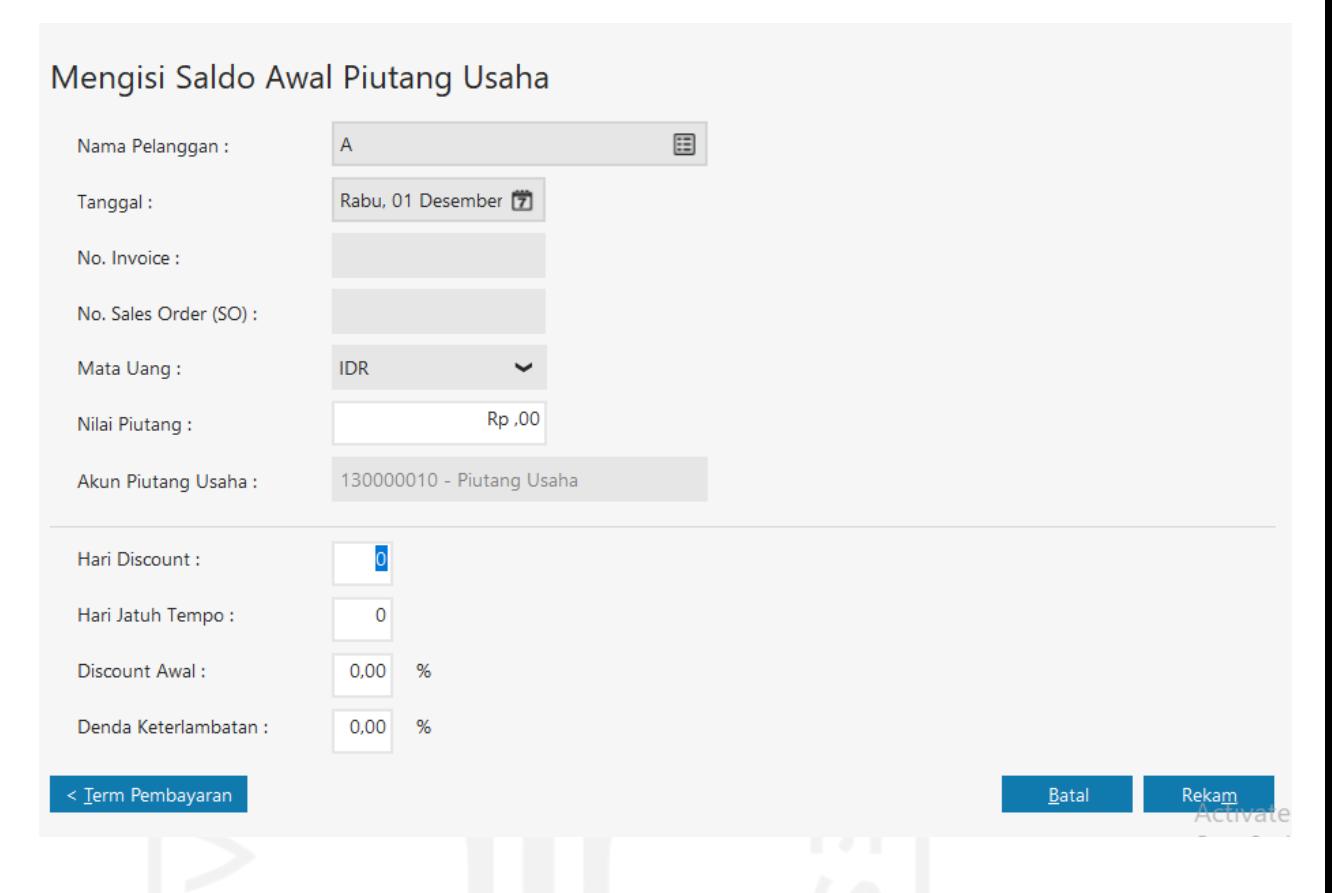

# Gambar 3. 16 Tampilan Daftar Saldo Awal Piutang Usaha

# Gambar 3. 17 Tampilan Pengisian Saldo Awal Piutang Usaha

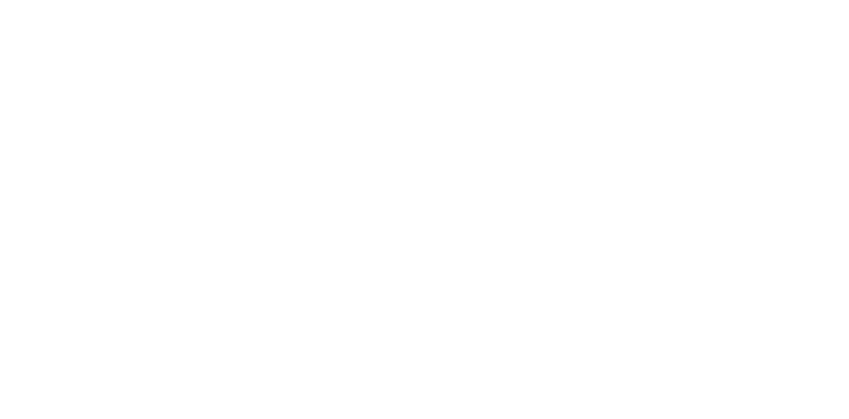

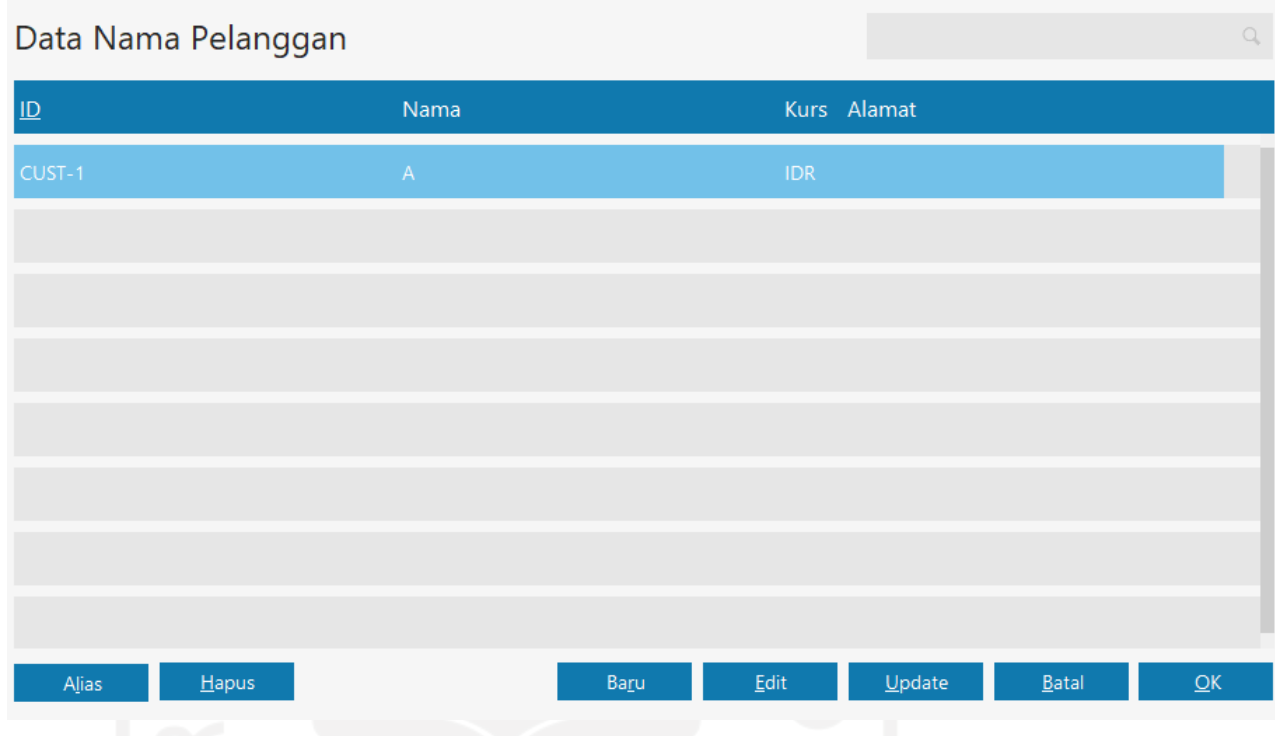

Gambar 3. 18 Tampilan Akhir Daftar Piutang Usaha

# **(4) Input Saldo Awal Utang Usaha**

Pada bagian ini, penginputan saldo awal utang usaha menjadi hal yang penting dikarenakan akan muncul pada buku besar pembantu utang usaha. Langkahlangkah untuk menginput saldo awal utang usaha adalah sebagai berikut :

a. Membuat data vendor terlebih dahulu, dengan cara :

Data-Data > Data Nama Alamat > Tombol + > Isi Data > Rekam

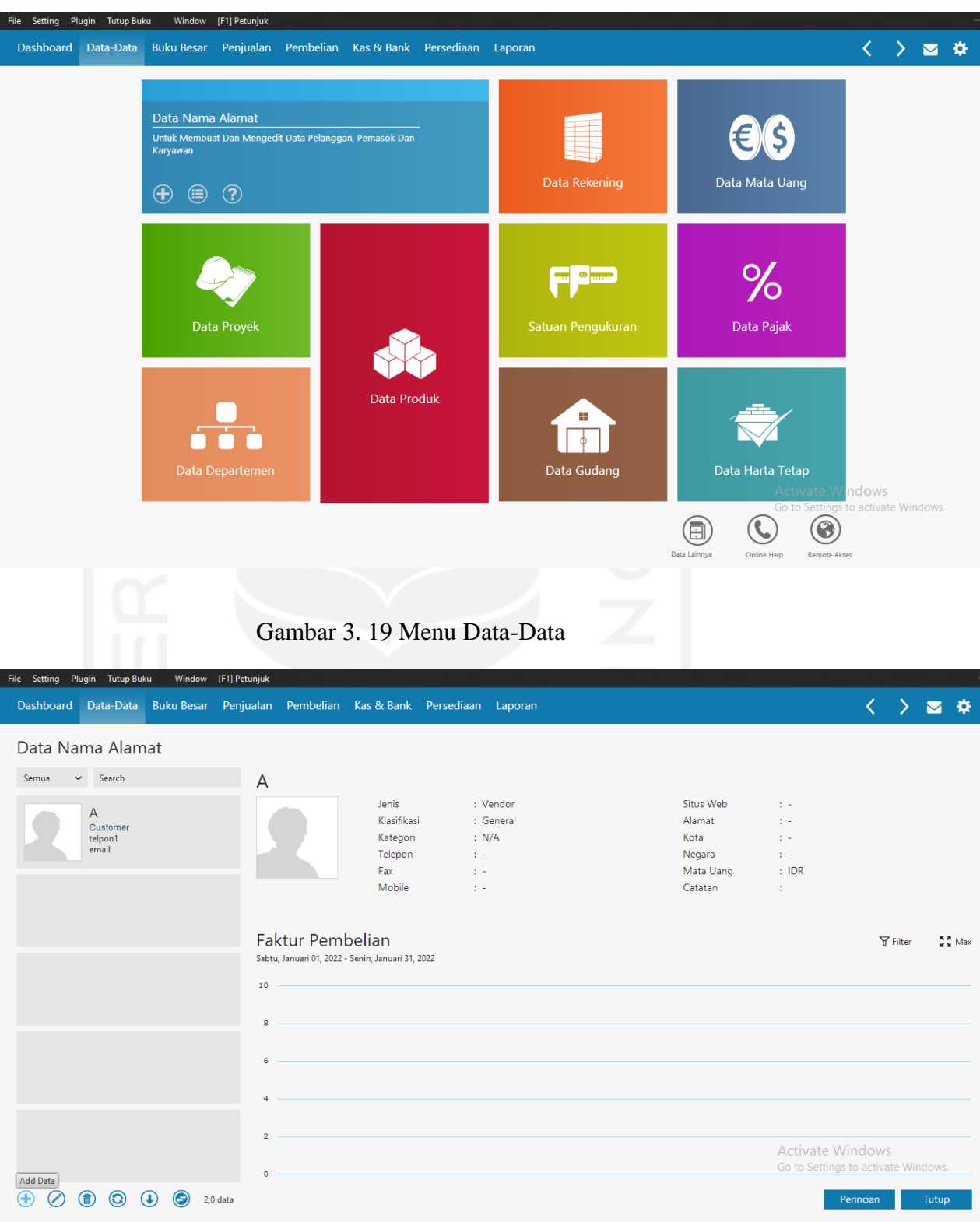

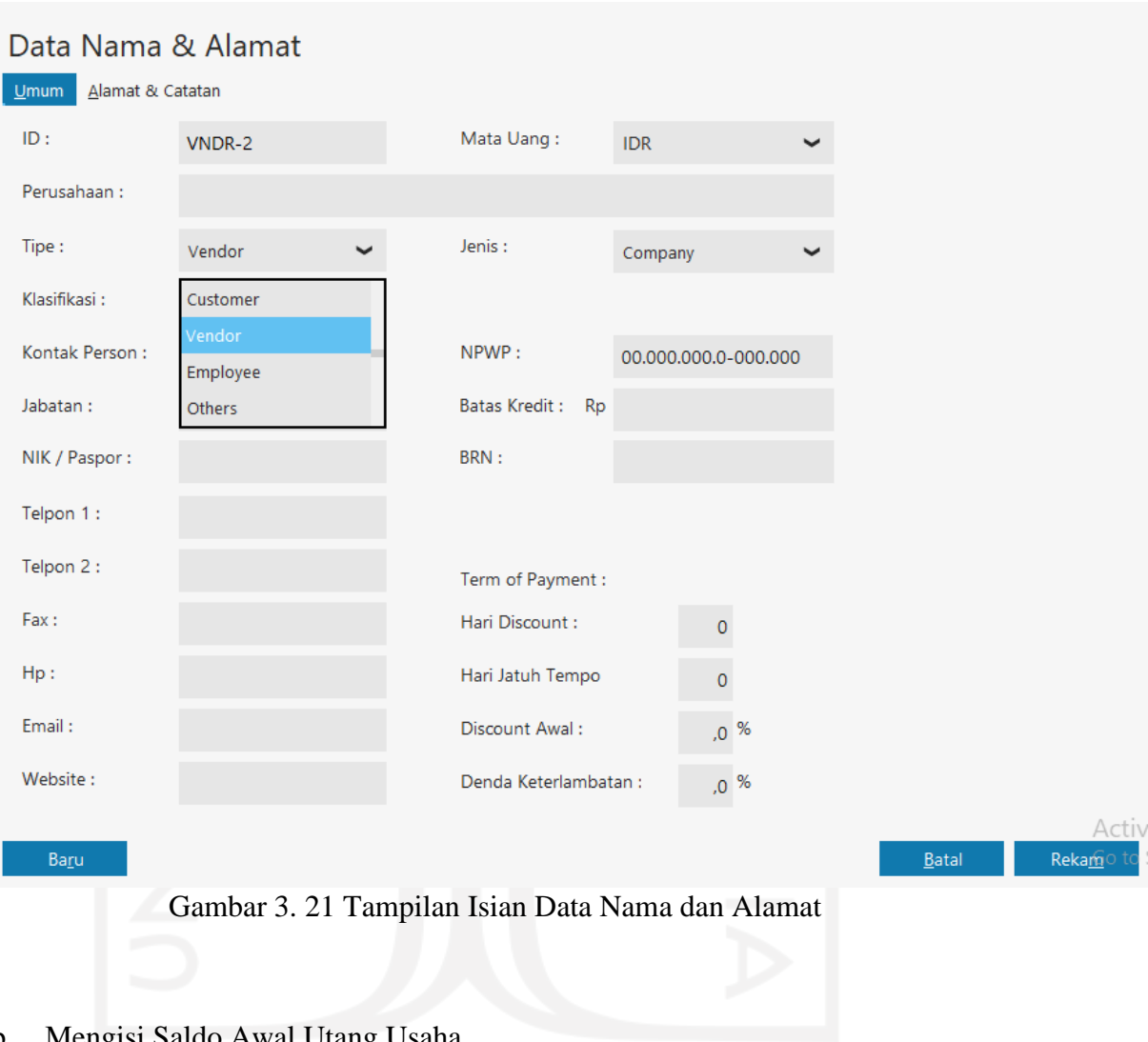

Gambar 3. 20 Tampilan Data Nama dan Alamat

b. Mengisi Saldo Awal Utang Usaha

Setting > Saldo Awal > Saldo Awal Piutang Usaha > Klik Baru > Isi > Rekam

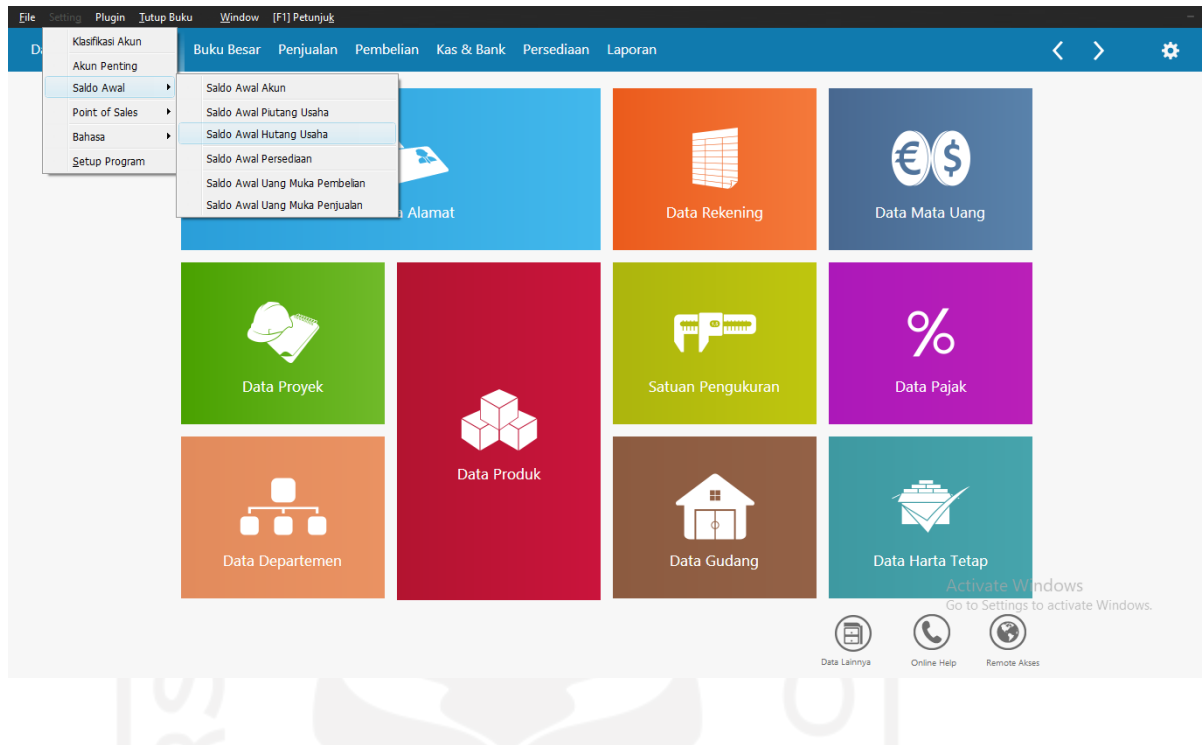

Gambar 3. 22 Menu Saldo Awal Untuk Hutang Usaha

Mengisi Saldo Awal Hutang Usaha

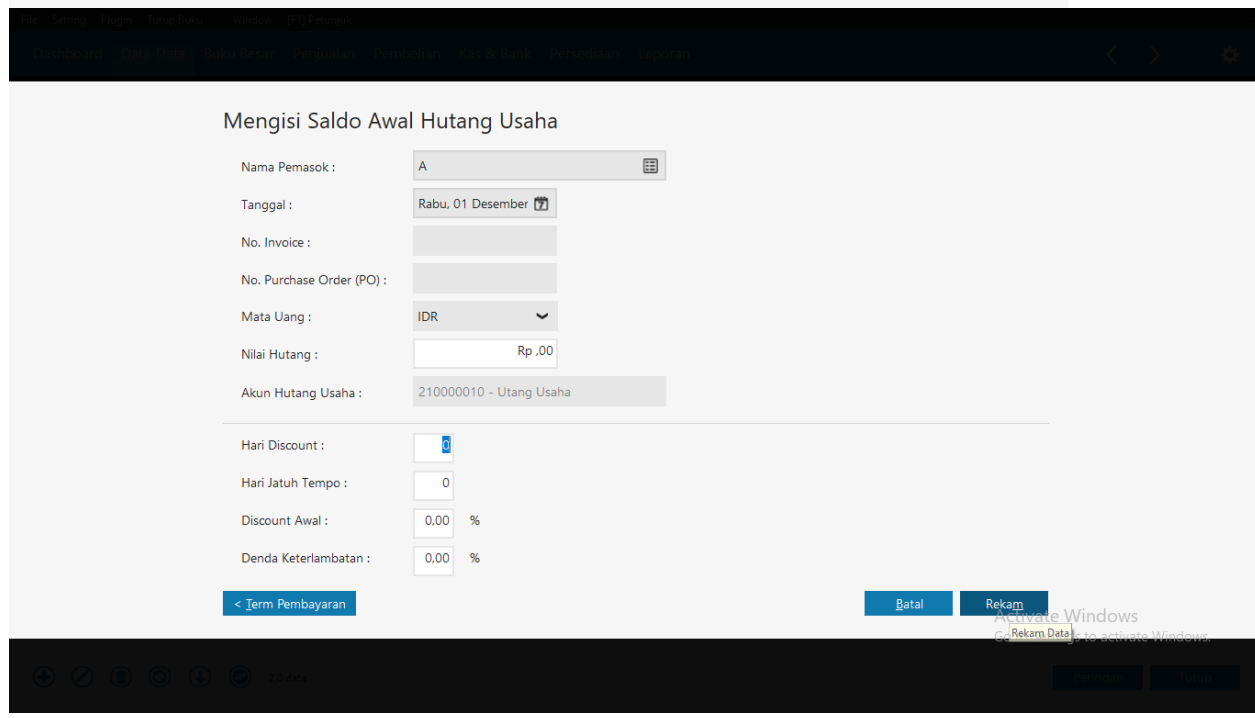

Gambar 3. 23 Tampilan Isian Saldo Awal Hutang Usaha

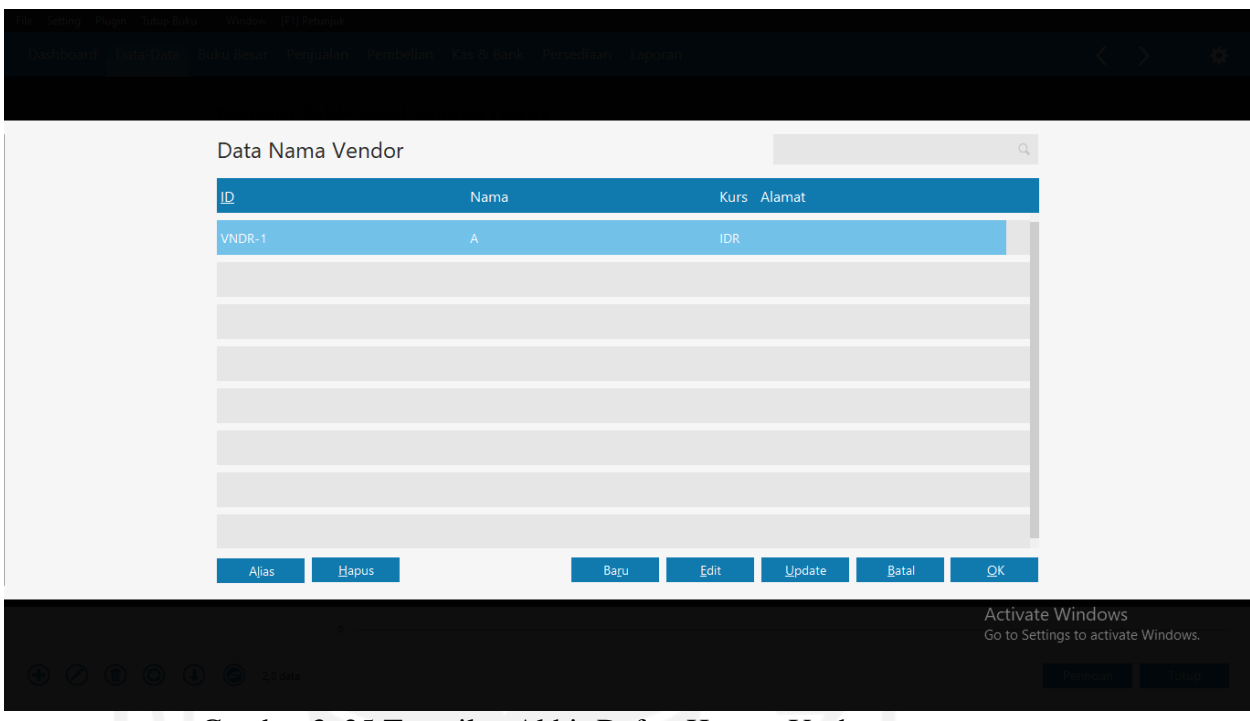

Gambar 3. 24 Tampilan Isian Saldo Awal Hutang Usaha

Gambar 3. 25 Tampilan Akhir Daftar Hutang Usaha

## **(5) Input Aktiva Tetap**

Input data aktiva tetap dan sistem secara otomatis akan melakukan penyusutan (depresiasi ataupun amortisasi) saat menutup buku akhir bulan. Berikut merupakan langkah-langkah untuk menginput aktiva tetap :

Data-Data > Data Harta Tetap > Klik + > Isi > Rekam

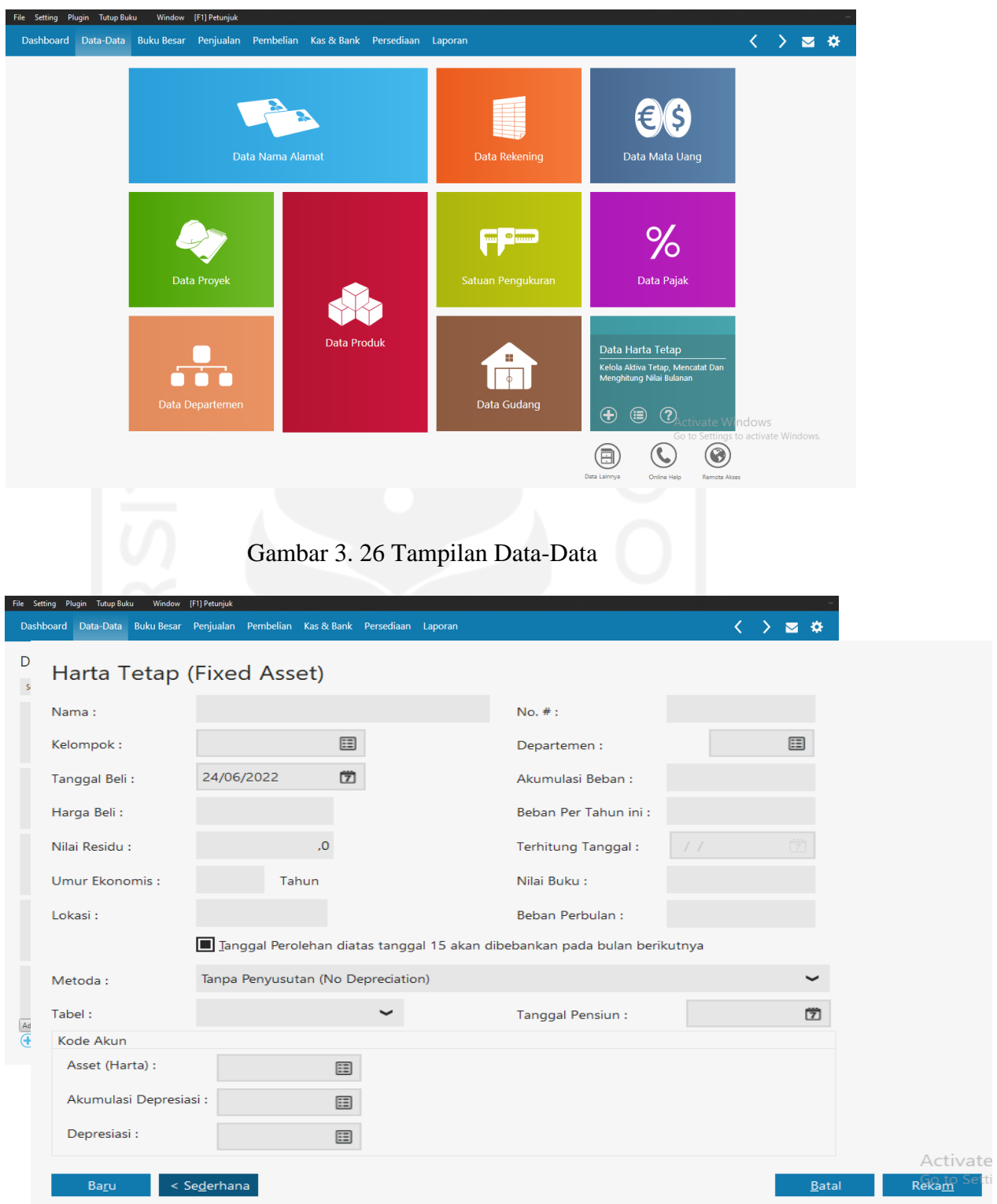

Gambar 3. 27 Tampilan Daftar Harta Tetap

## Gambar 3. 28 Tampilan Isian Harta Tetap

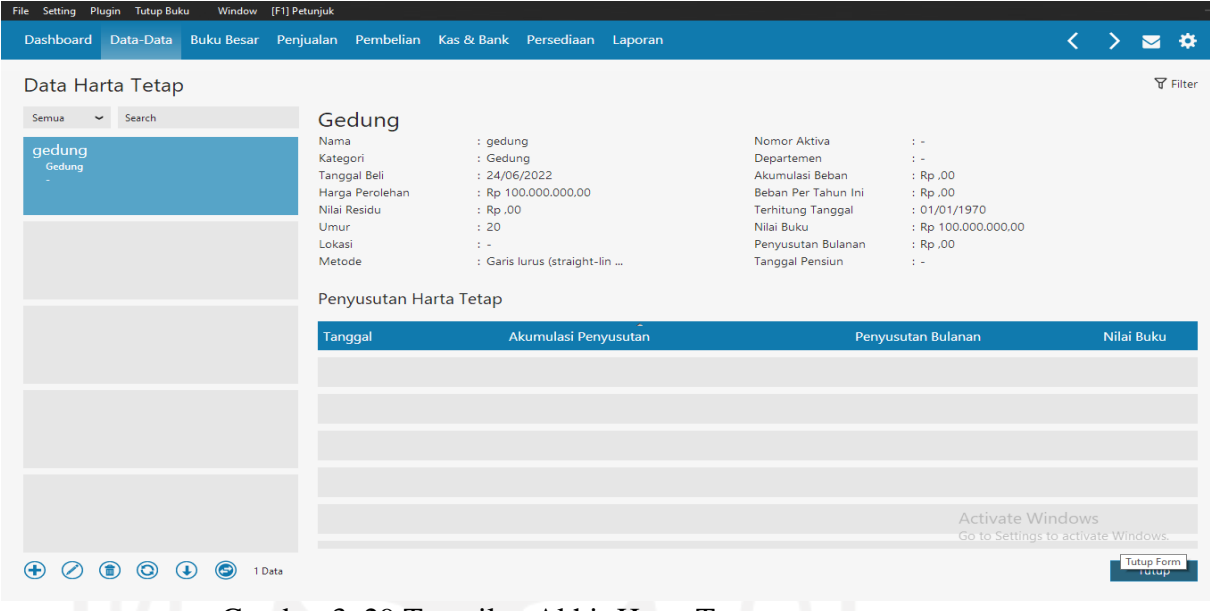

Gambar 3. 29 Tampilan Akhir Harta Tetap

# **(6) Pencatatan Transaksi**

a. Transaksi Jurnal Umum

Jurnal umum digunakan apabila terjadi transaksi usaha pokok perusahaan/ bukan berasal dari pembelian barang/jasa yang akan dijual kembali. Seperti transaksi penyusutan aset, transaksi penyesuaian, dan lain sebagainya.

Langkah-langkah untuk menginput jurnal umum adalah sebagai berikut :

Buku Besar > Transaksi Jurnal Umum > Baru > Isi > Rekam

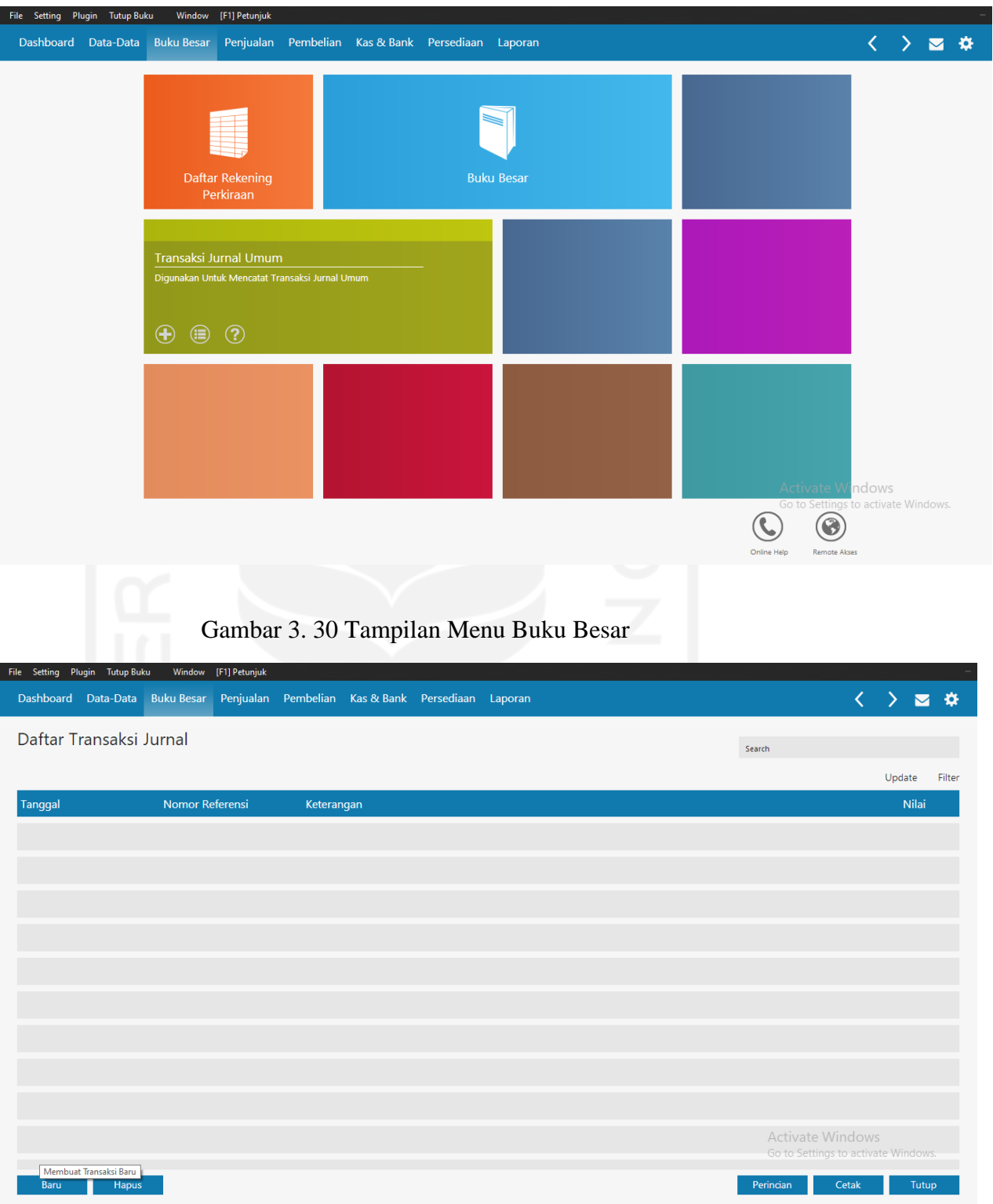

Gambar 3. 31 Tampilan Daftar Transaksi Jurnal Umum

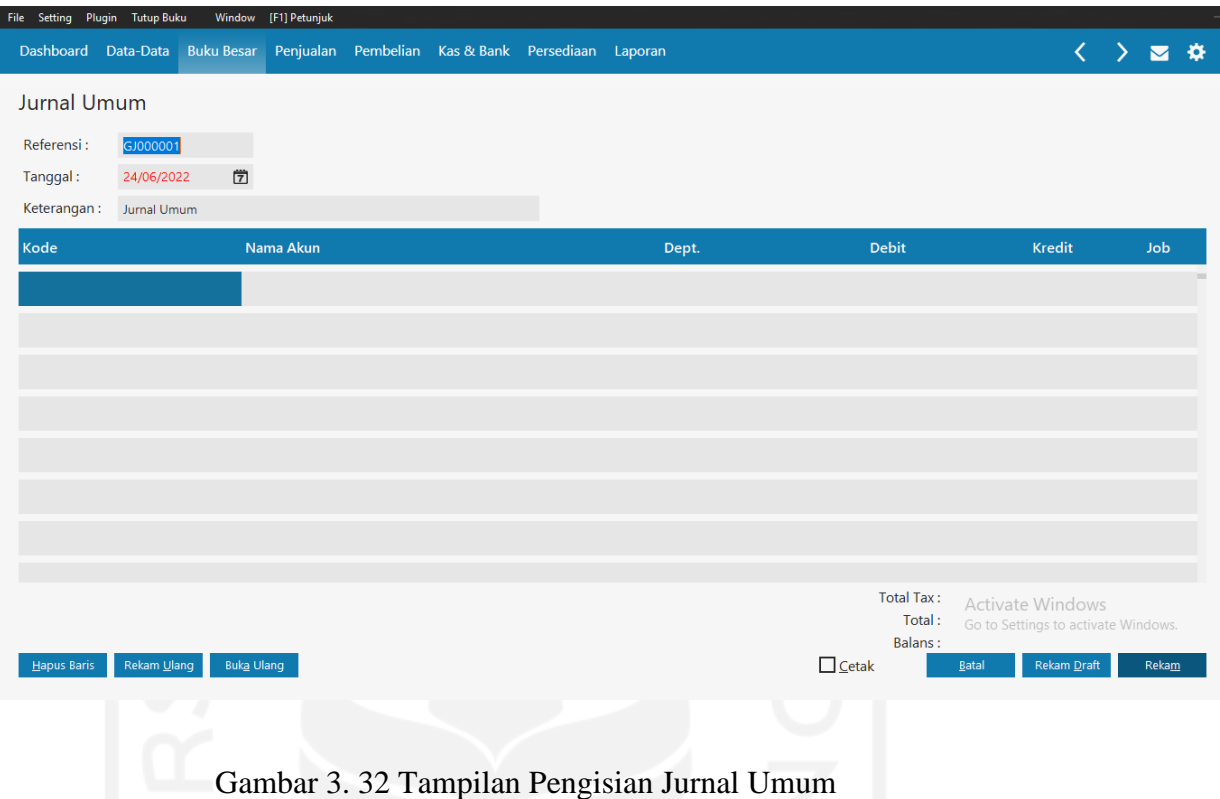

## b. Kas Keluar

Transaksi ini digunakan apabila terjadi transaksi yang mengakibatkan adanya pengeluaran kas sehingga akan mengurangi saldo rekening kas/bank seperti pembayaran gaji, pembelian aset, dan lain sebagainya. Langkah – langkah untuk membuat jurnal kas keluar adalah sebagai berikut :

Kas & Bank > Kas Keluar > Baru > Isi > Rekam

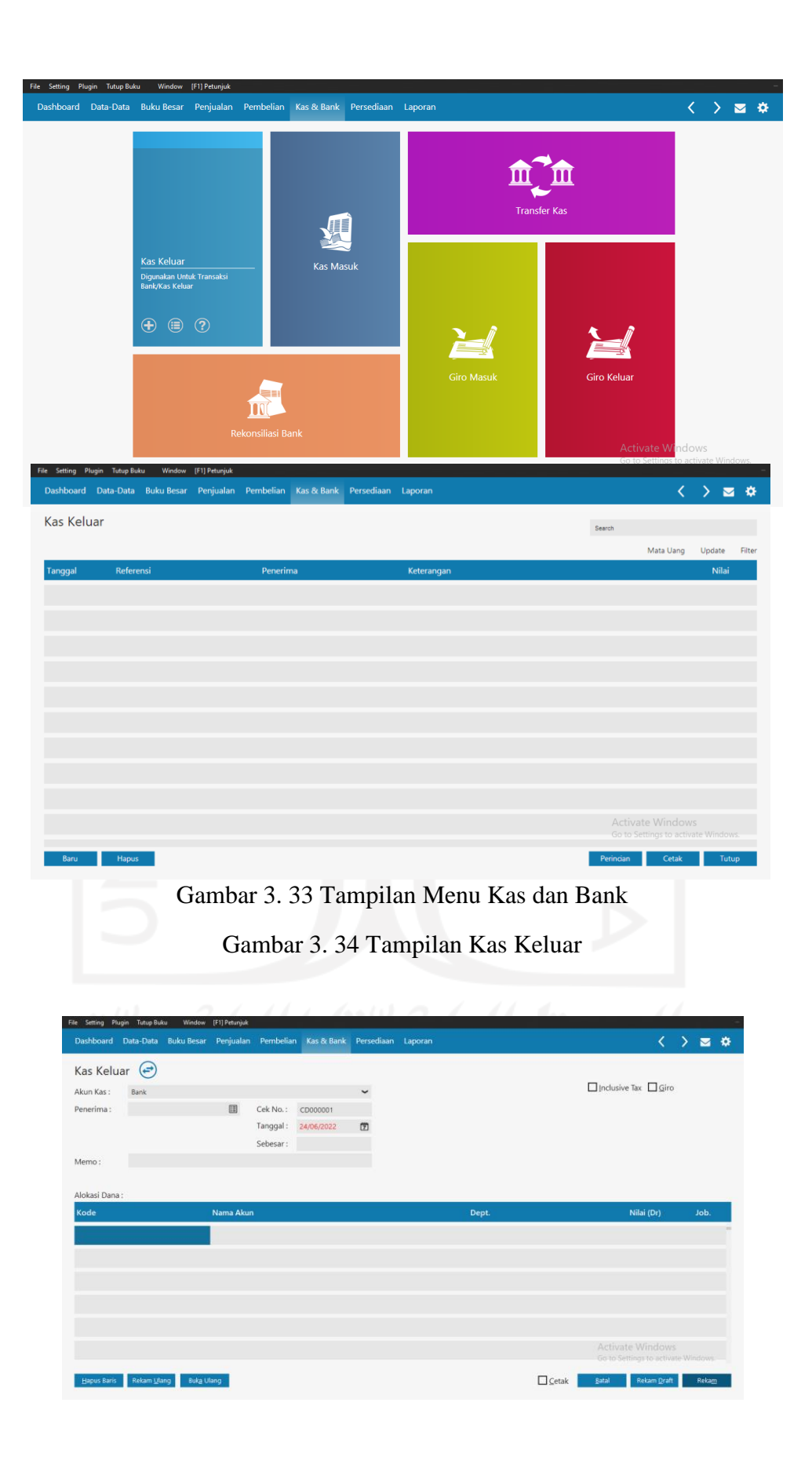

### Gambar 3. 35 Tampilan Pengisian Kas Keluar

### c. Kas Masuk

Transaksi kas masuk digunakan apabila terjadi transaksi yang mengakibatkan adanya pemasukan kas sehingga saldo kas/bank akan bertambah seperti transaksi pinjaman dari bank, adanya setoran modal, dan lain sebagainya. Langkah-langkah untuk mencatat jurnal kas masuk adalah sebagai berikut :

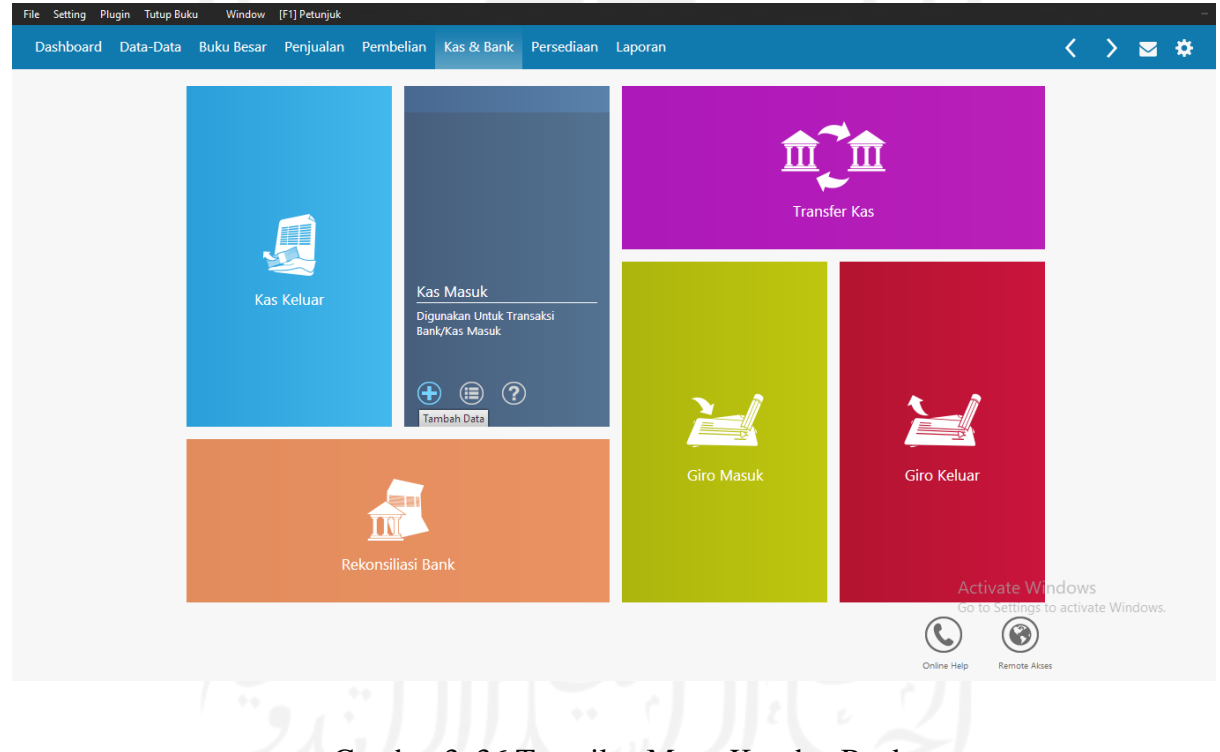

Kas & Bank > Kas Masuk > Baru > Isi > Rekam

Gambar 3. 36 Tampilan Menu Kas dan Bank

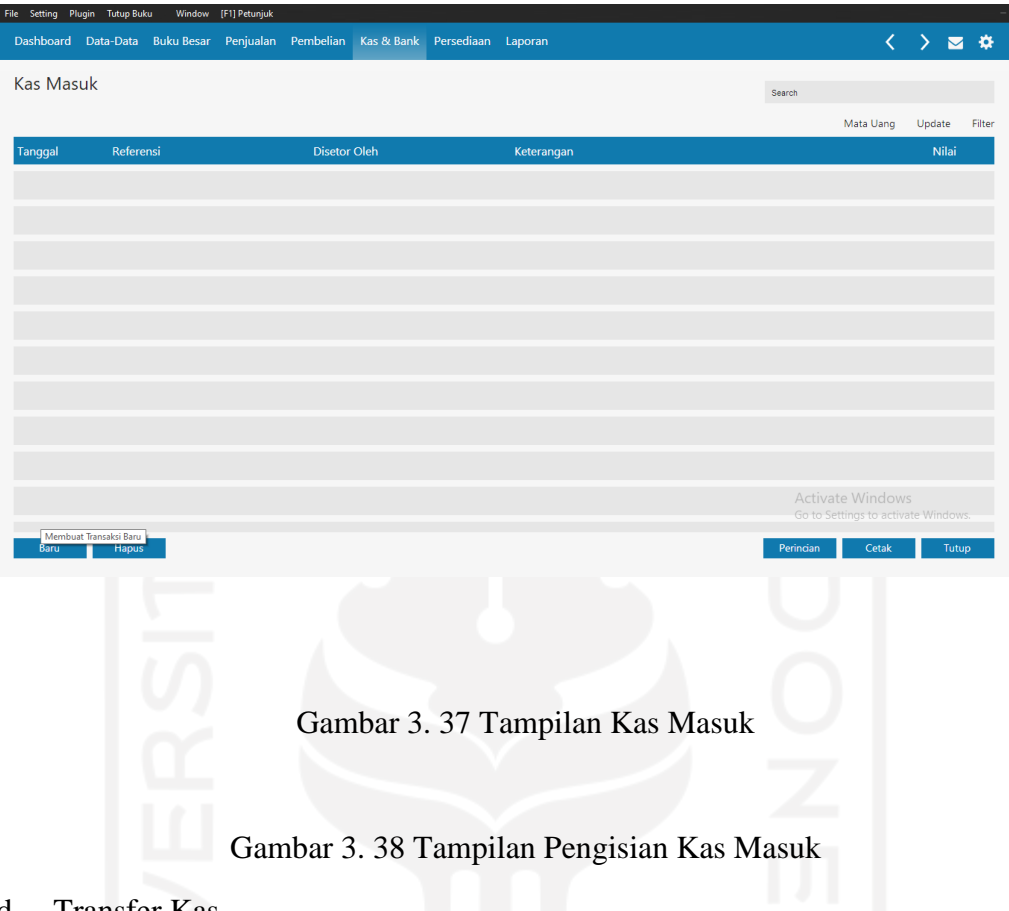

d. Transfer Kas

Merupakan fasilitas untuk mencatat uang dari suatu rekening ke rekening lainnya.

Langkah-langkah untuk melakukan transfer kas adalah sebagai berikut :

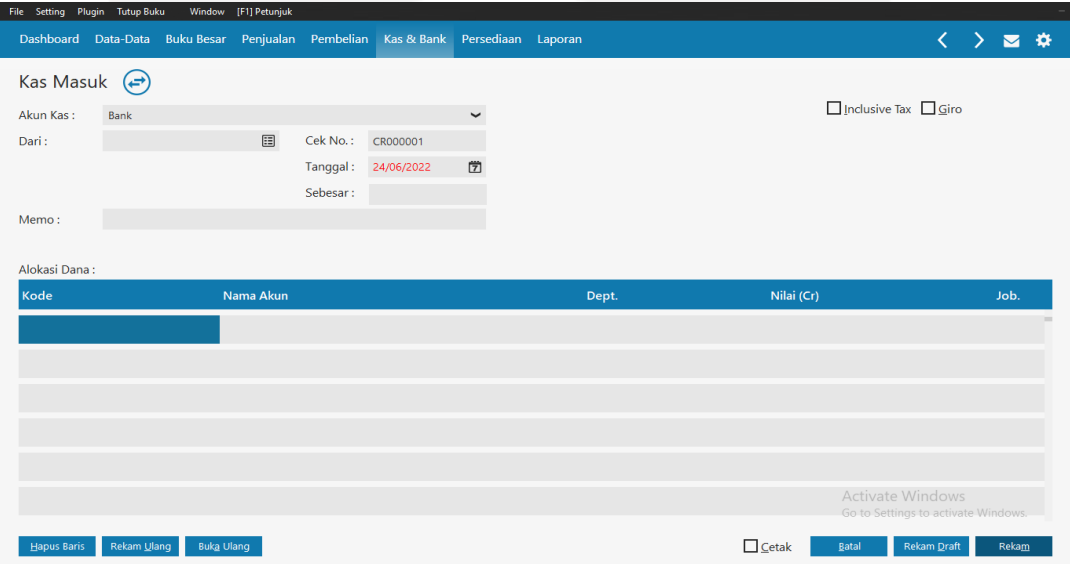

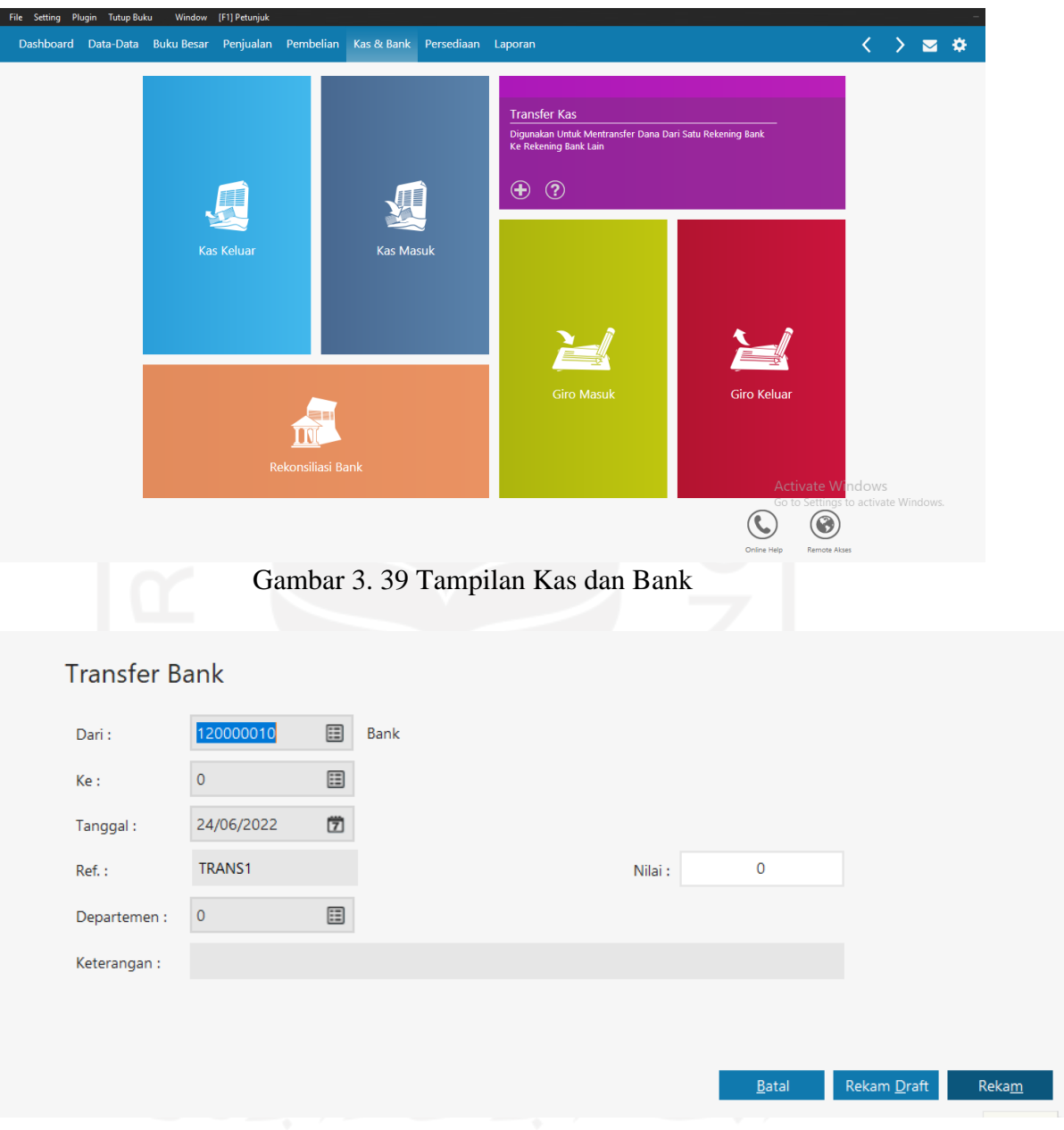

# Kas & Bank > Transfer Bank > Isi > Rekam

Gambar 3. 40 Tampilan Pengisian Transfer Bank

# **(7) Buku Besar**

Buku besar adalah buku pencatatan yang memuat perubahan saldo setiap akun.

Berikut merupakan langkah-langkah untuk melihat buku besar :

## Laporan > Laporan Keuangan > Buku Besar

| Dashboard Data-Data Buku-Besar Penjualan Pembelian Kas & Bank Persediaan Laporan |             |                                          |                   |              |  |                                               |                                           |                                                                                                    |                   |           |                              | < >                               | $\blacksquare$ |
|----------------------------------------------------------------------------------|-------------|------------------------------------------|-------------------|--------------|--|-----------------------------------------------|-------------------------------------------|----------------------------------------------------------------------------------------------------|-------------------|-----------|------------------------------|-----------------------------------|----------------|
| ₹                                                                                |             | Laporan Keuangan                         | <b>Buku Besar</b> | Kas Dan Bank |  |                                               |                                           |                                                                                                    |                   |           |                              |                                   |                |
|                                                                                  |             | Buku Besar - Mata Uang Sebenarnya        |                   |              |  |                                               |                                           |                                                                                                    |                   |           |                              |                                   |                |
| Laporan                                                                          |             | <b>Buku Besar - Mutasi</b>               |                   |              |  |                                               | 00:22 AM, August 26, 2013                 |                                                                                                    |                   |           |                              |                                   |                |
| Keuangan                                                                         |             | Buku Besar - Standar                     |                   |              |  |                                               |                                           | <b>SAMPLE REPORT ZAHIR 6</b>                                                                                          | <b>Buku Besar</b> |           |                              |                                   |                |
|                                                                                  |             | Buku Besar Mutasi - Mata Uang Sebenarnya |                   |              |  |                                               |                                           | Thursday, August 01, 2011 - Saturday, August 31, 2013                                                                 |                   |           |                              |                                   |                |
|                                                                                  |             | Daftar Jurnal - Semua Transaksi          |                   |              |  |                                               | 1100-00-010 Kas Kecil                     |                                                                                                    |                   |           |                              |                                   | IDR            |
|                                                                                  |             | Daftar Rekening                          |                   |              |  | Beginning Balance:                            | Tonggal Tp No.Ref. Keterangon             |                                                                                                    |                   | No Days   | Einheit<br>850,000.00        | <b>Kingle</b>                     | No. Broads     |
|                                                                                  |             | Jejak Audit - Rangkuman                  |                   |              |  | 8/2/2013 GJ TRANS<br>Saldo Awal :             | 8/20/2013 CD CD000003 Blass kamper<br>ER. | Transfer Bank by Kas Kecil<br>850,00000                                                                               | Total: IDR        |           | 1,000,000.00<br>1,000,000.00 | 600,000.00<br>600,000.00          |                |
| Laporan Penjualan<br>dan Piutang                                                 |             | Jejak Audit - Rincian                    |                   |              |  | Soldo Akhir :                                 | <b>IDR</b>                                | 1,250,000.00                                                                                                    | Muteoi:           | got.      | 400,000.00                   |                                   |                |
|                                                                                  |             | Jejak Audit - Semua Transaksi            |                   |              |  | 1100-00-020 Kas                               |                                           |                                                                                                    |                   |           |                              |                                   | <b>IDR</b>     |
|                                                                                  | Jurnal Umum |                                          |                   |              |  | Beginning Balance:                            | Tanggal Tp No.Rat.<br>8/10013 FJ 00000001 | Estatangan                                                                                                    |                   | No. Dept. | <b>Debat</b><br>5.000.000.00 | <b>Badi</b><br>133000000          | No. Froudo     |
|                                                                                  |             |                                          |                   |              |  | 8/4/2013                                      | G: TRANS                                  | Fenbelan, VENDOR - 8<br>8/2/2013 CD CD000001 Blass Material<br>Transfer Bank ke Kas                                   |                   |           | 10,000,000.00                | 9.500,000.00                      |                |
| Ā                                                                                |             |                                          |                   |              |  |                                               | Account on TRANS                          | 8/6/2013 CD CD000002 Blogs - blipp<br><b>Transfer Bank ke Kas</b><br>8/26/2013 PR PR000001 Betz Pentuelan, VENDOR - F |                   |           | 100300100<br>50,000.00       | 5,000,000.00                      |                |
| Laporan                                                                          |             |                                          |                   |              |  | Solds Audi 1                                  | <b>DR</b>                                 | 8/27/2013 SJ 00000003 Pergustan, CUSTOMER . C<br>5,000,000.00                                                         | Total: 100        |           | 300,000.00<br>11350,000.00   | 15.830.000.00                     |                |
| <b>Pembelian Hutang</b>                                                          |             |                                          |                   |              |  | Saldo Akhir :                                 | ER.                                       | 530,000.00                                                                                                    | Mutani:           | <b>TO</b> | $-4.470,000,00$              |                                   |                |
|                                                                                  |             |                                          |                   |              |  | 1200-00-010 Bank                              |                                           |                                                                                                    |                   |           |                              |                                   | IDR            |
|                                                                                  |             |                                          |                   |              |  | Beginning Balance:<br><b>BART &amp; TRANS</b> | Tanggal Tp No.Ref.                        | Eaterangen<br>Transfer Bank by Kas Kech                                                                               |                   | No.Dept.  | Debat<br>300000300300        | <b>Bradit</b><br>1,000,000.00     | No. Freyek     |
|                                                                                  |             |                                          |                   |              |  |                                               |                                           | 8/2/2013 CD CD000008 Fembayaran kepada VENDOR - A<br>8/3/2013 CD CD000009 Fembayaran kepada VENDOR - B                |                   |           |                              | 600,000.00<br>220000000           |                |
|                                                                                  |             |                                          |                   |              |  |                                               | AVAQUEE GU TRANS<br>8/22/2013 G: G:000001 | Transfer Bank ke Kas<br>8/5/2013 CR CR000003 VENDOR - A Debit don': M-D2                                              |                   |           | 100,000.00                   | 300000000<br>60000000             |                |
| <b>Laporan Barang</b>                                                            |             |                                          |                   |              |  |                                               |                                           | <b>Bina adm Bank</b><br>G: G/000002 Biaya Gaj Karyawan<br>G: TRANS - Sangler Bank ke Kas                              |                   |           |                              | 45 mm mm mm<br>1,000,000.00       |                |
|                                                                                  |             |                                          |                   |              |  |                                               |                                           | CR CR000003 Penerimaan CUSTOMER - 8<br>CD CD000006 Fengelseran SALESMAN - A                                           |                   |           | 100030800                    | 150,000.00                        |                |
|                                                                                  |             |                                          |                   |              |  |                                               |                                           | 8/23/2013 CD CD000007 Fembayaran kepada VENDOR - A                                                                    |                   |           |                              | 550,000.00                        |                |
|                                                                                  |             |                                          |                   |              |  |                                               |                                           |                                                                                                    |                   |           |                              | Activate Windows                  |                |
| 疊                                                                                |             |                                          |                   |              |  | Page Number: 1                                |                                           |                                                                                                    |                   |           |                              | Co to Settings to activate Window |                |

Gambar 3. 41 Tampilan Menu Buku Besar

### **(8) Laporan**

Laporan merupakan hasil akhir dari proses penyusunan laporan keuangan. Laporan merupakan hal yang penting karena berisi informasi akurat yang berguna untuk para pengguna dalam mengambil keputusan. Berikut merupakan langkah-langkah untuk membuka laporan :

Laporan > Laporan Keuangan (menu sisi kiri) > Laporan Keuangan (menu sisi atas)

Gambar 3. 42 Tampilan Menu Laporan Keuangan

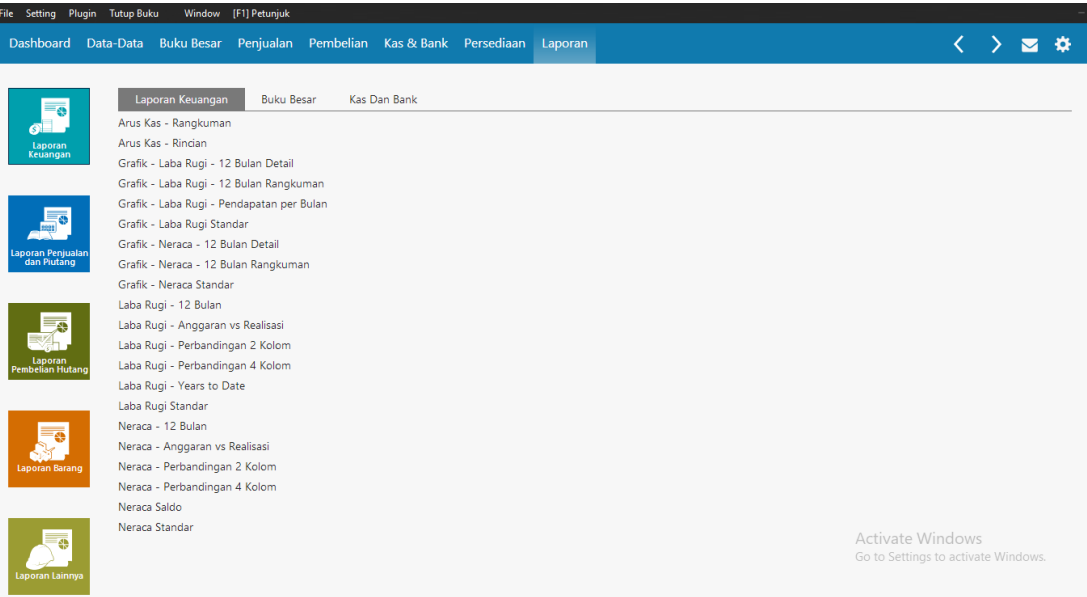

### **(9) Tutup Buku**

Di setiap akhir bulan, akun yang bersifat sementara seperti pendapatan dan beban akan ditutup karena saldo akun tersebut hanya berlaku untuk suatu periode tertentu saja. Sehingga akun tersebut pada awal periode akan bersaldo nol. Berikut merupakan langkah-langkah untuk tutup buku akhir bulan :

Tutup Buku > Tutup Buku Bulanan > Proses

Pastikan saat akan menutup buku bulanan, data keuangan hanya dibuka oleh satu pengguna dan sudah di backup.

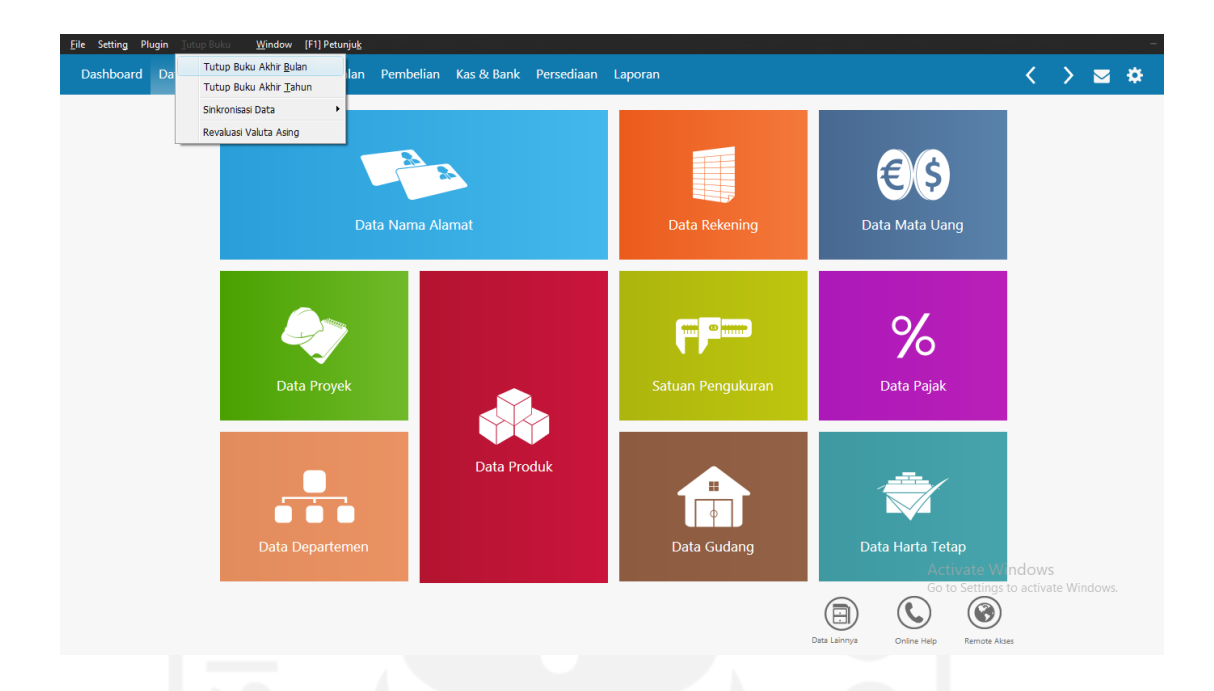

# Gambar 3. 43 Menu Tutup Buku Akhir Bulan

Di setiap akhir tahun dan setelah melakukan tutup buku akhir bulan, proses tutup buku akhir tahun juga dilakukan untuk memindahkan saldo laba tahun berjalan ke laba ditahan. Untuk melakukan tutup buku akhir tahun ini, harus memastikan bahwa sudah tidak ada lagi transaksi yang harus diperbaiki ataupun diinput karena setelah melakukan tutup buku akhir tahun ini, hal tersebut sudah tidak bisa dilakukan lagi. Selain itu, harus dipastikan bahwa data keuangan hanya boleh dibuka oleh satu pengguna saja dan sudah di backup. Langkah-langkah untuk tutup buku akhir tahun adalah sebagai berikut :

Tutup Buku > Tutup Buku Akhir Tahun > Proses

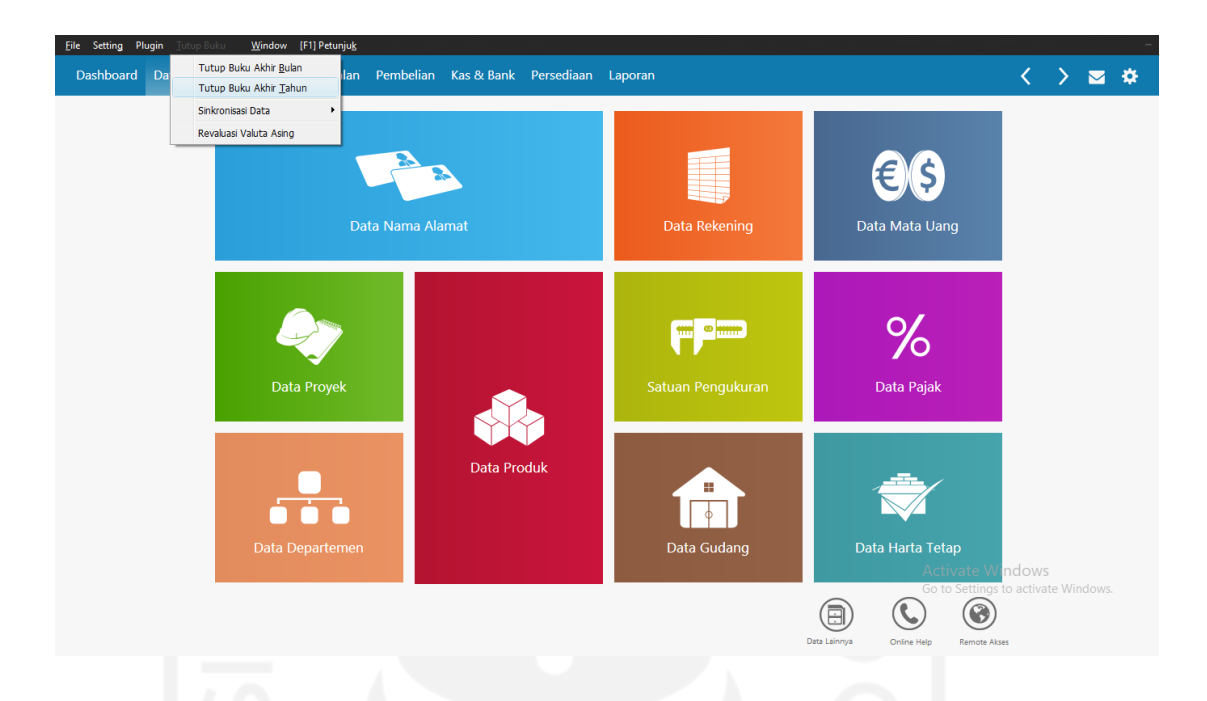

Gambar 3. 44 Tampilan Menu Tutup Buku Akhir Tahun

### **3.2.2 Penyusunan laporan Keuangan berdasarkan SAK ETAP pada PT**

### **Akuntan Bangun Bhuana**

Setelah menyelesaikan beberapa tahapan di *Zahir Accounting* s*e*perti yang sudah dijelaskan pada sub bab sebelumnya mulai dari pembuatan data baru hingga input transaksi, maka laporan keuangan sudah otomatis tersusun. Berikut merupakan laporan keuangan PT Akuntan Bangun Bhuana berdasarkan SAK ETAP :

(1) Laporan Laba/Rugi

Laporan laba rugi PT Akuntan Bangun Bhuana disusun setiap bulan. Dalam penyusunannya, PT Akuntan Bangun Bhuana menerapkan basis non akrual. Hal tersebut dilakukan untuk kepentingan manajemen. Berikut merupakan laporan laba rugi PT Akuntan Bangun Bhuana :
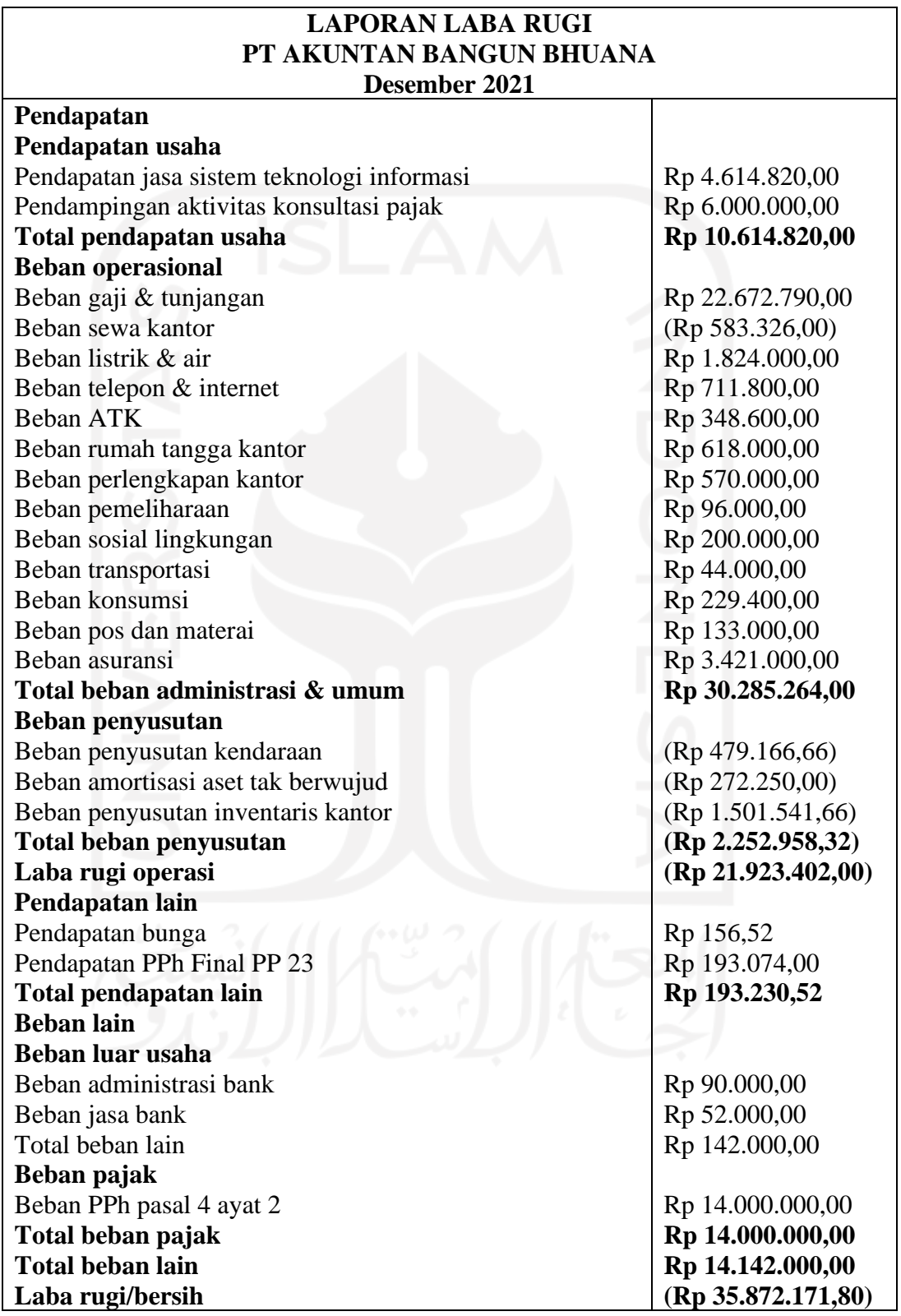

# Tabel 3. 2 Laporan Laba Rugi PT Akuntan Bangun Bhuana (*dummy*)

Sumber : PT Akuntan Bangun Bhuana

(2) Laporan Perubahan Modal

Dalam penyusunan laporan perubahan modal, PT Akuntan Bangun Bhuana menyusun setiap satu tahun sekali. Berikut merupakan laporan perubahan modal PT Akuntan Bangun Bhuana :

Tabel 3. 3 Laporan Perubahan Modal PT Akuntan Bangun Bhuana (*dummy*)

| <b>LAPORAN PERUBAHAN MODAL</b><br>PT AKUNTAN BANGUN BHUANA                              |              |                            |                |
|-----------------------------------------------------------------------------------------|--------------|----------------------------|----------------|
| 31 Desember 2021                                                                        |              |                            |                |
|                                                                                         | <b>Modal</b> | <b>Saldo Laba</b>          | <b>Ekuitas</b> |
|                                                                                         | <b>Saham</b> |                            |                |
| Saldo per 31 Desember 2020                                                              | 200.000.000  | $(13.377.448)$ 148.141.194 |                |
| Perubahan Selama Periode 01<br>Januari 2021 - 31 Desember 2021<br>Laba Periode Berjalan |              | (38.481.358)               |                |
| Saldo per 31 Desember 2020                                                              | 200.000.000  | (51.858.806)               | 148.141.194    |

Sumber : PT Akuntan Bangun Bhuana

(3) Neraca

Neraca disusun oleh PT Akuntan Bangun Bhuana setiap bulan. Berikut merupakan

Neraca PT Akuntan Bangun Bhuana :

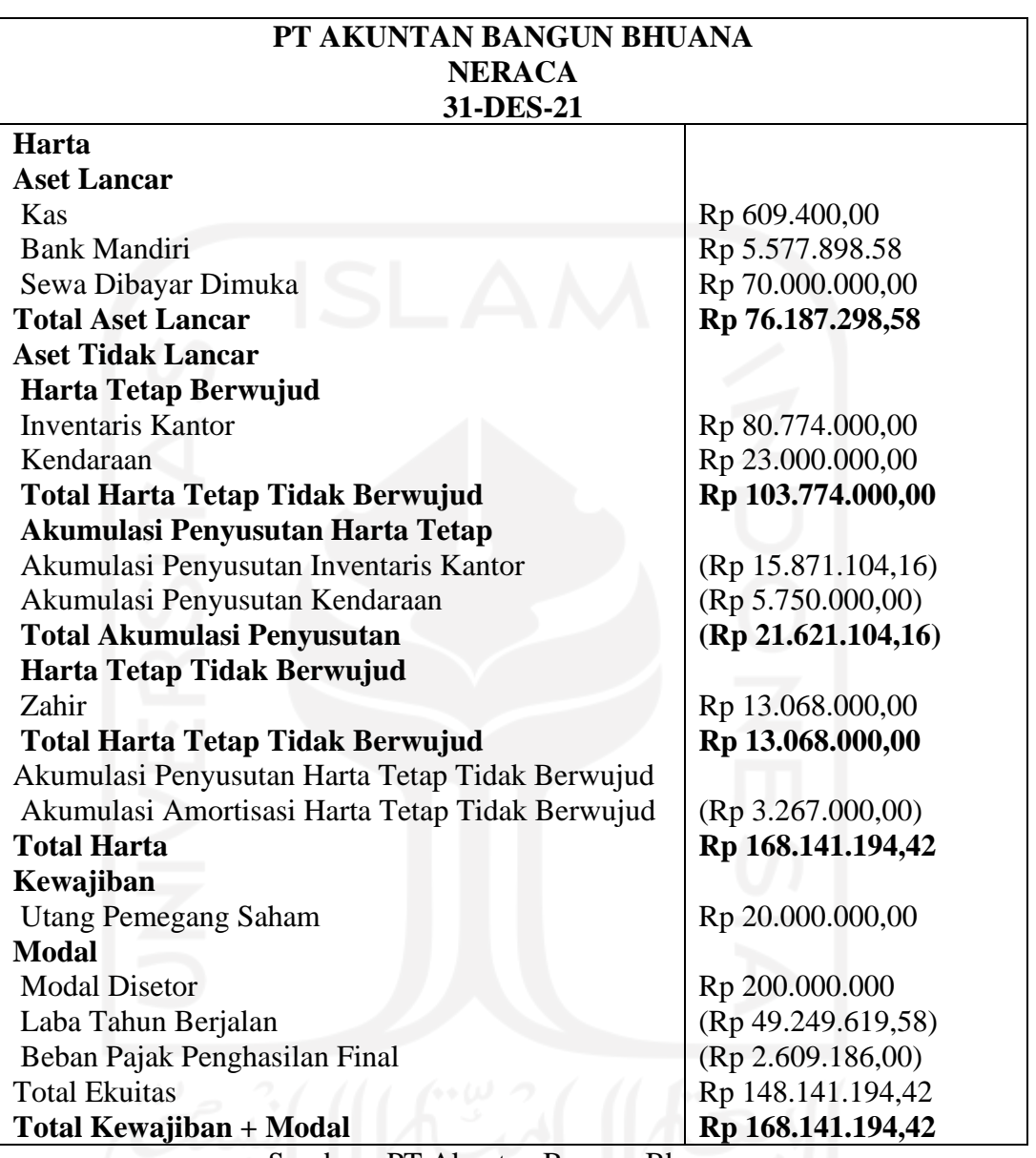

Tabel 3. 4 Neraca PT Akuntan Bangun Bhuana (*dummy*)

Sumber : PT Akuntan Bangun Bhuana

(4) Laporan Arus Kas (metode tidak langsung)

Laporan Arus Kas disusun oleh PT Akuntan Bangun Bhuana setiap tahun. Berikut

merupakan laporan arus kas PT Akuntan Bangun Bhuana :

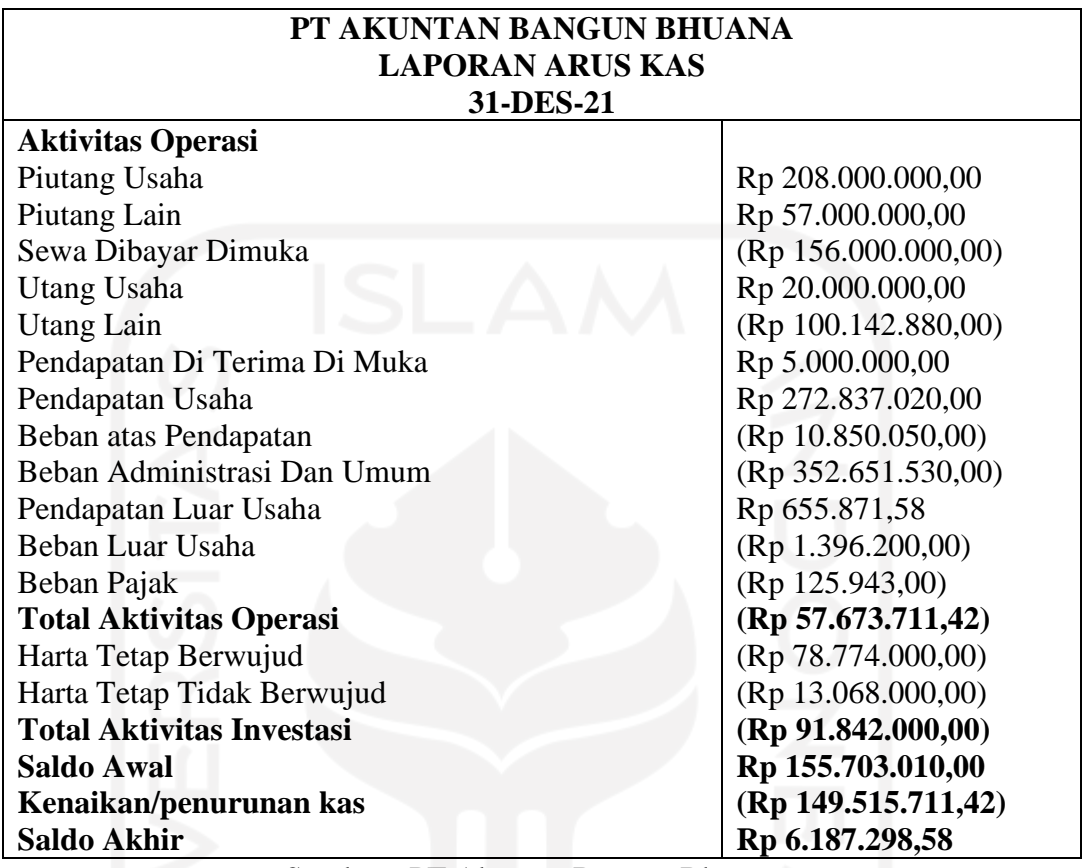

Tabel 3. 5 Laporan Arus Kas PT Akuntan Bangun Bhuana (*dummy*)

Sumber : PT Akuntan Bangun Bhuana

(5) Catatan Atas Laporan Keuangan

Catatan Atas Laporan Keuangan PT Akuntan Bangun Bhuana disusun setiap satu

tahun sekali. Data tidak dapat ditampilkan karena privasi perusahaan.

#### **BAB IV**

#### **KESIMPULAN DAN SARAN**

#### **4.1 Kesimpulan**

Berdasarkan pemaparan yang sudah dijelaskan pada bab sebelumnya, PT Akuntan Bangun Bhuana menyusun laporan keuangan dengan memanfaatkan teknologi yaitu berupa sistem informasi akuntansi *Zahir Accounting 6.0* sehingga dalam proses pengolahan data keuangan menjadi lebih cepat dan akurat. Selain itu*, Zahir Accounting 6.0* juga dapat memudahkan pemilik perusahaan untuk mengontrol kondisi keuangan perusahaan karena fitur yang tersedia mudah dipahami. Manfaat lain yang dapat saya simpulkan dari penggunaan Zahir Accounting 6.0 ini adalah dalam hal keamanan, penyimpanan data di suatu sistem dirasa menjadi lebih aman dan lebih cepat ditemukan apabila sedang diperlukan dibandingkan dengan sistem manual.

Dalam penyusunan laporan keuangan, PT Akuntan Bangun Bhuana menerapkan SAK ETAP sebagai standar untuk membuat laporan keuangan perusahaannya. Berdasarkan implementasinya, PT Akuntan Bangun Bhuana sudah menerapkan SAK ETAP dengan cukup baik. Hal itu dibuktikan dengan laporan keuangan yang dihasilkan mencakup Laporan Laba/Rugi, Laporan Perubahan Modal, Neraca, Arus Kas, dan CALK. Hanya saja, pada Laporan Laba/Rugi, PT Akuntan Bangun Bhuana membagi pendapatan dan beban menjadi lebih rinci / signifikan berdasarkan jasa dan fungsi yang terjadi. Pada Laporan Perubahan Modal PT Akuntan Bangun Bhuana lebih menjelaskan secara detail akun yang terdapat pada ekuitas. Pada Laporan Arus Kas PT Akuntan Bangun Bhuana hanya terdiri dari dua aktivitas saja yaitu aktivitas operasi dan aktivitas investasi, hal itu terjadi karena PT Akuntan Bangun Bhuana tidak melakukan aktivitas terkait pendanaan. Pada CALK, PT Akuntan Bangun Bhuana secara umum berisi penjelasan detail mengenai laporan keuangan sebelumnya seperti mutasi rinci suatu akun sesuai dengan urutan dalam penyajian laporan keuangan.

#### **4.2 Saran**

Diharapkan pengoptimalan pemakaian sistem informasi akuntansi Zahir Accounting 6.0 sebagai media utama dalam pengolahan data keuangan serta pertahankan bahkan lebih ditingkatkan penerapan SAK ETAP dalam penyusunan laporan keuangan agar mencapai *goals financial* perusahaan.

#### **DAFTAR PUSTAKA**

- Ariantini, & Gede, N. L. (2014). Penerapan SAK ETAP Dalam Penyusunan Laporan Keuangan Pada Koperasi Simpan Pinjam Lembing Sejahtera Mandiri. *Jurnal Jurusan Pendidikan Ekonomi*, Vol. 4 No. 1.
- EFFENDI, R. (2014). *Accounting Principles.* Jakarta: Rajawali Pers.
- Effendi, R. (2015). *Accounting Principles : Prinsip - Prinsip Akuntansi Berbasis SAK ETAP.* Jakarta: Rajawali Pers.
- Horngren, C. T., & Jr, W. T. (2017). *Akuntansi Jilid 1.* Jakarta: Erlangga.
- IAI. (2009). *Pernyataan Standar Akuntansi Keuangan.* Jakarta: Salemba Empat.
- Informatika, B. S. (2017). Tools Zahir Accounting. *Konsep Dasar Akuntansi*, 7.
- Jusup, A. H. (2011). *Dasar - Dasar Akuntansi.* Yogyakarta: Sekolah TInggi Ilmu YKPN.
- Kieso. (2013). *Fungsi Akuntansi Keuangan.* Diambil kembali dari DSPACE UU: https://dspace.uii.ac.id/bitstream/handle/123456789/16924/05.2%20bab% 202.pdf?sequence=6&isAllowed=y
- Martani. (2011). *SAK ETAP.* Diambil kembali dari UIN SUSKA: http://repository.uinsuska.ac.id/13604/7/7.%20BAB%20II\_2018231AKN.pdf
- PT Zahir Internasional. (2014). *Panduan Penggunaan Zahir Accounting 6.0.* PT Zahir Internasional.
- Ramadhan, K. T., & Bangun, H. (2020). *Indonesia Paten No. AHU-0000347.AH.01.01.TAHUN 2021.*
- Sadeli. (2008). *Dasar Dasar Akuntansi.* Bumi Aksara.
- Soemarso. (2018). *Akuntansi Suatu Pengantar.* Yogyakarta: Salemba Empat.
- Sujarweni, W. (2015). *Akuntansi Biaya Teori dan Penerapannya.* Yogyakarta: Pustaka Baru Press.
- Susilowati, L. (2016). *Mahir Akuntansi Jasa dan Dagang.* Yogyakarta: Kalimedia.
- Susilowati, L. (2016). *Mahir Akuntansi Perusahaan Jasa dan Dagang.* Yogyakarta: Kalimedia.
- Suwaldiman. (2005). *Akuntansi.* Diambil kembali dari DSPACE UII: https://dspace.uii.ac.id/bitstream/handle/123456789/16924/05.2%20bab% 202.pdf?sequence=6&isAllowed=y
- Syaiful Bahri, S. M. (2016). *Pengantar Akuntansi Berdasarkan SAK ETAP dan IFRS.* Yogyakarta: Penerbit ANDI.
- Warren, C. S., Reeve, J. M., Duchac, J. E., Wahyuni, E. T., & Jusuf, A. A. (2017). *Pengantar Akuntansi 1 Adaptasi Indonesia Edisi 4.* Jakarta Selatan: Penerbit Salemba Empat.
- Warren, Fees, & Reeve. (2006). *Accounting (Akuntansi).* Jakarta: Salemba Empat.
- Warsono, S. (2013). *Akuntansi Pengantar.* Yogyakarta: Penerbit Buku Akuntansi.
- Weygandt, Kieso, & Kimmel. (2013). *Financial Accounting.* Hoboken: John Wiley & Sons, Inc.
- Yuswanto, & Hanafi, L. S. (2013). *Komputerisasi Akuntansi dengan Zahir Accounting.* Jakarta: Prestasi Pustaka Publisher.

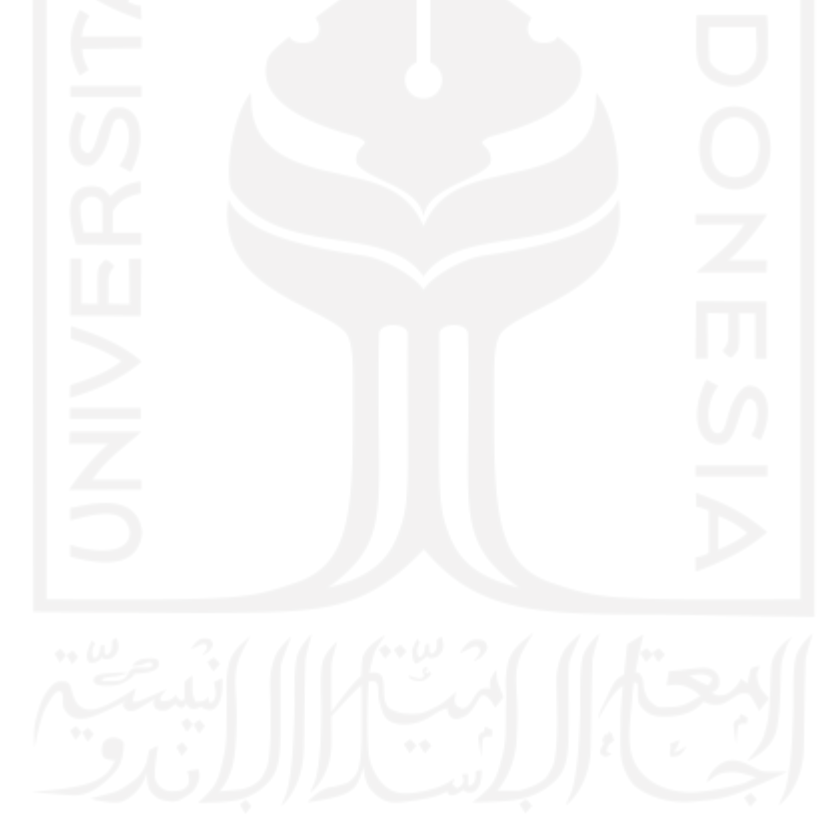

## **LAMPIRAN**

## **Lampiran 1 : Surat Keterangan Magang**

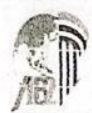

**PT. AKUNTAN BANGUN BHUANA** Accounting, Tax, Consultant Management, Training

Graha Parasamya<br>Ruko No. 4 Jl, Parasamya No. 13 Beran Lev, Tridadi<br>Sleman, Yograkatla 55511<br>Telp, 02741, 2887773<br>email. kjabanguninkuana@grinali.com

# **SURAT KETERANGAN MAGANG<br>Nomor: 01/KJA-ABB/MK/V/2022**

Yang bertandatangan dibawah ini:

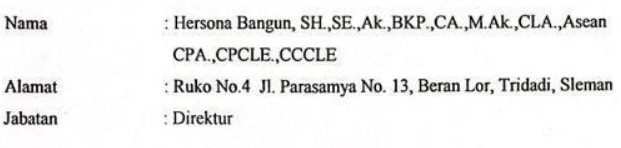

Dengan ini menerangkan bahwa: : Nurul Dwi Azahra Nama **NIM**  $: 19212001$ Jurusan : D3 Akuntansi

Adalah Mahasiswa Magang di PT Akuntan Bangun Bhuana yang bergerak dibidang Jasa Akuntansi, Perpajakan dan Konsultan Manajemen, Dan Pelatihan dan telah menyelesaikan magang dengan baik sejak tanggal 07 Februari 2022 sampai dengan 07 Mei 2022. Adapun Pekerjaan yang dilakukan berupa:

- Penyusunan Laporan Keuangan

Demikian surat keterangan ini kami buat agar dapat digunakan sebagaimana mestinya.

Sleman, 06 Juni 2022 KJA PT Akuntan Bangun Bhuana

Frsona Bangun, SH., SE., Ak., BKP., CA., M.Ak.,<br>CLA., Asean CPA., CPCLE., CCCLE<br>Direktur